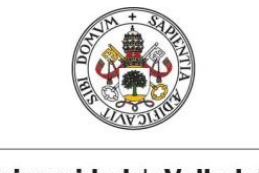

**Universidad de Valladolid** 

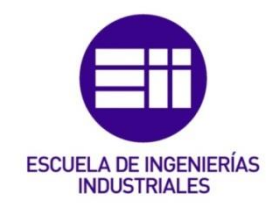

### **UNIVERSIDAD DE VALLADOLID**

## **ESCUELA DE INGENIERIAS INDUSTRIALES**

## **Grado en Ingeniería en Tecnologías Industriales**

# **Propuesta de dispositivos mecatrónicos**

# **de bajo coste para inducir vibraciones en**

# **maquetas de estructuras**

**Autor:**

**Pérez González, Ignacio**

**Tutores:**

**Lorenzana Ibán, Antolín Requejo Arranz, Estrella C.A., I.T., M.M.C. y Teoría de Estructuras**

 **Valladolid, julio 2021**

### <span id="page-2-0"></span>Resumen

Se han realizado dos modelos de *shakers*, dispositivos excitadores de estructuras, para ser aplicados en una maqueta de un edificio de dos plantas. Uno a partir de una excéntrica acoplada a un motor y otro con la excitación de un electroimán, de forma directa e inercial. Estos *shakers* están diseñados para pequeñas estructuras, pero el modelo es perfectamente escalable a otros niveles. Los dispositivos son controlables mediante una placa Arduino y su IDE, por ordenador. De la misma manera, se muestra en una pantalla la frecuencia y fuerza a la que excita el *shaker*. Finalmente, se ha analizado el movimiento de la estructura, como respuesta a estas perturbaciones.

Palabras clave

Shaker, Low-cost, Motor, Arduino, Análisis modal

### <span id="page-2-2"></span><span id="page-2-1"></span>Abstract

Two models of shakers have been made, devices exciters of structures, to be applied in a model of a building of two floors. One from an eccentric coupled to a motor and another with the excitation of an electromagnet, in a direct and inertial way. These shakers are designed for small structures, but the model is perfectly scalable to other levels. The devices are controllable by an Arduino board and its IDE, by computer. In the same way, the frequency and force at which the shaker excites is shown on a screen. Finally, the movement of the structure has been analyzed, as a response to these disturbances.

> <span id="page-2-3"></span>Keywords Shaker, Low-cost, Motor, Arduino, Modal analysis

# <span id="page-4-0"></span>Índice de contenido

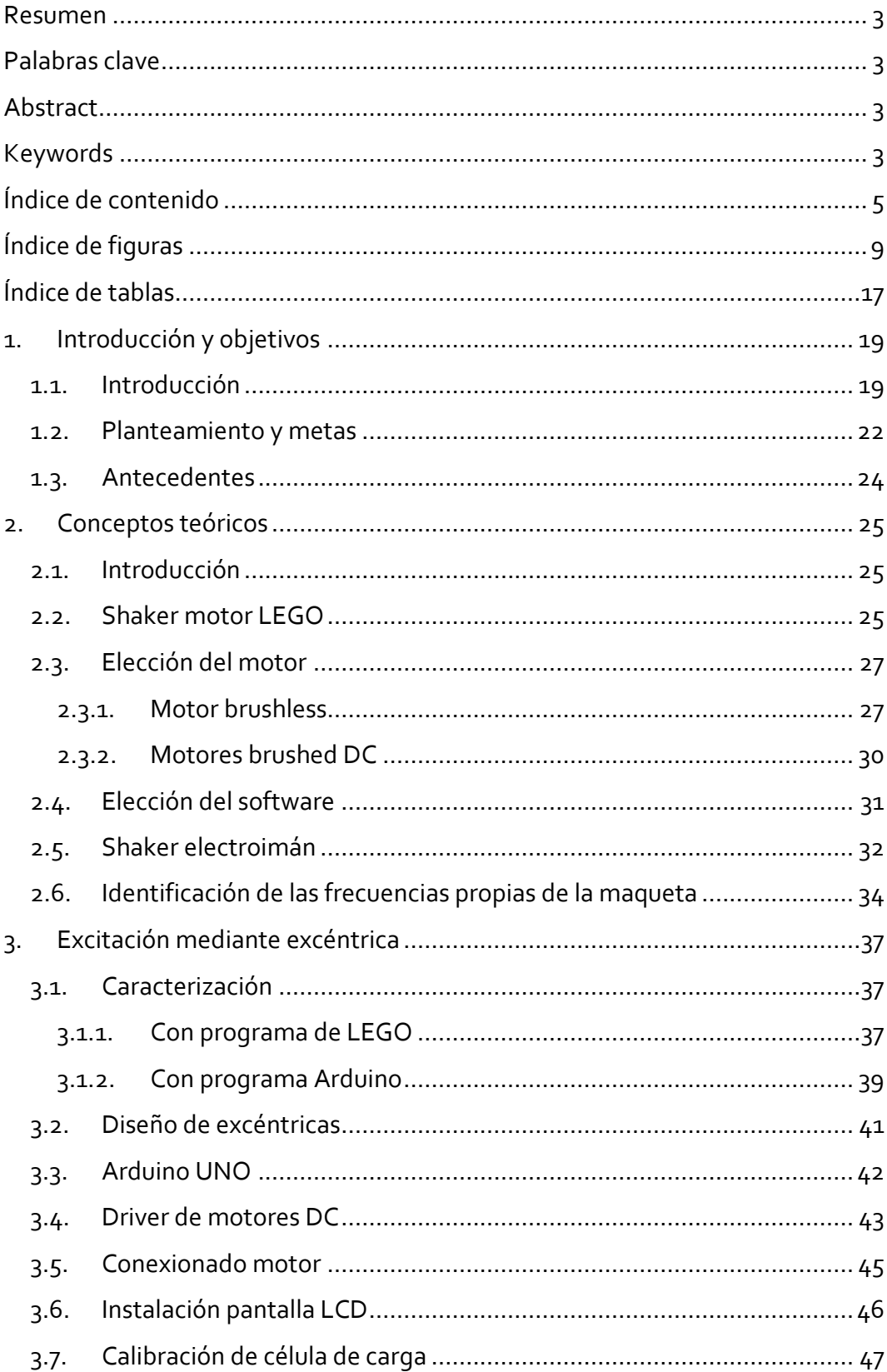

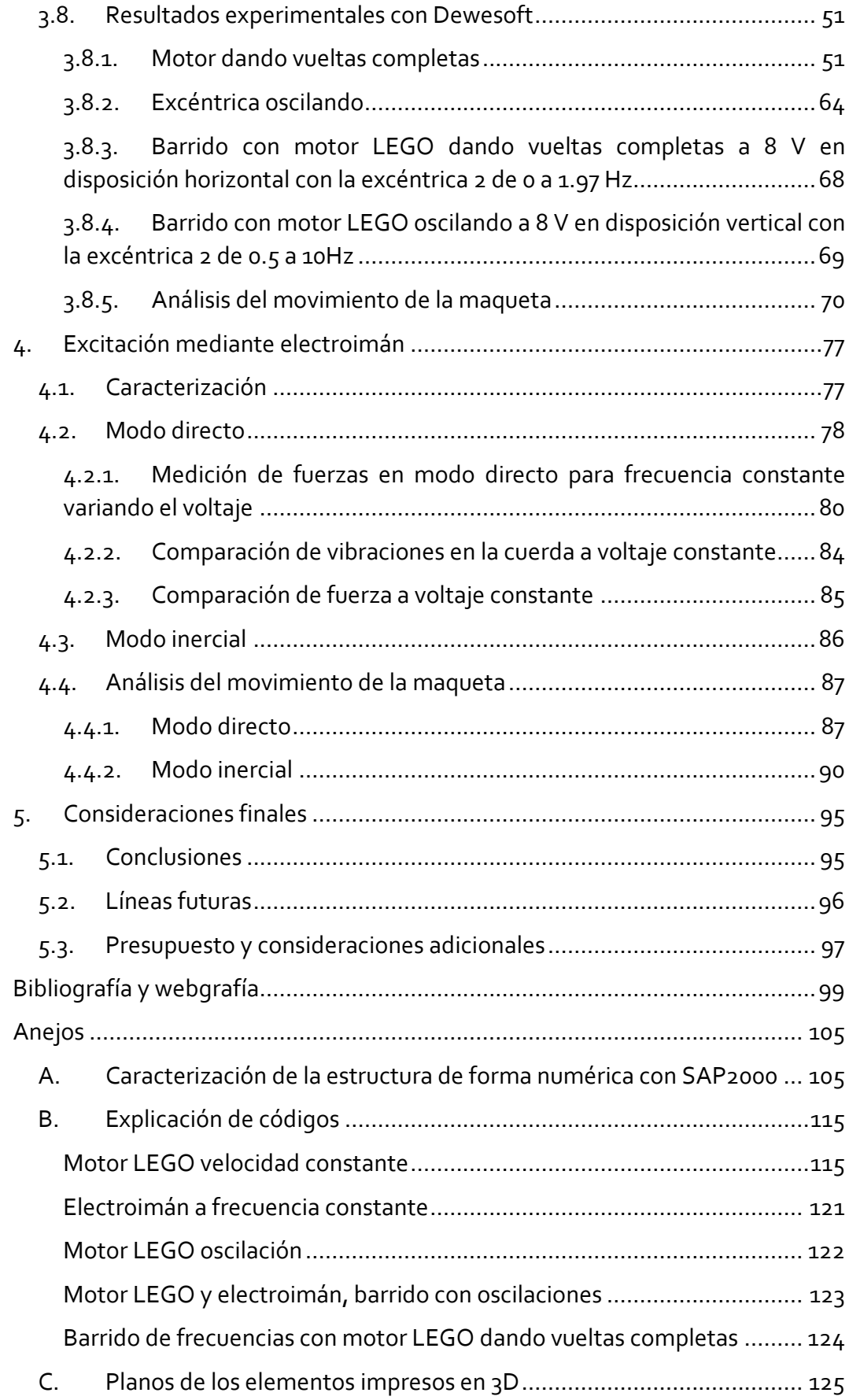

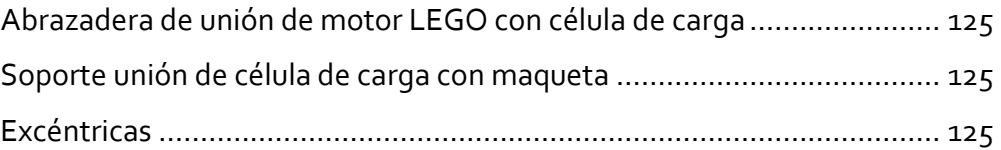

# <span id="page-8-0"></span>Índice de figuras

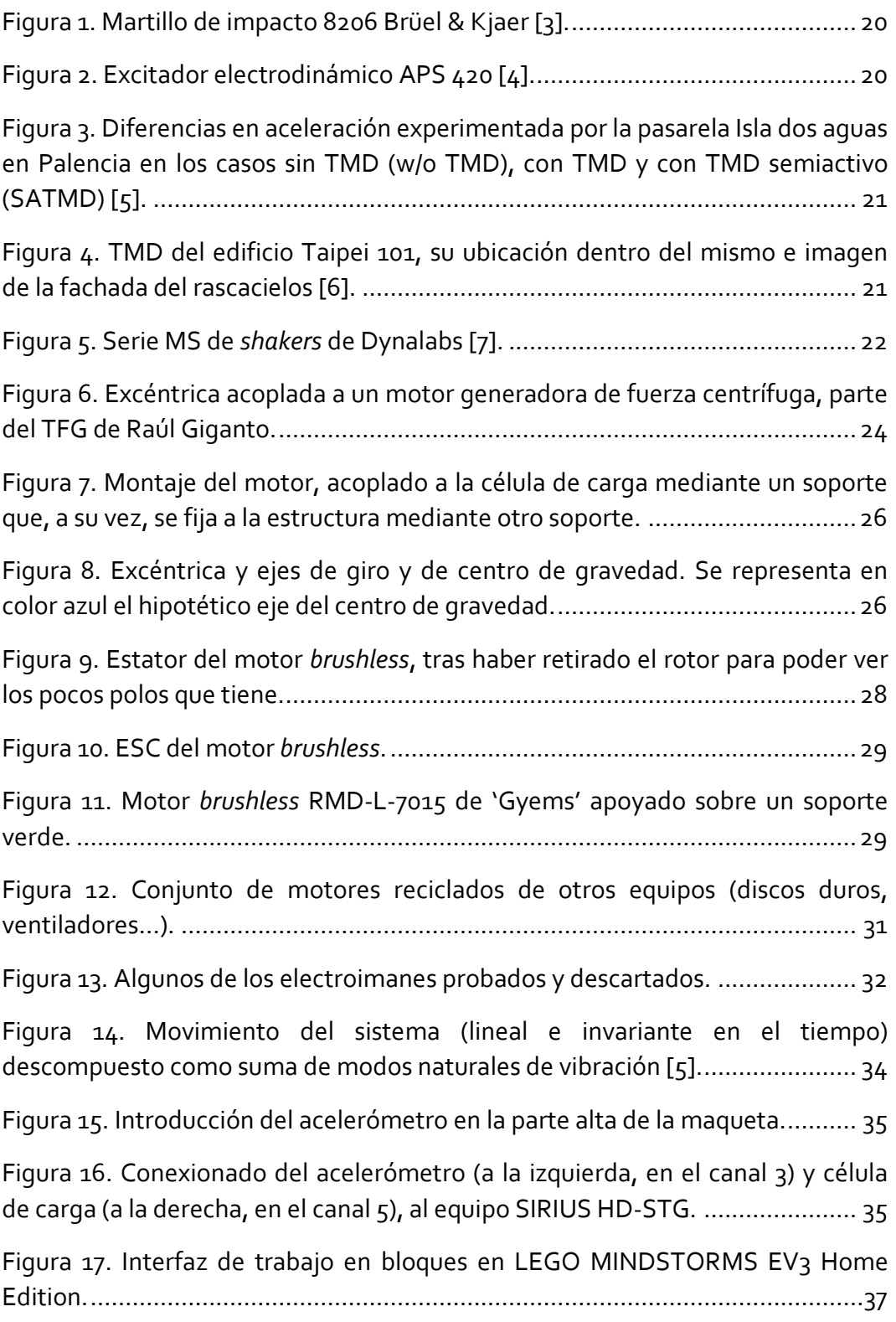

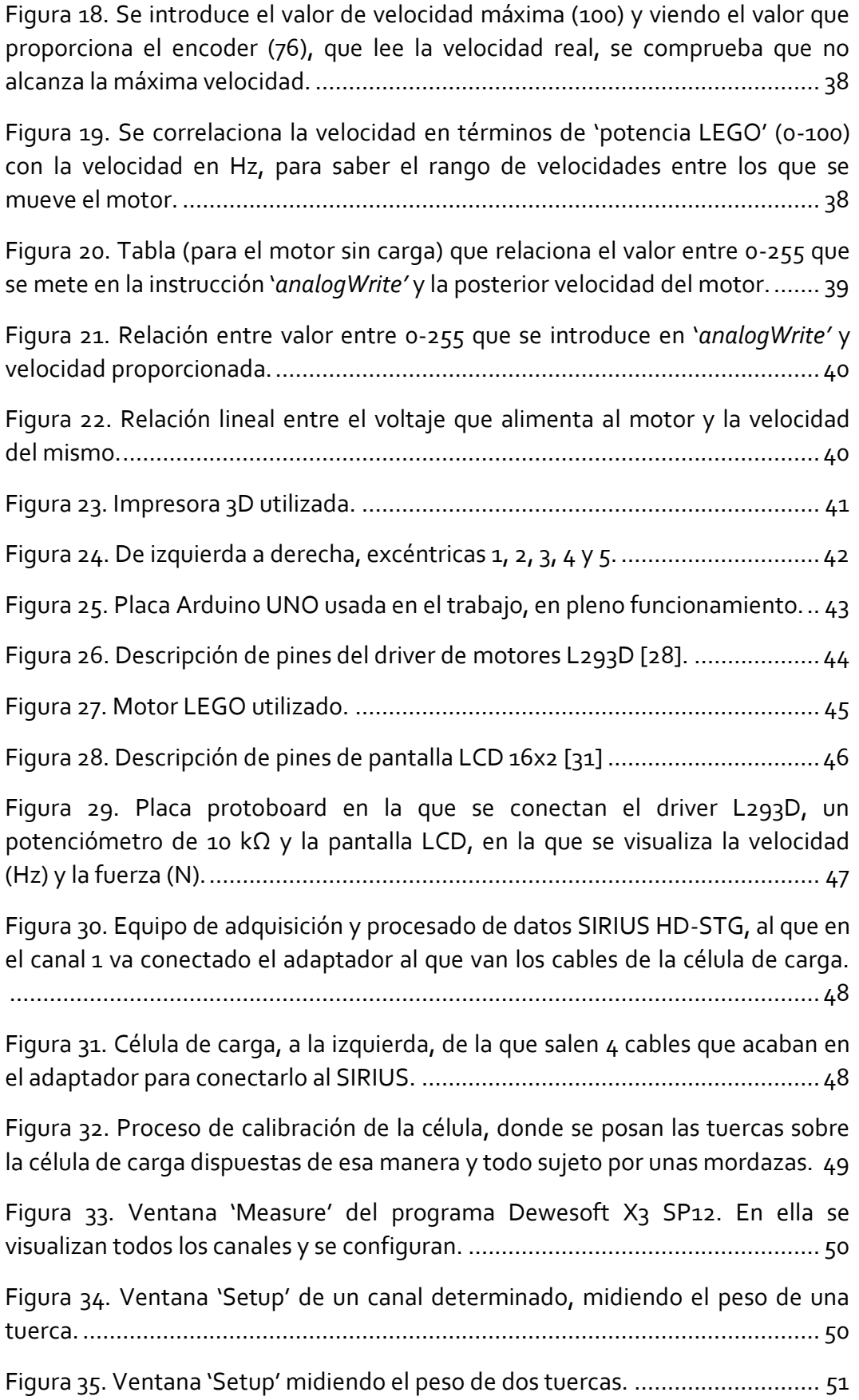

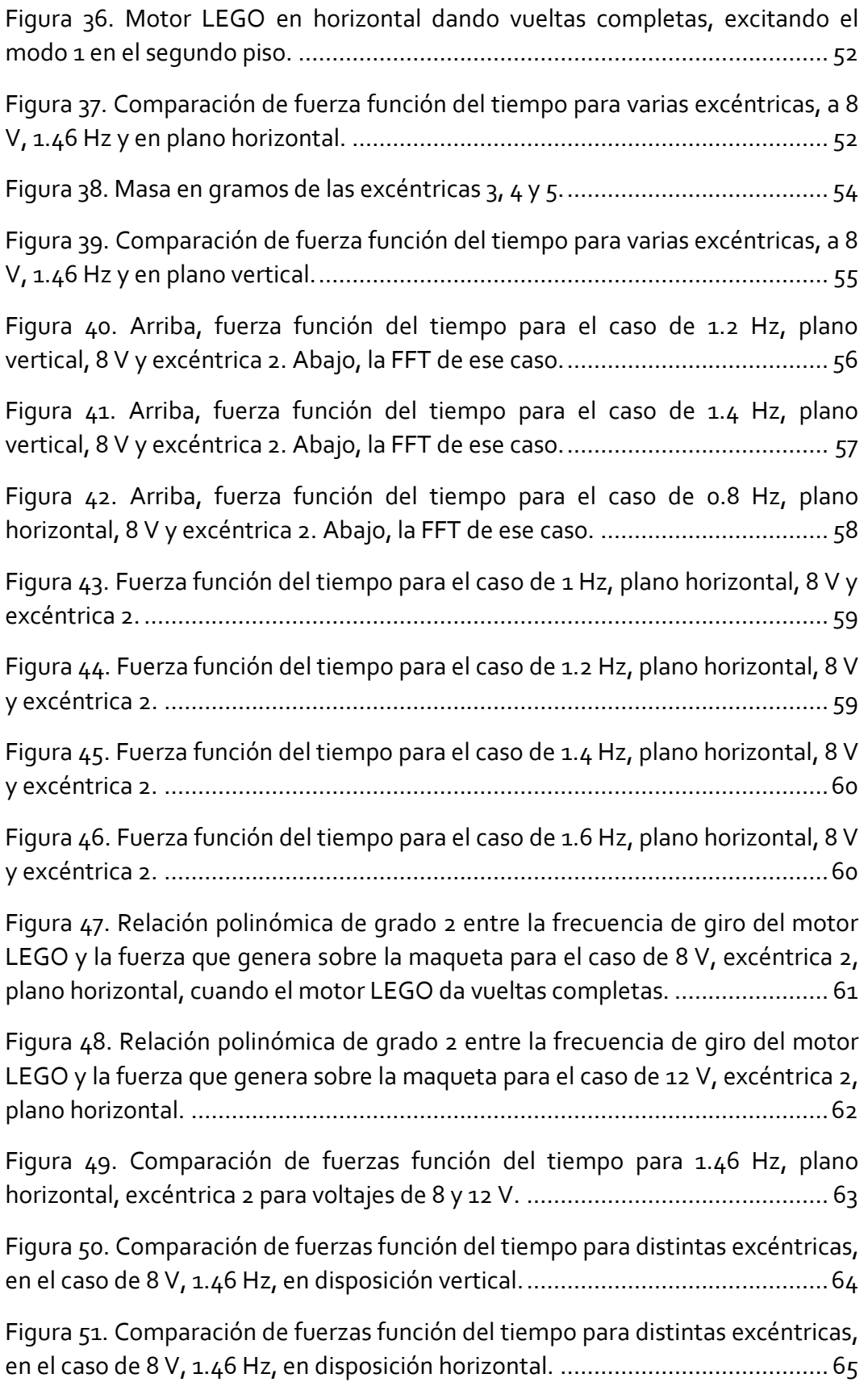

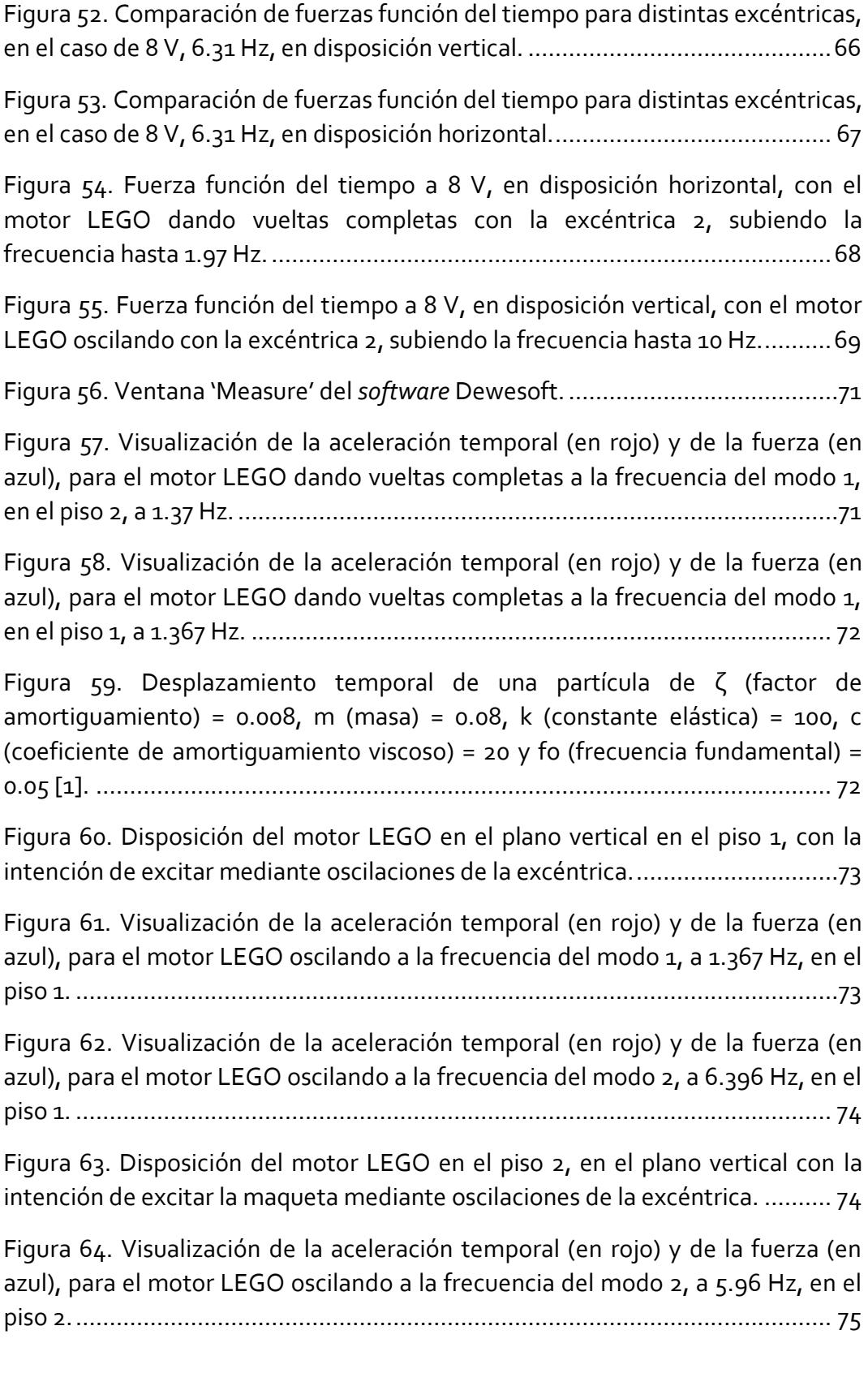

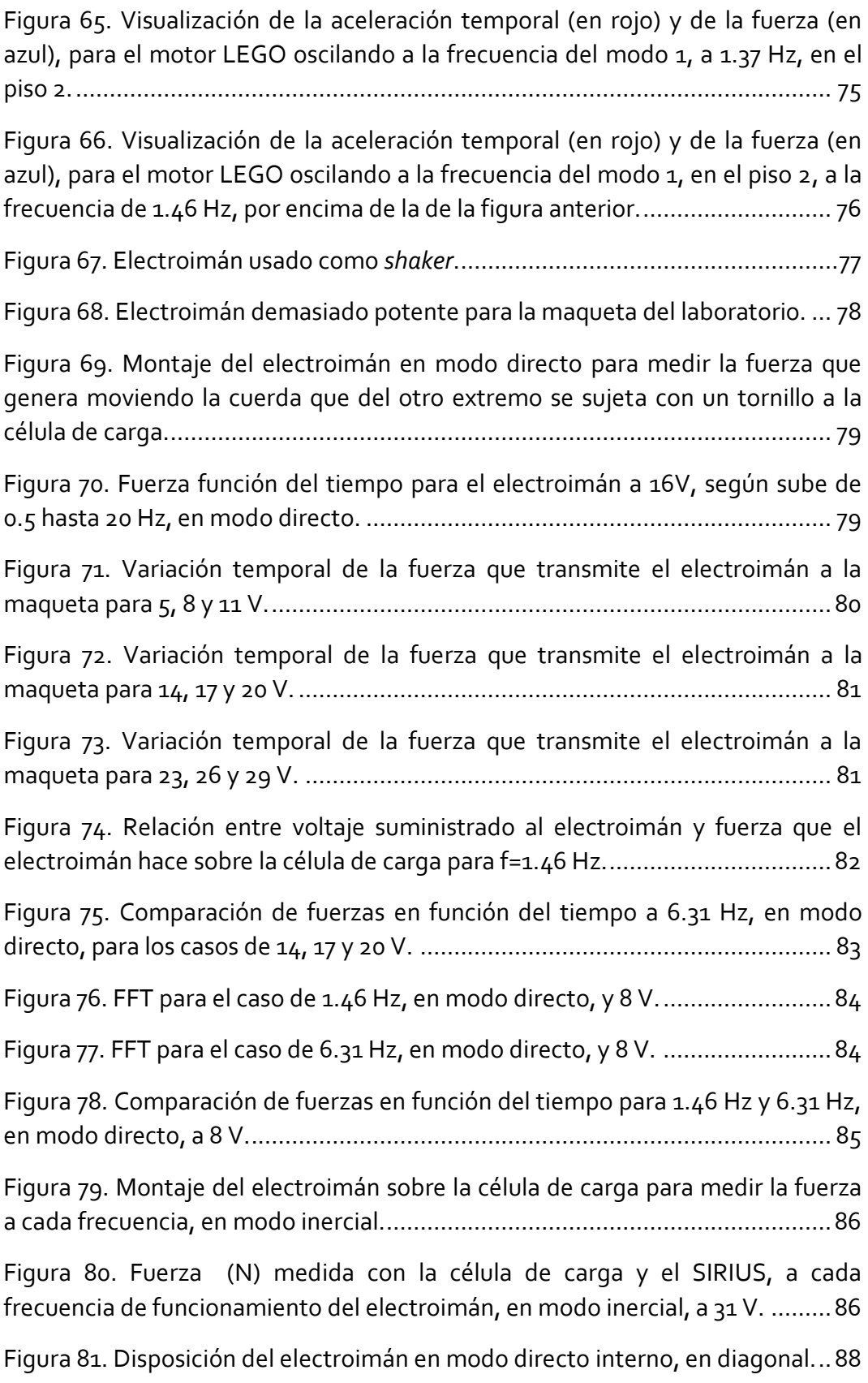

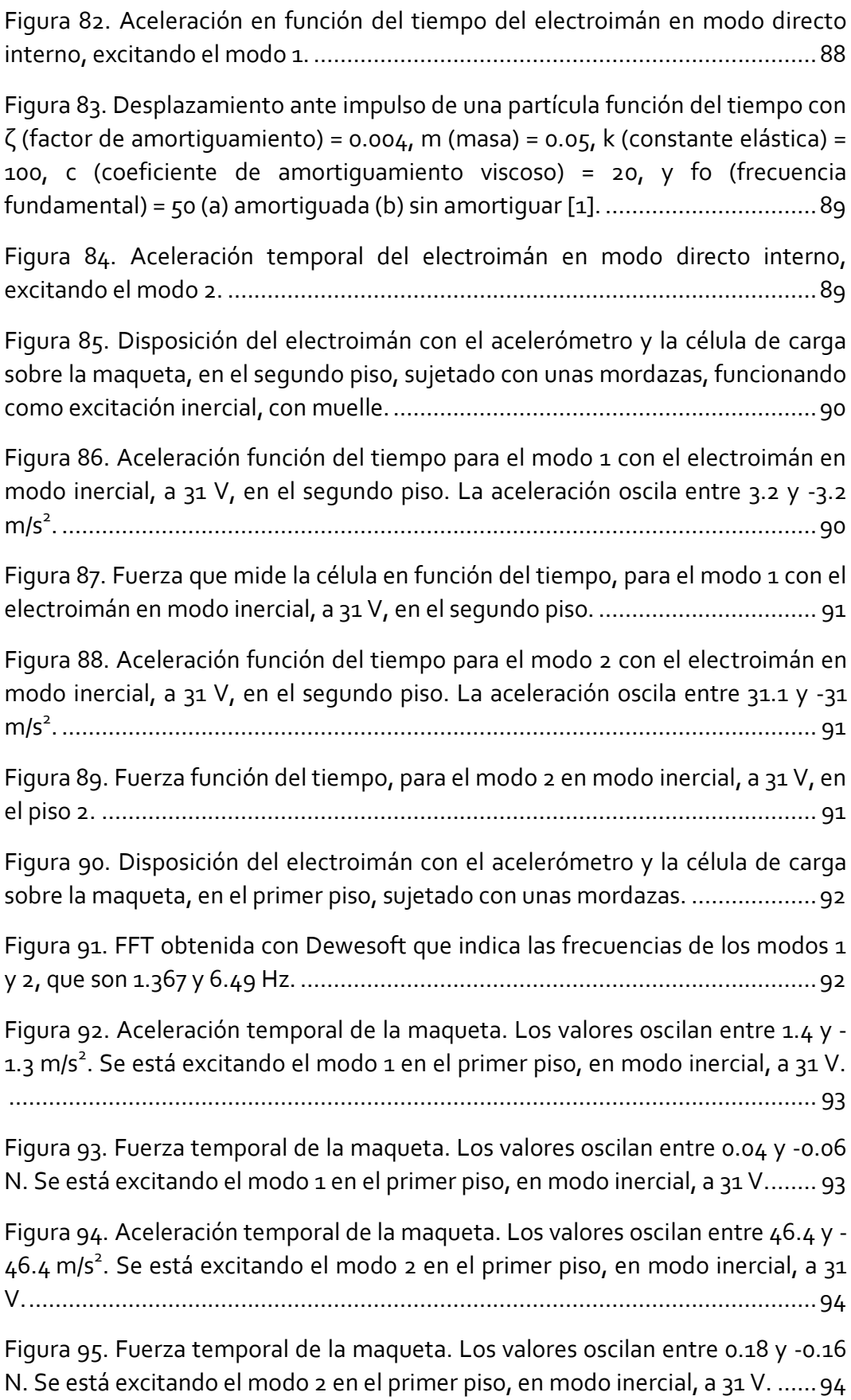

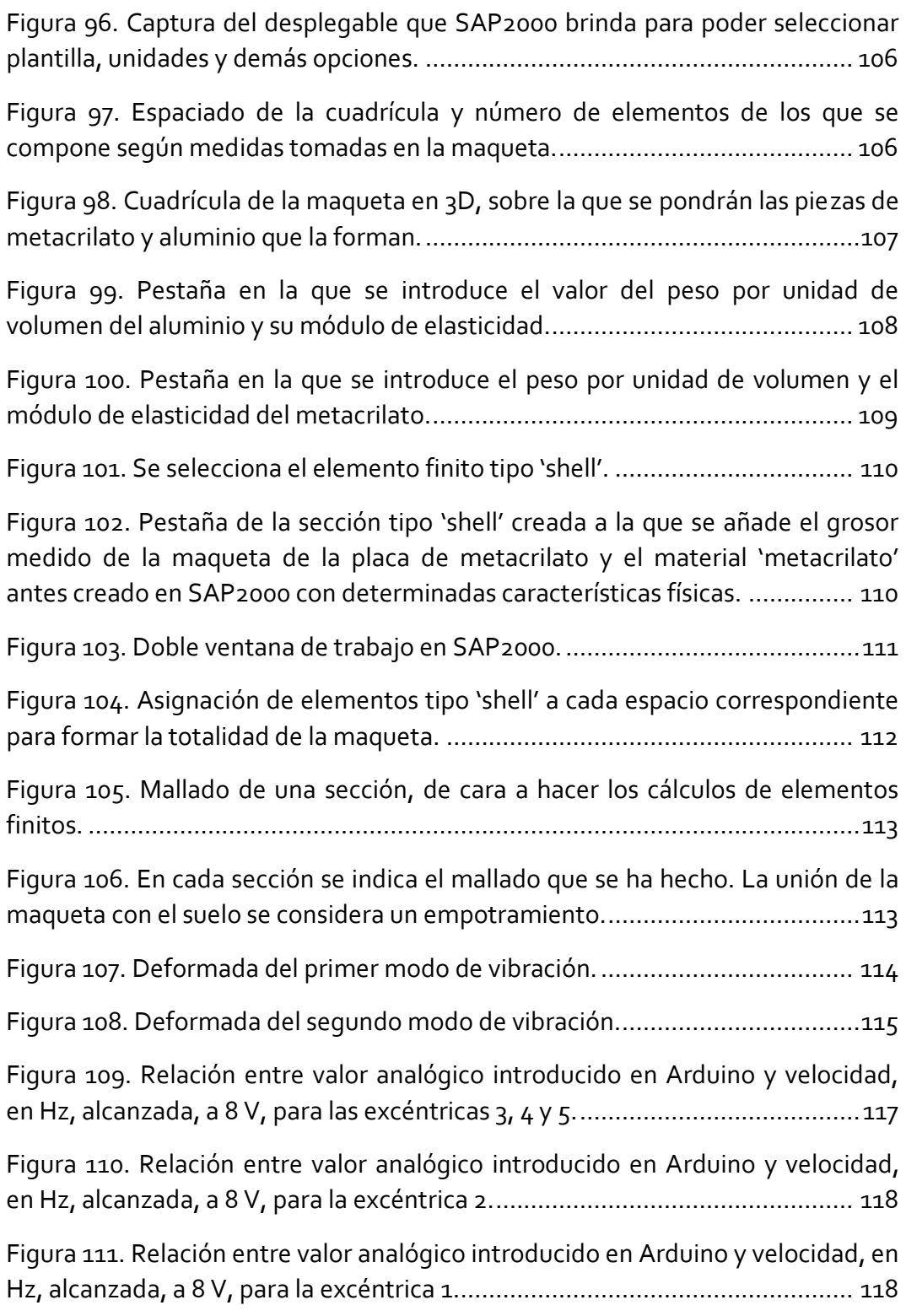

# <span id="page-16-0"></span>Índice de tablas

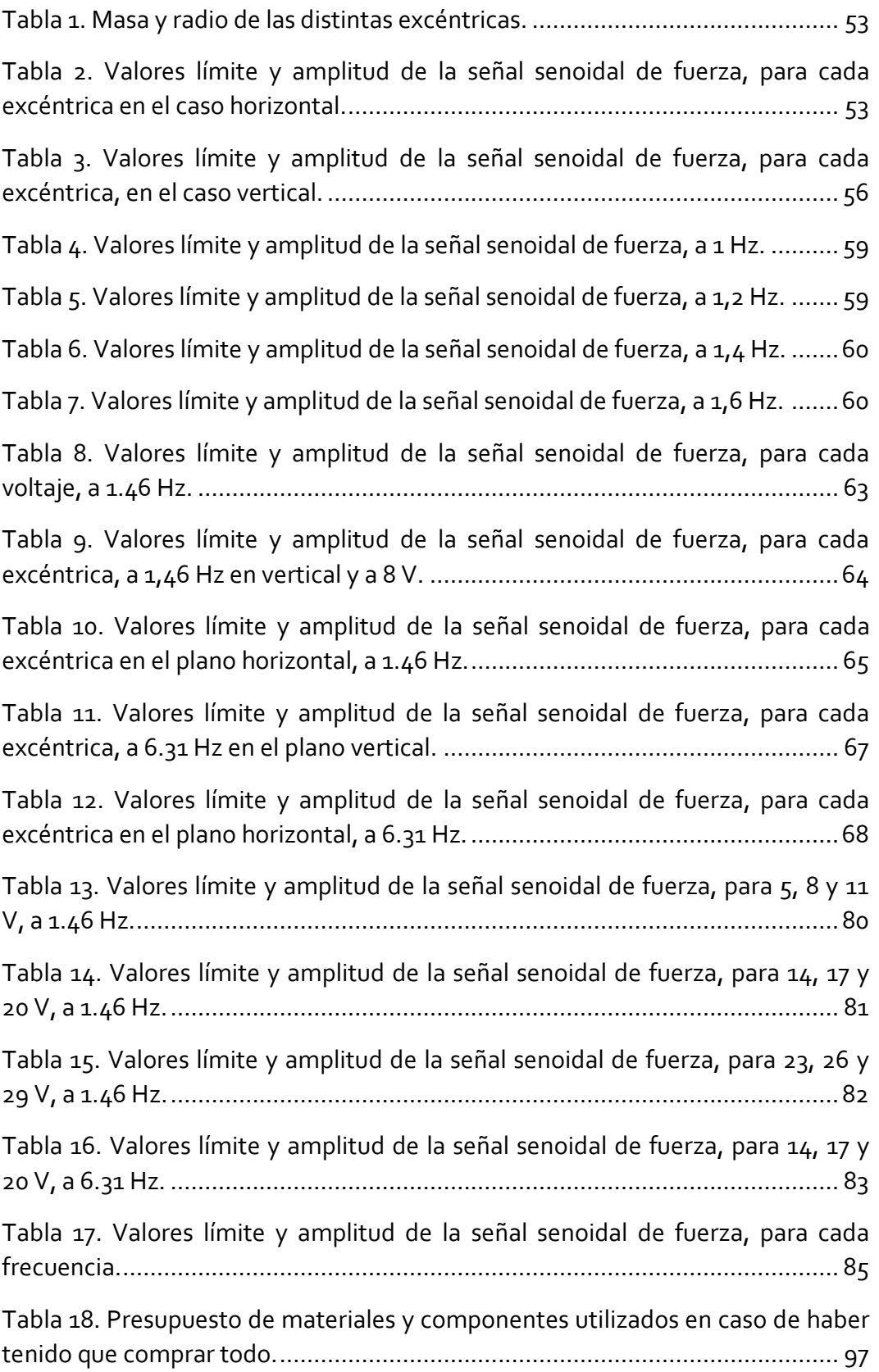

### <span id="page-18-0"></span>1. Introducción y objetivos

#### <span id="page-18-1"></span>1.1. Introducción

Los objetivos principales en el diseño de una estructura son la resistencia y estabilidad (Estados Límites Últimos), así como la funcionalidad de la misma (Estados Límites de Servicio).

Tanto en puentes y pasarelas como en edificios esbeltos de grandes ciudades es muy común que, aún cumpliendo los requisitos de resistencia y estabilidad, la estructura vibre de tal manera que produzca cierta incomodidad a los ocupantes. Cada parte del cuerpo es más sensible a una frecuencia de vibración que a otras. La parte del abdomen es especialmente sensible a las vibraciones en el rango de 3 a 6 Hz, el cuello y la cabeza en el rango de 20 a 30 Hz [1], etc.

Del estudio de estas vibraciones se encarga la Dinámica Estructural que, con buen criterio, adoptan soluciones ingeniosas de mitigación de vibraciones. A día de hoy en España existe normativa específica que intenta limitar las vibraciones, por ejemplo para el hormigón estructural (EHE-08, capítulo 11, artículo 51). Según dice la normativa [2], "en el caso de pasarelas peatonales, deben evitarse estructuras con frecuencias comprendidas entre  $1.6$  y  $2.4$  Hz y entre  $3.5$  y 4,5 Hz".

Se quiere saber si se puede dar este rango de frecuencias, es decir, si una fuente externa de vibraciones (gente andando, en bicicleta, automóviles pasando…) puede excitar a esas frecuencias, que coinciden con las frecuencias naturales de la estructura, y que conlleva que se entre en resonancia. Para ello primero hay que conocer, mediante el análisis modal, las frecuencias naturales de la estructura, cada una con su modo de vibración o forma distinta de oscilar.

Esas frecuencias propias o naturales (porque son características de la estructura), se pueden calcular de forma numérica con el Método de los Elementos Finitos (FEM por sus siglas en inglés), usando un programa como SAP2000 en el que se modela la estructura y se simula su comportamiento. Alternativamente, se puede hacer un Análisis Modal Experimental (EMA, por sus siglas en inglés), en el que directamente se pone un dispositivo sobre la misma que oscila de una determinada forma, conocida o medible, y se observa experimentalmente el comportamiento de la estructura, pudiendo obtener las frecuencias naturales y los modos propios. Estos dispositivos excitadores se conocen como '*shakers'*. Por ello, es interesante disponer de equipos que permiten inducir fuerzas conocidas (en amplitud y en frecuencia).

Estos dispositivos pueden ser martillos de impacto, como el de la figura 1, así como dispositivos mecánicos como pistones o empujadores. La excitación de estos dispositivos es de forma directa.

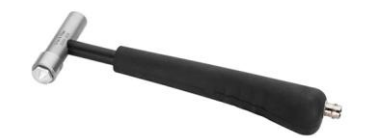

#### Figura 1. Martillo de impacto 8206 Brüel & Kjaer [3].

<span id="page-19-0"></span>Por otro lado, de manera inercial, existen excitadores electrodinámicos, como el de la figura 2, en los que el movimiento de una masa móvil provoca la oscilación de la estructura en la que se encuentra el dispositivo.

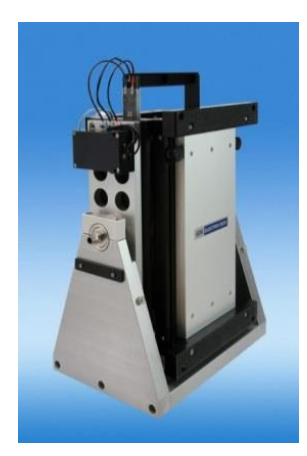

Figura 2. Excitador electrodinámico APS 420 [4].

<span id="page-19-1"></span>Cuando se intuye que las oscilaciones de la estructura pueden llegar a ser un problema, se debe actuar para minimizarlo con un TMD como se observa en la figura 3. De forma pasiva, un TMD (*tuned mass damper*) es un dispositivo que responde al movimiento de la estructura en la que se ubica amortiguando en todo lo posible su movimiento, minimizando un modo de vibración concreto de la estructura, es decir, a una frecuencia determinada.

Así mismo, un AMD (*active mass damper*), está pensado para que con un control en lazo cerrado a través de la sensorización adecuada, sea capaz de mitigar el movimiento de la estructura a cualquier frecuencia a la que se esté excitando la misma y esté dando lugar a desplazamientos evidentes. Si un excitador electrodinámico, como el APS 420, es capaz de responder con suficiente rapidez, puede ser usado como sistema de control activo.

Mientras que un TMD, como el de la figura 4, simplemente amortigua el movimiento a la frecuencia a la que ha sido sintonizado, un dispositivo con control activo, necesariamente alimentado con una fuente de energía externa, es capaz de hacerlo a todas las frecuencias que pueden repercutir en resonancia, y como resultado en desplazamientos elevados de la estructura.

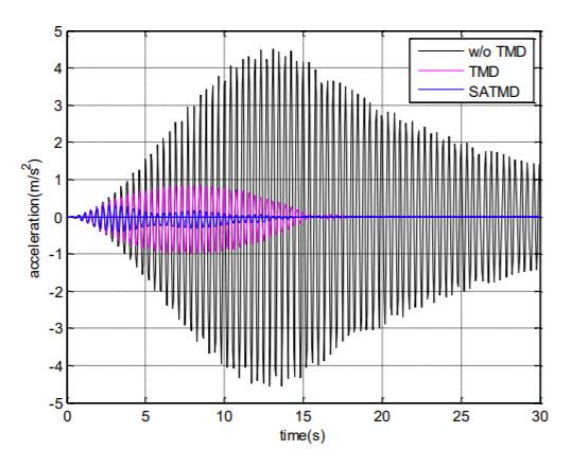

<span id="page-20-0"></span>Figura 3. Diferencias en aceleración experimentada por la pasarela Isla dos aguas en Palencia en los casos sin TMD (w/o TMD), con TMD y con TMD semiactivo (SATMD) [5].

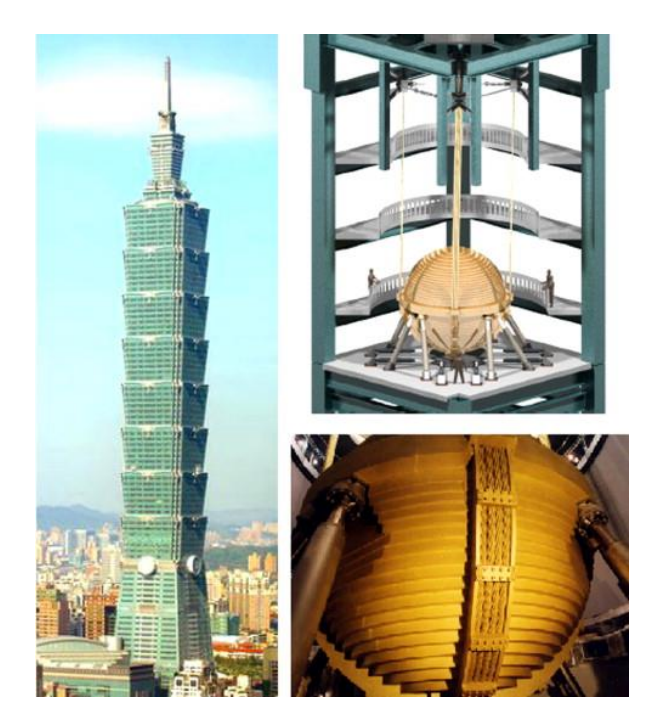

Figura 4. TMD del edificio Taipei 101, su ubicación dentro del mismo e imagen de la fachada del rascacielos [6].

<span id="page-20-1"></span>A consecuencia de esto, se hace necesario estudiar las influencias externas sobre la estructura ya sean de viandantes, ciclistas, vehículos, cargas… así como saber las frecuencias a las que la estructura puede vibrar, las frecuencias naturales. A una de ellas habrá que sintonizar el TMD, o bien se pueden tener todas en cuenta si se usa un control activo (AMD) de las vibraciones.

La particularidad del fenómeno de resonancia es que con muy poca fuerza, siempre que se esté excitando justo a la frecuencia natural del sistema o en una muy cercana, se pueden desencadenar unas grandes deformaciones. Se da principalmente en estructuras metálicas.

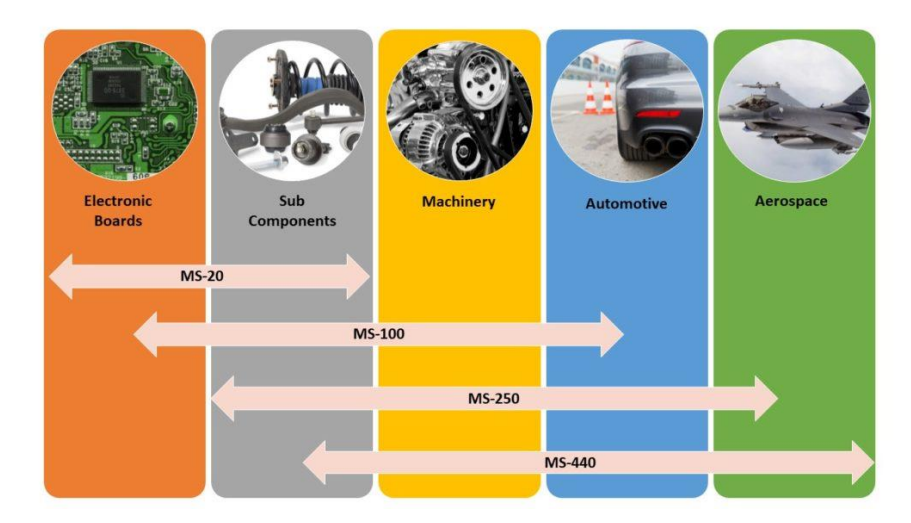

Figura 5. Serie MS de *shakers* de Dynalabs [7].

<span id="page-21-1"></span>El análisis de vibraciones no solo es importante en estructuras, sino también se aplica a componentes electrónicos, piezas de automóviles, maquinaria industrial, industria aeroespacial, etc. Hay distintos tipos de *shakers*, como los que se observan en la figura 5, con distinta fuerza nominal según la industria que lo requiera.

### <span id="page-21-0"></span>1.2. Planteamiento y metas

Antes de pretender adoptar una solución ante el problema de las vibraciones, hay que ver primero si de verdad se puede dar ese problema. Para ello hay que saber las frecuencias problemáticas a las que la estructura puede desplazarse peligrosamente. Después con un *shaker* se excitará a esas frecuencias para saber cuál es la magnitud del desplazamiento y si merece la pena invertir dinero en estudiar y adoptar soluciones.

Un *shaker* tiene doble funcionalidad. Por una parte, es un dispositivo controlado electrónicamente que pretende excitar a una estructura en un rango de frecuencias, para así hallar mediante análisis modal las frecuencias naturales. Así se saben los modos de vibración que pueden conllevar problemas.

En este punto, un *shaker* es un excitador, que bien podría simular los pasos de la gente, los movimientos de cargas… y se estudian sus efectos sobre la estructura.

Por otra parte, un *shaker* es capaz de mitigar vibraciones externas (personas andando sobre un puente, carros moviéndose…) en la estructura donde esté situado, cuando funciona como control activo, gracias al motor que lleva incorporado.

Es decir, es un aparato necesario en el diseño y análisis de estructuras, y que conlleva gran complejidad. Según el tipo o la forma de la estructura es más conveniente usar un *shaker* u otro. A raíz de esto, hay una gran barrera de entrada económicamente hablando a estos dispositivos, de varios miles de euros. De ahí nace el interés de construir un *shaker low-cost*, que aún con sus limitaciones, permita un análisis correcto de la construcción.

El tipo de *shaker* que se quiere conseguir debe ser ligero, transportable, para maquetas pequeñas y medianas y de poco peso.

No es objetivo de este trabajo estimar las FRF (funciones de respuesta en frecuencia), diagramas de Bode en los que se pueden apreciar los modos propios del sistema en forma de picos. Sino simplemente se pretende obtener las frecuencias naturales de la maqueta y comprobar la eficacia de la excitación del *shaker*.

La finalidad de este Trabajo de Fin de Grado es, por tanto:

- Explorar las distintas opciones a la hora de construir un *shaker lowcost*, en cuanto a tipos de actuadores, maneras de controlarlo, *software* utilizado…
- Analizar la viabilidad técnica de estas opciones, así como las ventajas y desventajas que nos ofrecen.
- Recalcar el abanico de posibilidades que ofrecen los *shakers* construidos, aún siendo baratos, así como estudiar su disposición en una maqueta experimental.
- Estudiar el efecto del *shaker* en la estructura.

#### <span id="page-23-0"></span>1.3. Antecedentes

Previamente a este trabajo, en el Departamento de Estructuras ya se había estudiado del comportamiento de las estructuras ante fuerzas externas, con prototipos de bajo coste. Las formas de excitación pueden ser muy diversas.

Se ha experimentado con mesas sísmicas [8] [9], dispositivos excitadores que simulan los efectos de los terremotos sobre una estructura. Un ejemplo es la '*Shake Table II'* de Quanser, una mesa sísmica de un grado de libertad, que es usada para excitar una maqueta en el laboratorio.

También se han hecho prototipos excitadores de bajo coste, a partir del carro de una impresora, y a partir de un motor unipolar, unido a un brazo, que generaba una fuerza centrífuga senoidal, como se ve en la figura 6, en el TFG de Raúl Giganto [10].

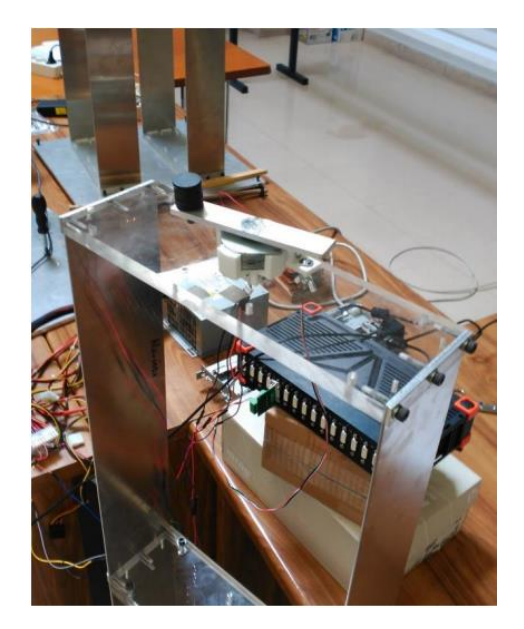

Figura 6. Excéntrica acoplada a un motor generadora de fuerza centrífuga, parte del TFG de Raúl Giganto.

<span id="page-23-1"></span>Igualmente se ha estudiado la salud estructural de las estructuras al ser excitadas mediante impactos en el TFM de Pablo Pérez [11].

Se ha trabajado en el estudio de la influencia del viento, otro tipo de excitación externa, sobre edificios esbeltos (rascacielos), así como implantado soluciones (TMD) [12].

Es, por tanto, un tema de interés, muy completo, que todavía tiene mucho desarrollo por delante.

### <span id="page-24-0"></span>2. Conceptos teóricos

#### <span id="page-24-1"></span>2.1. Introducción

El objetivo de este capítulo es comprender la base teórica subyacente en el planteamiento del trabajo. Su comprensión y estudio han orientado las distintas decisiones tomadas en el desarrollo del mismo.

Ha habido dos decisiones claves al hacer el *shaker*, las cuales han marcado el desempeño futuro del trabajo. Una ha sido, el tipo de motor, y otra, la manera de controlarlo (tanto *hardware* como *software* necesario).

Las características principales de un *shaker* son:

- Portabilidad: brinda la posibilidad de estudiar varias estructuras con distintas ubicaciones.
- Fuerza suficiente para la aplicación requerida.
- Funcionamiento en el rango de frecuencias deseado con el fin de excitar las frecuencias naturales del sistema donde se aplica.
- No muy pesado, lo suficiente para poder ser transportable.
- De dimensiones reducidas, lo más compacto posible.

En primer lugar, se van a exponer los principios básicos de funcionamiento de los actuadores usados para excitar la maqueta, así como *software* utilizado. Por último, se tratará de explicar los conceptos mínimos necesarios sobre análisis modal de cara a caracterizar la maqueta en el siguiente capítulo.

#### <span id="page-24-2"></span>2.2. Shaker motor LEGO

El principio de funcionamiento de este *shaker* es un motor rotatorio eléctrico al que va acoplado una excéntrica. Este conjunto será capaz de excitar la estructura en la que se acople, mediante la fuerza centrípeta que se genera [13]. En la figura 7 se puede observar el montaje necesario para unir el motor, la célula de carga y la maqueta.

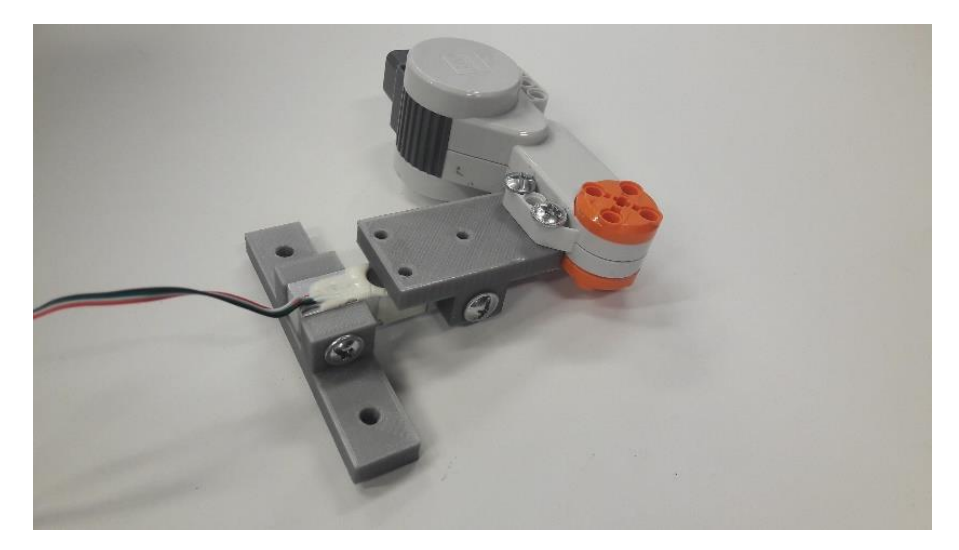

Figura 7. Montaje del motor, acoplado a la célula de carga mediante un soporte que, a su vez, se fija a la estructura mediante otro soporte.

<span id="page-25-0"></span>Visto desde un sistema de referencia inercial, que es una persona en reposo viendo cómo se mueve la maqueta, se aprecia un movimiento circular uniforme. La aceleración será, en las 3 coordenadas, función del tiempo (t):

 $a(t) = (-R\omega^2 \cos \omega t, -R\omega^2 \sin \omega t, 0)$ 

Ecuación 1. Expresión vectorial de la aceleración.

R: longitud del brazo de la excéntrica (m).

ω: velocidad angular de la excéntrica (rad/s).

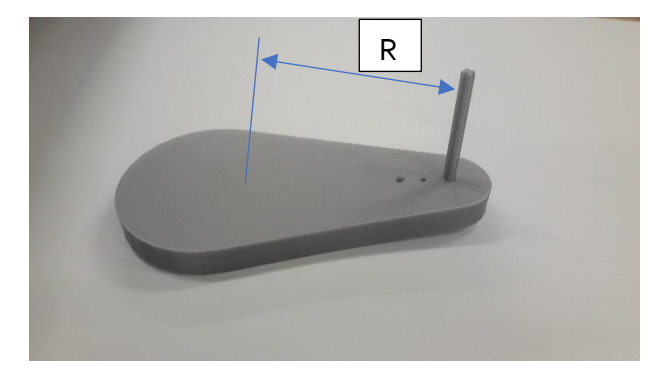

Figura 8. Excéntrica y ejes de giro y de centro de gravedad. Se representa en color azul el hipotético eje del centro de gravedad.

<span id="page-25-1"></span>El brazo de la excéntrica, R, será la distancia entre el eje de giro y el centro de gravedad de la excéntrica, como se ve en la figura 8.

La célula de carga es el sensor que se usará en la medida de la fuerza. Requiere ser calibrada, como se verá más adelante. Solo medirá una de las dos direcciones con componente no nula, y teniendo en cuenta la Segunda Ley de Newton, que relaciona la fuerza y la aceleración a través de la masa (m):

#### $\vec{F} = m\vec{a}$

Ecuación 2. Segunda Ley de Newton.

La célula de carga mide:

#### $F = mR\omega^2 \sin \omega t$

#### Ecuación 3. Fuerza que mide la célula.

Donde ωt será el ángulo de la excéntrica respecto a la célula de carga, variable en el tiempo.

#### <span id="page-26-0"></span>2.3. Elección del motor

Sin duda, el componente clave de un *shaker*. Debe ser preciso, girar de la forma más uniforme posible, hacerlo a una velocidad determinada por el usuario y tener suficiente par para mover con soltura una excéntrica que lleva acoplada, entre otras características.

#### <span id="page-26-1"></span>**2.3.1. Motor brushless**

Primero se optó por elegir un motor *brushless* (sin escobillas). Son motores con una infinidad de aplicaciones y con una creciente influencia en el mercado [14] desde coches y aviones de radiocontrol hasta los coches y patinetes eléctricos, tan usados en la actual movilidad urbana, pasando por el sector médico, aeroespacial, por su buena capacidad de soportar extremas condiciones ambientales (incluso debajo del agua), así como en distintas máquinas herramienta [15].

La razón de su uso frente a un motor de corriente continua con escobillas es su capacidad para controlar de forma precisa su velocidad de giro, generalmente son ligeros y pequeños, usables en un gran rango de velocidades, menos ruidosos y más duraderos porque no tienen escobillas, que pueden ser una fuente de problemas y mantenimiento.

Los motores *brushless* están formados por un rotor con imanes permanentes con un campo magnético constante y un estator bobinado, como el que se ve en la figura 9. El funcionamiento del motor se basa en la conmutación entre polos magnéticos. Se hace pasar corriente por una de las bobinas, se magnetiza y eso hace que el rotor se alinee con el campo magnético originado por el estator y se produzca el giro del motor. Justo antes de producirse la alineación entre campos magnéticos de rotor y estator, se deja de energizar una bobina y se energiza la siguiente, haciendo que cambie la polaridad y el rotor siga girando. Esta conmutación se lleva a cabo a través de un control electrónico en los motores *brushless*, en lugar de mecánico en motores con escobillas [16].

Se compró un kit de motor y ESC (*electronic speed controller*) típicamente de coches RC pensando en la ventaja de que pudiera ser reutilizado por algún aficionado, dándole un segundo uso. El ESC es el dispositivo que contiene la electrónica necesaria para controlar el motor *brushless*. Sin el ESC sería muy difícil controlar el motor *brushless*. Es un motor *sensorless* (sin sensores), con 2300 kV. El parámetro kV marca las revoluciones por minuto por Voltio en la alimentación. Teniendo en cuenta que para la estructura se quiere un rango de 1 a 8 Hz porque es donde se pueden encontrar los picos de resonancia, que son de 60 a 480 rpm, el motor iba a dar más velocidad de la necesaria. El motor funcionando a unos 7V, tiene una tensión máxima de 8.4 V, iba a dar 16100 rpm. Sin embargo, se intuía que con un control por *software* de esa velocidad se iba a poder bajar de rpm hasta el rango deseado.

<span id="page-27-0"></span>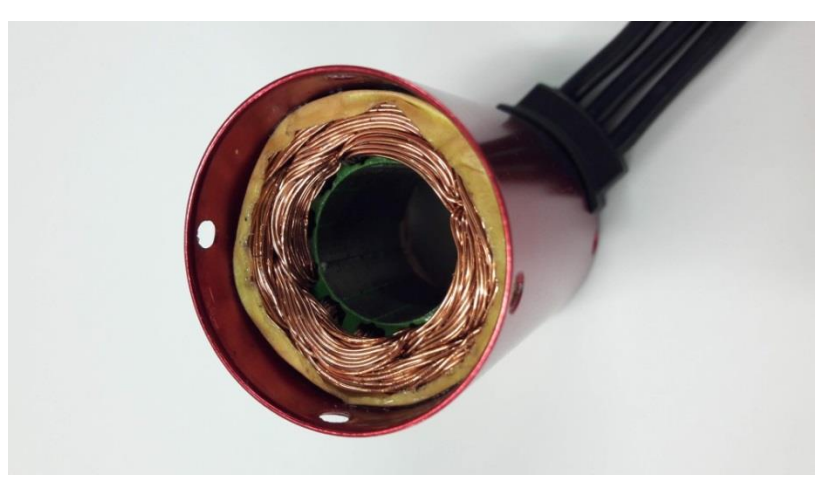

Figura 9. Estator del motor *brushless*, tras haber retirado el rotor para poder ver los pocos polos que tiene.

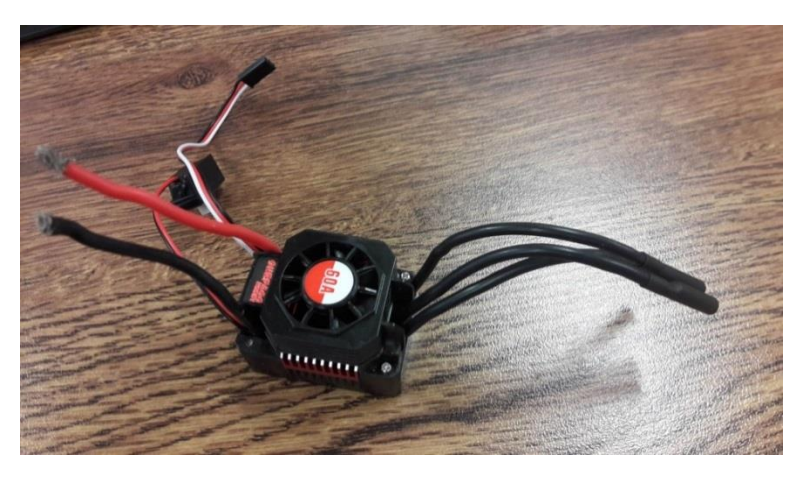

Figura 10. ESC del motor *brushless*.

<span id="page-28-0"></span>Se observa, en la figura 10, el ESC necesario para el control del motor *brushless*. Capaz de soportar hasta 60 A. Por los cables gruesos rojo y negro se alimenta el ESC. Esa potencia alimenta al motor por los 3 cables negros de la derecha. Salen a su vez 3 cables (negro, rojo y blanco) que corresponden a la alimentación de la parte electrónica y de control del ESC. Por la parte izquierda, salen dos cables negro y rojo que terminan en un interruptor para activar el ESC.

Tras salvar las complejidades del arranque de un motor *brushless* de coche RC (radiocontrol), como es un correcto armado del motor, con una secuencia de arranque concreta, se vio que no era posible reducir tanto la velocidad (se quedaba en los 7 Hz de mínima).

Dado que se probaron todo tipo de programas en Arduino con distintas librerías (Servo, BrushlessServo, ESC…), se empezó a intuir que el problema estaba en el *hardware* gracias a que se pudo trabajar durante una semana con un motor prestado con sensores Hall, con un gran número de polos y con un bajo kV, el que se ve en la figura 11. Con ese otro motor *brushless* sí se podía girar a bajas velocidades y con un gran par.

<span id="page-28-1"></span>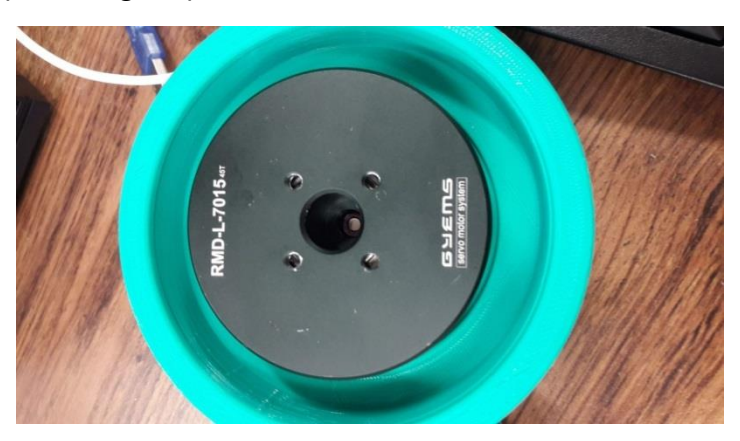

Figura 11. Motor *brushless* RMD-L-7015 de 'Gyems' apoyado sobre un soporte verde.

Ciertamente, según el uso al que esté destinado, es más conveniente usar un motor *sensorless* o uno *sensored* (con sensores). Un motor sin sensores funciona con BEMF (*Back ElectroMotive Force*), que es proporcional a la velocidad de rotación, lo que implica que el motor requiere una mínima velocidad para un desempeño correcto [16]. Está destinado a coches y aviones RC, donde priman las altas velocidades, mientras que a bajas velocidades no tiene un buen comportamiento. Esta ausencia de sensores simplifica y abarata el precio, así como evita un componente más que puede ser fuente de problemas. Si fallan los sensores Hall, la electrónica del motor no recibe los datos de la posición relativa del rotor y el estator, lo que conlleva que no arranque.

Un motor *sensored* tiene un cable múltiple que lleva la señal de los sensores Hall (posición y velocidad del rotor, e incluso temperatura), a mayores de los cables de alimentación y de control del motor. Gracias a estos sensores se puede programar un control en lazo cerrado fácilmente. Además, permiten acelerar suavemente desde velocidad nula, así como aporta gran par a bajas velocidades [17].

En algunas ocasiones, se aprovecha lo mejor de los dos mundos y hay motores con sensores que actúan como *sensored* a bajas velocidades, y como *sensorless* a altas, lo que les da más eficacia.

A su vez, el parámetro kV y el número de polos está estrechamente relacionado. Un motor con más polos tiene un kV más bajo, y un par mayor, así como reduce la velocidad máxima alcanzable.

Se pudo concluir entonces, que no era posible crear un *shaker* con ese motor procedente de los coches RC, por esas limitaciones en el *hardware*, así que se exploraron otras opciones.

#### <span id="page-29-0"></span>**2.3.2. Motores brushed DC**

Dada la imposibilidad de llevar a cabo nuestro propósito con la tecnología *brushless* a un precio bajo, se optó por un motor de LEGO, de corriente continua, con escobillas, con encoder y con varias reductoras.

Siguiendo con la filosofía de reutilización de componentes para darles un segundo uso, también se han usado motores de impresora y escáner, que se observan en la figura 12.

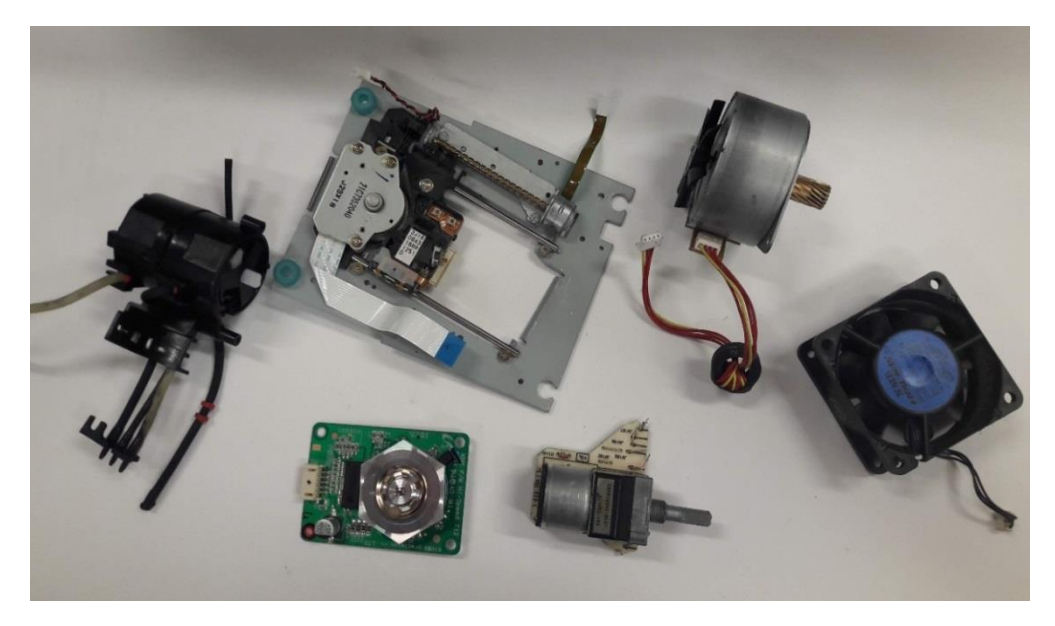

Figura 12. Conjunto de motores reciclados de otros equipos (discos duros, ventiladores…).

#### <span id="page-30-1"></span><span id="page-30-0"></span>2.4. Elección del software

Aunque se dudó entre controlar el motor con placas Raspberry Pi, Arduino o myRIO de NI, el instrumento más barato, *open source* y que funcionaba igual de bien que el resto era el Arduino [18].

La diferencia principal entre Arduino y Raspberry Pi es que el primero es una placa basada en microcontroladores, y es muy usada con actuadores, sensores y periféricos, mientras que el segundo se basa en microprocesadores (con su propio sistema operativo), y con mayor capacidad de cálculo y de tratamiento de datos.

En este caso, se va a requerir el control de un actuador (Arduino siempre ejecuta un único programa), haciendo uso del entorno de programación Arduino IDE. Más concretamente, Arduino se comunica con el ESC, en el caso del motor *brushless*, o con el driver que controla el motor, en el caso de un motor DC. El driver controlador de motores elegido ha sido el L293D. Es un circuito integrado que posee dos puentes H, que permite manejar dos motores.

En cuanto a myRIO, es un dispositivo más complejo que cuenta con procesador y FPGA, ambos pueden ser programables en el entorno gráfico de LabVIEW. Es usado para diseñar sistemas de control, robótica y mecatrónica.

#### <span id="page-31-0"></span>2.5. Shaker electroimán

Una vez hecho el *shaker* de motor LEGO con Arduino, y estando familiarizado con dicha plataforma, se hizo el programa del *shaker* electroimán con el mismo IDE. Además, salía un programa muy sencillo y prácticamente el mismo esquema de conexionado, con el mismo driver L293D.

De entre los distintos tipos de electroimanes, se escogió un electroimán de accionamiento. Un émbolo se desplaza hacia el interior del bobinado por fuerzas electromagnéticas cuando la corriente lo recorre, y en un determinado tiempo cuando cesa la corriente que alimenta el bobinado, cesa la fuerza electromagnética y el émbolo sale al estar actuando sobre el mismo una fuerza externa que lo expulsa.

Se descartaron electroimanes circulares y tipo relé, como los de la figura 13, porque iban a ser más complejos de implementar en la maqueta (necesidad de soportes y elementos secundarios), y alguno de vástago al ser poco o demasiado potente.

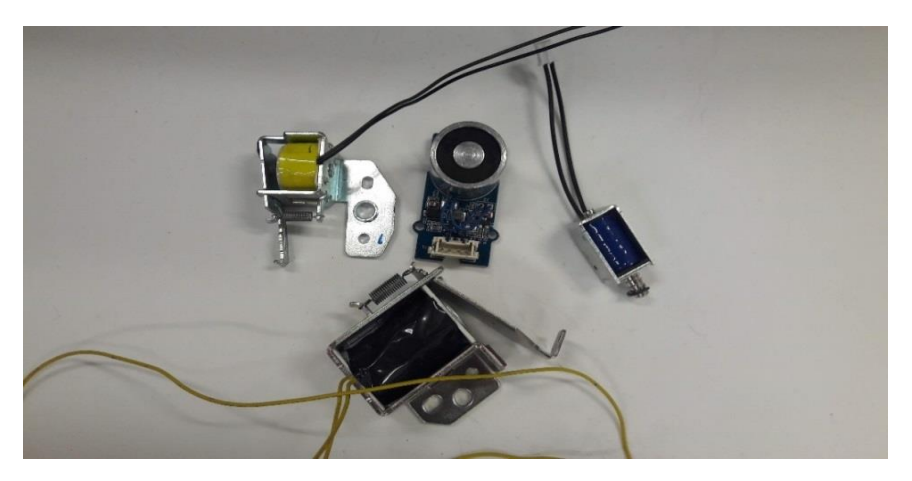

Figura 13. Algunos de los electroimanes probados y descartados.

<span id="page-31-1"></span>El concepto de *shaker* es muy diferente al anterior. En este se genera una fuerza intermitente, mientras que en el otro es continua. La fuerza que hace el electroimán depende de la superficie de contacto entre el solenoide y el émbolo, entre otros factores [19].

$$
F(t) = \frac{1}{2} \mu_0 \frac{S_{Fe} N^2}{x(t)^2} l^2
$$

Ecuación 4. Fuerza instantánea electromagnética con la que es atraído el vástago por el bobinado [20].

 $\mu_0$ : permeabilidad magnética del vacío. Es una constante.

 $S_{Fe}$ : superficie de contacto entre émbolo y solenoide.

N: número de espiras del solenoide del electroimán.

x: longitud del émbolo introducida en el solenoide. Variable en función del tiempo, según entra y sale el émbolo.

I: corriente aplicada al solenoide.

La fuerza de la ecuación 4 coincide con la que se tiene en modo directo si se considera una cuerda ideal que no disipa energía en la transmisión del movimiento entre el vástago y la maqueta. En la ecuación, se aprecia la importancia del número de espiras y la superficie de contacto, pero es algo que viene definido cuando se compra un electroimán.

Habrá que tener muy en cuenta la corriente que necesita para funcionar, la mínima necesaria para moverse, y la máxima, por encima de la cual pueda haber problemas de sobrecalentamiento de los componentes electrónicos implicados. Entonces, una vez comprado, se aplica una determinada corriente constante, en función de la fuerza que se necesite aplicar a la estructura, y que esté entre esos límites mencionados.

La longitud del émbolo introducida en el solenoide 'x' será de notable influencia en la toma de medidas. Al principio, 'x' será pequeña, todavía no ha entrado el vástago y la fuerza es grande para intentar atraerlo. Conforme más pequeña sea 'x' más fuerza será necesaria. Cuando esté muy separado el vástago del bobinado puede llegarse al punto de requerir tanta fuerza que la fuente alimentación no sea capaz de proporcionarla y no entre el vástago. Según se introduzca el vástago, la fuerza irá bajando porque ya está metido gran parte del mismo.

En modo inercial, la fuerza generada será bastante menor ya que se aprovecha la fuerza que se hace sobre la carcasa metálica del electroimán, cuando entra y sale el vástago. Es decir, lo más importante en modo inercial, es la fuerza del golpe. La fuerza del golpe será el producto de la masa móvil (la masa del vástago) por la aceleración del vástago. La masa del vástago está determinada al comprar el electroimán, por lo que lo único que se puede cambiar es su aceleración, a través de la fuente de alimentación. Si el impacto se produce sobre un material blando, el golpe se amortigua y habrá poca fuerza, lo cual sería otro parámetro a tener en cuenta. Sin embargo en un electroimán el vástago impacta de lleno con la carcasa metálica rígida y se transmite bien la fuerza inercial.

 $F_{inercial} = m_{vástago} * a_{vástago}$ 

Ecuación 5. Fuerza del electroimán en modo inercial.

### <span id="page-33-0"></span>2.6. Identificación de las frecuencias propias de la maqueta

Los dispositivos previamente mencionados son meros instrumentos para poder visualizar de primera mano sobre la maqueta los efectos de excitarla a sus modos de vibración. Pero para eso, hay que conocer qué son los modos de vibración y a qué frecuencia se dan.

Un modo de vibración es la forma en cómo vibra un sistema mecánico. Puede haber infinitos modos, la mayoría casi imperceptibles, y la suma de todos ellos proporciona la respuesta vibratoria del sistema, como se ve en la figura 14.

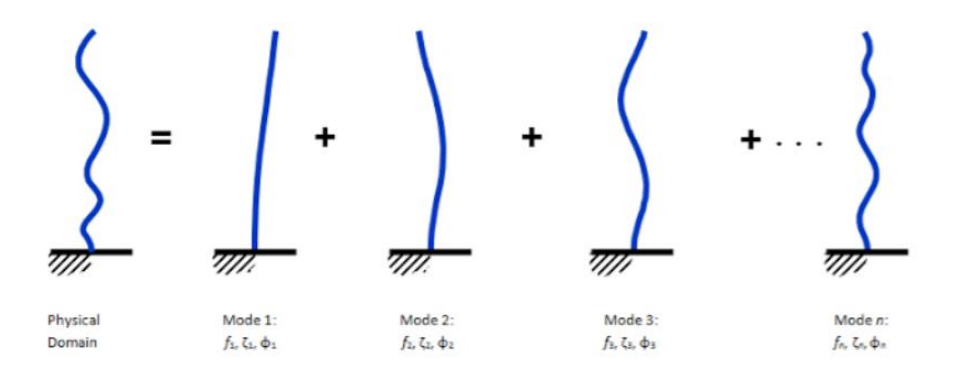

<span id="page-33-1"></span>Figura 14. Movimiento del sistema (lineal e invariante en el tiempo) descompuesto como suma de modos naturales de vibración [5].

Para saber la efectividad del *shaker* interesa saber las frecuencias propias de la estructura. De esta forma se excita a esas frecuencias propias y se ve el efecto resonante en la estructura.

Se pretende que a partir de la señal de aceleración temporal registrada con el acelerómetro incorporado a la maqueta, cuando la maqueta vibra a partir de una excitación (en este caso un ligero desplazamiento con la mano), se estima una FFT (transformada rápida de Fourier) que indica la magnitud de las distintas frecuencias y por tanto las frecuencias propias del sistema cuando vibra libremente. La FFT se puede visualizar con el *software* Dewesoft y el *hardware* SIRIUS HD-STG, que es el equipo de adquisición de datos que se ve en la figura 16. Viendo esa FFT, se observan los picos que corresponden con las frecuencias naturales.

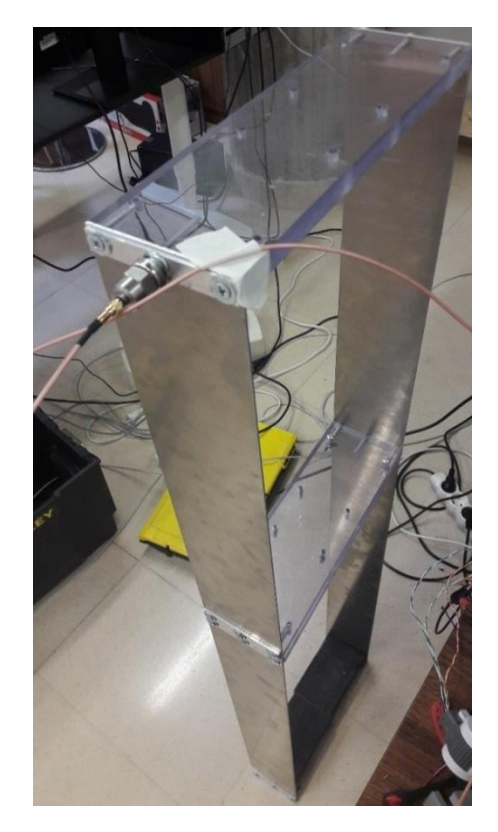

Figura 15. Introducción del acelerómetro en la parte alta de la maqueta.

<span id="page-34-0"></span>Como se ve en la figura 15, a la maqueta se le añade un acelerómetro en el piso más alto para poder registrar los dos primeros modos de vibración, que se sabe que se encuentran en torno a 1.46 y 6.31 Hz, pero no se sabe exactamente cuáles son.

El acelerómetro usado es de tipo piezoeléctrico, con un ancho de banda de hasta 37 kHz, una sensibilidad de hasta 10 y 100 mV/g y un rango dinámico de  $\pm 60$  g y  $\pm$ 600 g [21], donde g es la aceleración debida a la gravedad terrestre (9,8 m/s<sup>2</sup>). Al ser sometido a una aceleración, se comprime un retículo cristalino y se produce una carga eléctrica, que es proporcional a esa aceleración y compresión.

<span id="page-34-1"></span>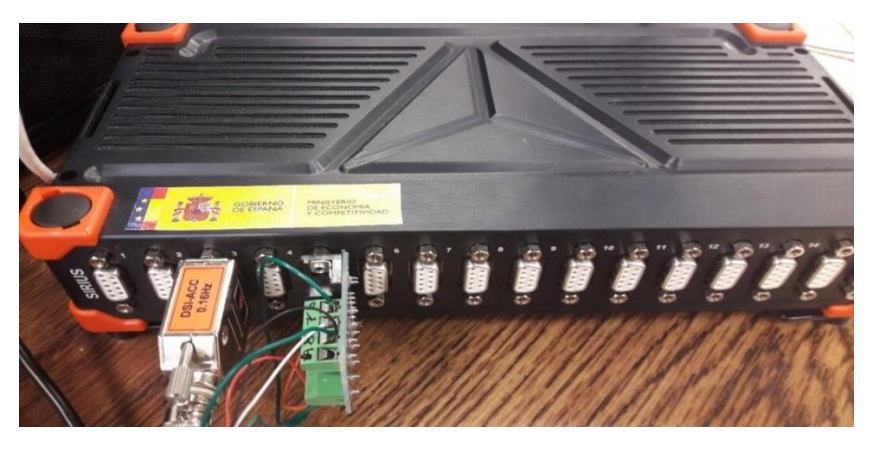

Figura 16. Conexionado del acelerómetro (a la izquierda, en el canal 3) y célula de carga (a la derecha, en el canal 5), al equipo SIRIUS HD-STG.

Se da un ligero movimiento a la estructura pretendiendo excitar el modo 2, que es contraponiendo las fases del primer y segundo piso de la maqueta. Se graba en Dewesoft cómo evoluciona la FFT según la maqueta oscila hasta que se para. Se dan los dos modos de vibración simultáneamente. Como se ha intentado excitar el modo 2, este tiene primero gran magnitud. Tras unos segundos, este modo va cayendo y sólo se mantiene el modo 1. El movimiento prácticamente libre, una vez ha cesado el transitorio de la excitación externa, es el que permite ver las frecuencias naturales de la estructura. El modo 1 se da a 1.42 Hz y el modo 2 a 6.64 Hz. Estos resultados difieren de los que da SAP2000 (1.46 Hz el primer modo y 6.31 el segundo), porque en este caso se ha añadido un acelerómetro (con su consiguiente masa) en la parte alta del edificio, que al ser una maqueta tan ligera, altera sustancialmente los modos de vibración.

Seguidamente se va a hacer lo mismo, pero colocando el motor (más masa sobre la maqueta), primero en la primera planta de la maqueta y luego en la segunda. De esta manera, se pretende captar los modos de vibración con la masa del motor ya añadido, y será con los que haya que excitar a la estructura más adelante en los experimentos.

Con el motor (y la excéntrica, soporte, mordazas…) en la primera planta, se obtienen los modos 1 y 2 a unas frecuencias de 1.367 Hz y 6.396 Hz, respectivamente.

En la segunda planta, se obtienen los dos primeros modos a 1.37 y 5.96 Hz.

En el caso del electroimán dado su ligero peso, se consideran los modos de vibración 1.42 y 6.64 Hz, es decir, como en el primer caso de la maqueta únicamente con el acelerómetro.

Se puede ver un vídeo en el que se caracteriza la maqueta con el *software* de Dewesoft en est[e enlace](https://drive.google.com/drive/u/1/folders/1fWGSNRedMd8fsCyi3HWPeAZeJ4l5Au-x) o leyendo el código QR:

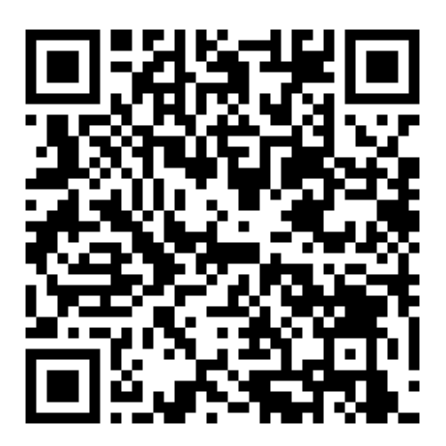
# 3. Excitación mediante excéntrica

# 3.1. Caracterización

## **3.1.1. Con programa de LEGO**

En primer lugar, se ha usado el motor 'LEGO Mindstorms NXT Servo motor' con el *software* específico de LEGO MINDSTORMS EV3 *Home Edition* para poder captar sus limitaciones en cuanto a velocidad y par. Se ha escogido este motor frente a otro servomotor mediano EV<sub>3</sub> de LEGO que se tenía en el laboratorio, porque priorizaba el alto par sobre la velocidad.

El *software* cerrado de LEGO, perteneciente a LabVIEW, permite programar con sencillos bloques. Se marca una 'velocidad', que está en el rango 0-100, y se manda la señal al motor. El propio *software* lee el encoder que contiene el motor y da la velocidad. El objetivo es llegar a hacer esto con código abierto.

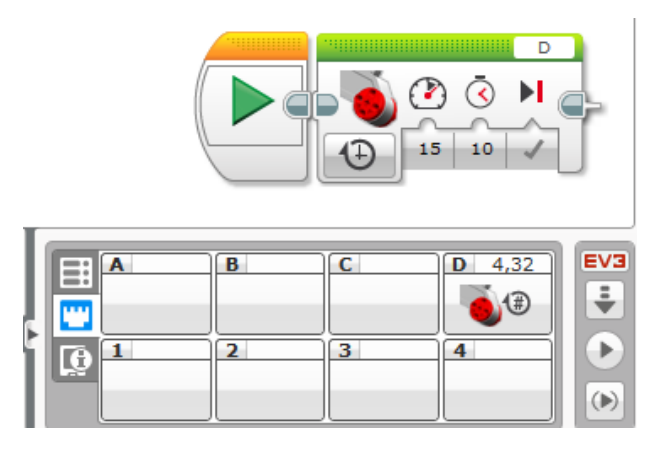

Figura 17. Interfaz de trabajo en bloques en LEGO MINDSTORMS EV3 Home Edition.

Para saber la velocidad del motor, se sigue el siguiente razonamiento. Viendo la figura 17, el *software* proporciona un valor (4,32), que son las rotaciones en 10 segundos, cuando la 'velocidad', que es una medida de la potencia que se manda al motor, es de 15 (en el rango 0-100). Esto hace que la velocidad sea de 0.432 Hz. Se ha hallado esta velocidad media en 10 segundos para que lleve más tiempo en el estado estacionario porque con 1 segundo las inercias de arranque y parada influyen demasiado.

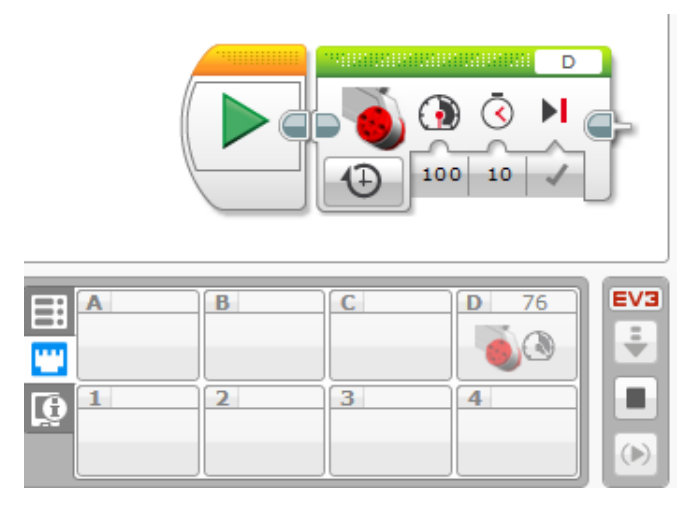

Figura 18. Se introduce el valor de velocidad máxima (100) y viendo el valor que proporciona el encoder (76), que lee la velocidad real, se comprueba que no alcanza la máxima velocidad.

Experimentalmente se comprueba que, aunque se pueda poner hasta velocidad de LEGO 100, en la práctica solo se consigue 76 como máximo, como se ve en la figura 18. De esta manera, se ha graficado la relación entre la velocidad real medida en Hz en el eje de ordenadas y la velocidad de LEGO en la escala 0-100 propia de LEGO, en la figura 19.

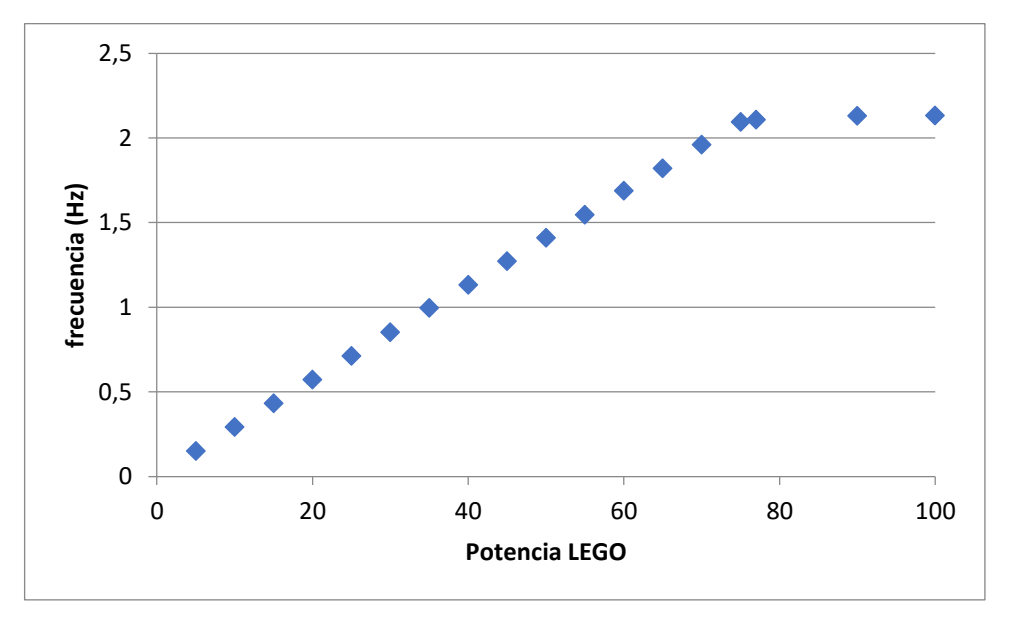

Figura 19. Se correlaciona la velocidad en términos de 'potencia LEGO' (0-100) con la velocidad en Hz, para saber el rango de velocidades entre los que se mueve el motor.

Se ve que sin carga, la velocidad máxima es de 2.131 Hz, que es poco para el rango de frecuencias al que queremos excitar la maqueta, que va desde 0.5 Hz hasta los 8 Hz aproximadamente, para poder captar los principales modos de vibración de la maqueta. Con carga (excéntricas en su eje), disminuirá la velocidad.

Sin embargo, este primer dispositivo aún con sus limitaciones (solo es capaz de captar el primer modo de vibración), tiene la ventaja de que es muy barato y fácil de manipular.

#### **3.1.2. Con programa Arduino**

Siguiendo con la caracterización del motor en vacío, se ha estudiado el cambio en el valor analógico entre 0 y 255 de la instrucción *analogWrite* de Arduino. Es la instrucción responsable de mandar más o menos voltaje al pin del motor modificando ese valor analógico, y por tanto de que gire más o menos rápido. Se ha establecido un voltaje constante de 8 V en la fuente de alimentación.

| analogWrite | rpm | V al motor |
|-------------|-----|------------|
| 0           | 0   | 0          |
| 20          | 0   | 0.07       |
| 40          | 16  | 01.04      |
| 60          | 46  | 2.52       |
| 80          | 67  | 3.65       |
| 100         | 78  | 4.32       |
| 120         | 91  | 4.9        |
| 140         | 100 | 5.31       |
| 160         | 106 | 5.61       |
| 180         | 110 | 5.8        |
| 200         | 112 | 5.95       |
| 220         | 115 | 06.07      |
| 240         | 118 | 6.2        |
| 256         | 0   | 0          |

Figura 20. Tabla (para el motor sin carga) que relaciona el valor entre 0-255 que se mete en la instrucción '*analogWrite'* y la posterior velocidad del motor.

En la figura 20, la tensión al motor se ha medido con un polímetro en los pines del driver del motor que van a la alimentación al motor. Se muestra que cambios constantes en la señal de control del motor, no generan cambios constantes en la velocidad del mismo, es decir que no hay cambios lineales, mientras que de la señal 20 a 40 se ganan 16 rpm, en la señal de 40 a 60, se ganan 30 rpm, de 60 a 80, se ganan 21 rpm… lo que da lugar a la gráfica de la figura 21.

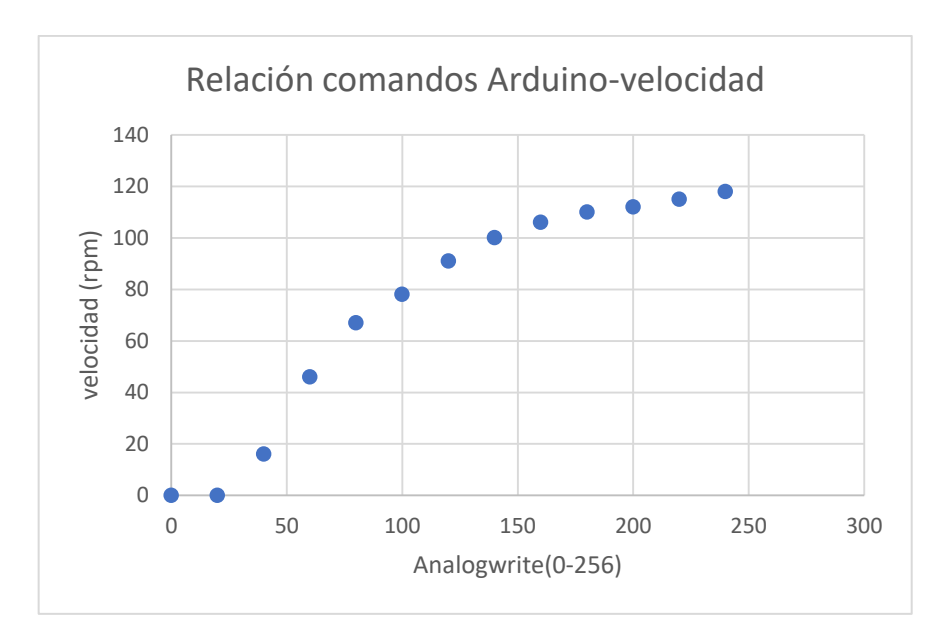

Figura 21. Relación entre valor entre 0-255 que se introduce en '*analogWrite'* y velocidad proporcionada.

Si se quiere una determinada velocidad, habrá que ver qué valor de '*analogWrite'* hay que introducir para lograrlo según la función de regresión que salga que mejor ajuste a los datos tomados. Como se ve, esta relación no es lineal, y además habrá que ajustarla en cada caso de carga.

Seguidamente, se ha conectado el motor a una fuente de alimentación de voltaje variable y se ha ido variando la alimentación entre 0 y 9 V, para medir la linealidad entre el voltaje que llega al motor y su velocidad.

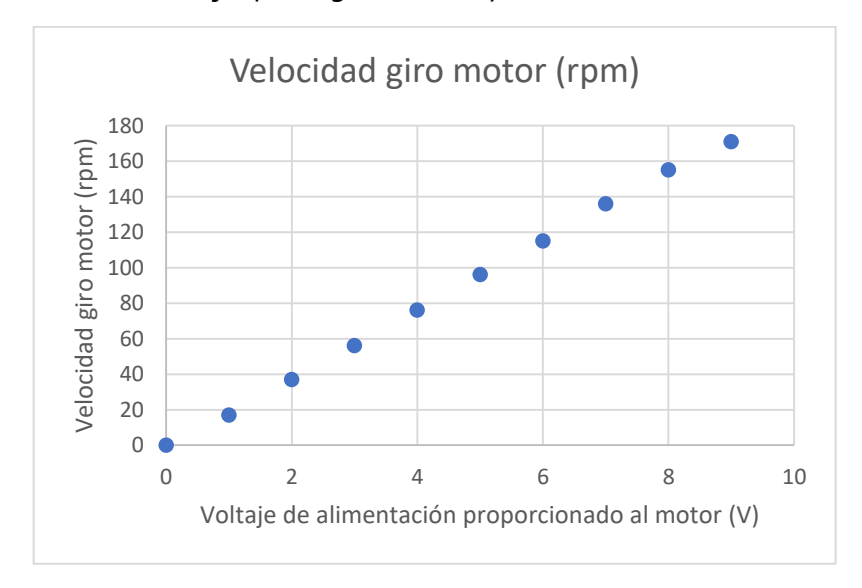

Figura 22. Relación lineal entre el voltaje que alimenta al motor y la velocidad del mismo.

Viendo la figura 22, se confirma la linealidad entre voltaje proporcionado y velocidad.

# 3.2. Diseño de excéntricas

Después de saber el potencial del motor LEGO, se pasa a probar en la maqueta, sobre todo para conseguir la excitación de ese primer modo de vibración.

En el ecosistema de LEGO, se tiene un eje en forma de estrella, por lo que las excéntricas deben ser diseñadas teniendo esto en cuenta. Sin embargo, ha habido excéntricas que han sido diseñadas para el eje del motor *brushless*, por lo que tienen un agujero circular. Para poder aprovechar estas excéntricas en los experimentos con el motor LEGO, se han taladrado varias con el fin de poder meter el eje en forma de estrella. Se han realizado los diseños en Catia V5- 6R2020 [22]. Es un programa CAD muy utilizado en el entorno industrial español y europeo. Se han impreso las piezas en la impresora 3D del Laboratorio de Estructuras (figura 23).

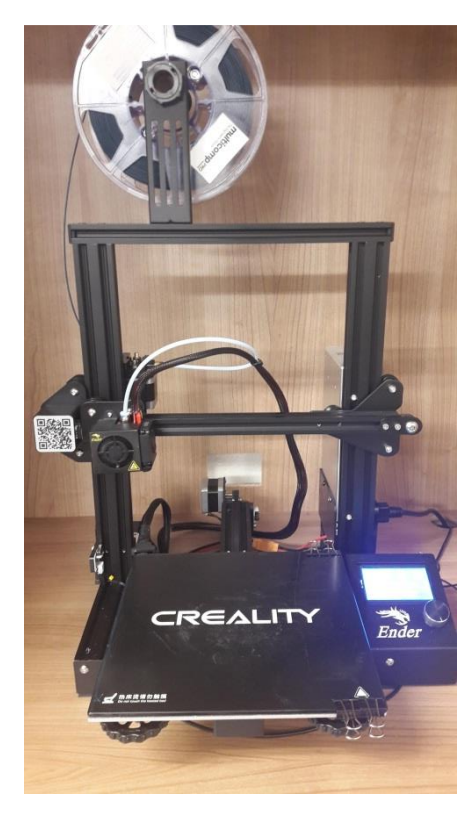

Figura 23. Impresora 3D utilizada.

Se han probado distintas formas de excéntricas (en forma de arco, ovalada…) como las de la figura 24, combinado con distintas dimensiones, viendo experimentalmente que la ovalada y con mayor 'brazo' era la que tenía un mejor desempeño. El momento de fuerza es el producto vectorial entre el radio 'r' y la fuerza 'F', como se ve en la ecuación 6. Un brazo largo de excéntrica genera más par, ya que tiene mayor radio 'r'.

$$
\vec{T} = \vec{r} \times \vec{F}
$$

#### Ecuación 6. Momento de fuerza.

Además, la forma ovalada aporta estabilidad. Idea también apoyada por la forma de estos excitadores excéntricos de QuakeTek [23].

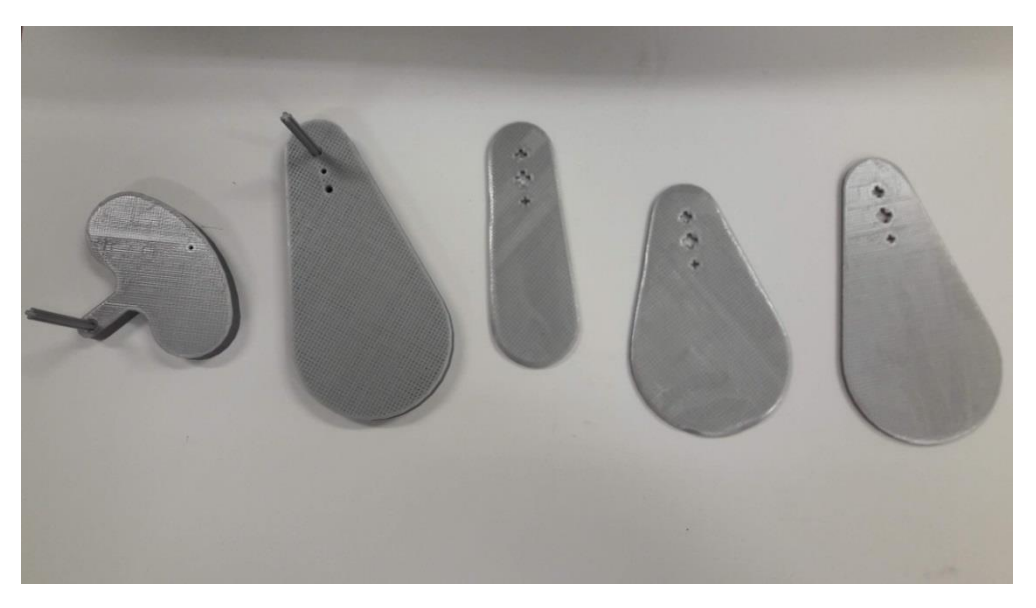

Figura 24. De izquierda a derecha, excéntricas 1, 2, 3, 4 y 5.

Se han hecho varios agujeros en algunas excéntricas para probar distintos radios del brazo, eligiendo el agujero que daba más radio, para lograr mayor par.

Una vez hechas las excéntricas, en Catia se puede medir la posición del centro de gravedad de las mismas para saber la longitud del brazo de la excéntrica. Esta longitud será necesaria de cara a calcular la fuerza centrípeta teórica y compararla con el resultado experimental. El brazo es la distancia, en el plano perpendicular a los ejes de giro y de gravedad, entre estos dos ejes. Fácilmente, con la paleta '*Measure'* y el comando '*Measure Inertia'* se proporcionan las coordenadas del centro de gravedad.

# 3.3. Arduino UNO

Para hacer funcionar al motor LEGO, de corriente continua, se necesita una placa Arduino UNO, que es la encargada de mandar las señales de control escritas por el IDE de Arduino hacia el controlador de motores. El controlador de motores es el intermediario entre el microcontrolador Arduino y el propio motor.

Va conectado a la fuente de alimentación para poder dar la potencia que necesita el motor para moverse (no es suficiente con la que manda la placa Arduino), y según las órdenes que reciba del Arduino, actuará o no sobre el motor, de una u otra manera.

El modelo de placa elegido es el Arduino UNO (figura 25). Tiene las ventajas de que es barata, no se requieren muchos conocimientos para desarrollar los primeros proyectos, hay mucha información y una gran comunidad en la web desde donde extraer información [24]. En relación a un Arduino Mega, el UNO tiene menos pines de todos los tipos tanto digitales como analógicos, menos puertos de comunicación y menos memoria [25]. El Arduino Mega tiene 4 puertos Serial, mientras que el UNO solo tiene 1, lo cual es suficiente para nuestro propósito, ya que solo necesitamos un puerto Serial para la comunicación con la pantalla LCD, que instalaremos para ver las revoluciones del motor.

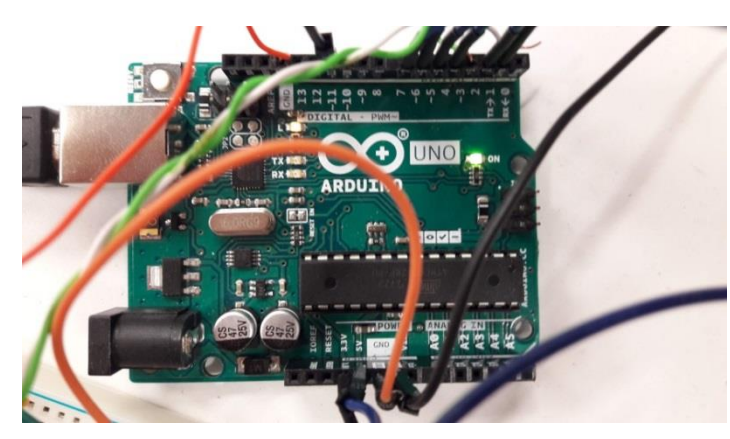

Figura 25. Placa Arduino UNO usada en el trabajo, en pleno funcionamiento.

## 3.4. Driver de motores DC

Se ha utilizado el driver L293d, ampliamente usado en control de motores [26] [27]. Este chip soporta corrientes de hasta 600 mA con picos de 1,2 A, y experimentalmente se ha comprobado que no se llega a ese valor ni en el motor LEGO ni en el electroimán. Permite controlar la velocidad de los motores conectados a través de PWM (modulación por ancho de pulsos). El control PWM se basa en proporcionar un valor alto de voltaje determinado (pulso ON), 12 V por ejemplo, durante un determinado tiempo, denominado *duty cicle,* y proporcionar 0 V (pulso OFF, valor nulo), durante otro periodo de tiempo. Esto en un ciclo, proporciona un valor promedio de voltaje entre el máximo y cero, 6 V, lo que se traduce en que el motor giraría a una velocidad intermedia (1 Hz) entre la máxima (2 Hz) y la mínima (parado).

La gran velocidad de conmutación entre el valor máximo y el nulo hacen inapreciables para el humano estos cambios de voltaje, así que el motor no va 'a tirones'. En el trasfondo de este funcionamiento está el hecho de que hay una relación lineal entre el voltaje proporcionado al motor y su velocidad, como ya vimos anteriormente. Entonces, partiendo de una fuente constante de voltaje, regulando por control PWM el voltaje que llega al motor, se está modificando la velocidad del motor.

El chip L293d también permite variar el sentido de giro mediante la técnica del puente H, que también se basa en la conmutación para poder invertir la polaridad eléctrica, y será fundamental en el modo oscilatorio del *shaker* LEGO.

Una vez conocidas las posibilidades del chip, se pasa a su montaje en una placa protoboard, teniendo claro el uso al que está destinado cada pin, como se ve en la figura 26.

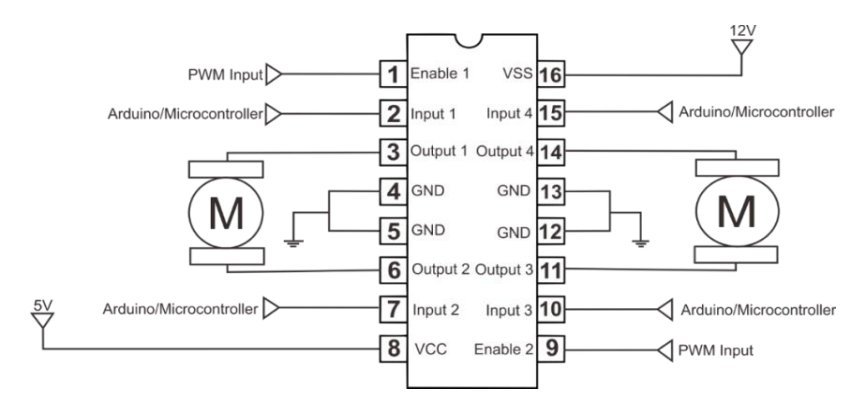

Figura 26. Descripción de pines del driver de motores L293D [28].

Este chip permite controlar dos motores DC distintos, pero solo se usará uno, así que no se conectará nada en los pines de 9 a 16.

El pin 1 contiene la señal PWM, es decir, la orden que manda Arduino que contiene la información de la velocidad de giro del motor, así que va conectado a un pin digital de Arduino (hay que recordar que el control PWM manda señales ON / OFF, digitales) con PWM, lo cual se indica físicamente en la placa de Arduino al lado del número del pin con este símbolo (~). En este caso, se ha conectado al pin digital PWM 11 de Arduino.

Las patillas 2 y 7 controlan el sentido de giro del motor. Yendo a velocidad constante, da igual que gire en uno u otro sentido para nuestro propósito. Experimentalmente, se ve que conectando el pin 2 a la salida de 3.3 V de Arduino, el motor gira en sentido antihorario, mientras que si se conecta el pin 7 a los 3.3 V, gira en sentido horario. Se conecta solo uno de los dos pines a la salida de 3.3 V de Arduino.

En cambio, cuando se quiere el modo oscilación, habrá que conectar las patillas 2 y 7 a dos pines digitales de Arduino, porque se pretende trabajar con ellos, para activar uno y no el otro, a diferencia del caso anterior. Además, es necesario conectar la patilla 16 de alimentación a +5 V y las patillas 12 y 13 a GND, para que funcione [29].

A las patillas 3 y 6 se conecta la alimentación al motor, los cables azul y blanco del motor LEGO. Las patillas 4 y 5 se unen a tierra, y al terminal negativo de la fuente. La patilla 8 se une al terminal positivo de la fuente.

# 3.5. Conexionado motor

En cuanto al motor LEGO (figura 27), tiene 6 pines a los que se ha conectado un adaptador del que salen 6 cables. Se identificó cada cable (alimentación, encoder, tierra…), en base a información en la web [30], y se comprobó probando con una fuente a bajo voltaje y corriente y con un protocódigo en Arduino, para hacer funcionar el encoder.

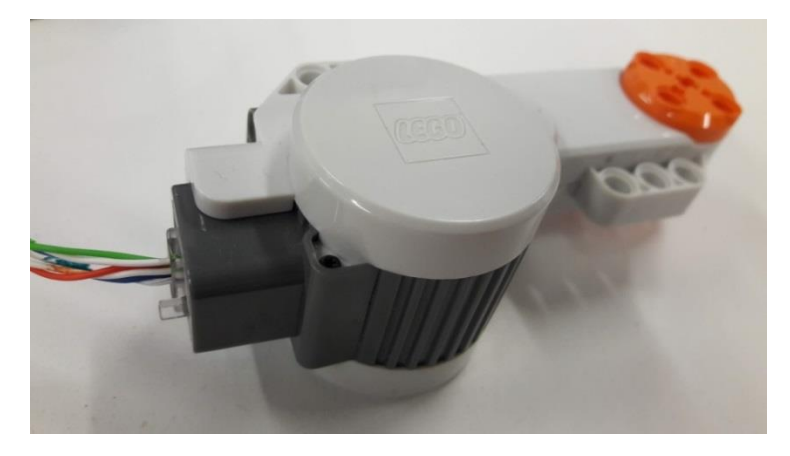

Figura 27. Motor LEGO utilizado.

El par de cables conjuntos azul y blanco corresponden a la alimentación al motor, se conectan a las patillas 3 y 6 del driver. Del par rojo y blanco, el blanco irá a la salida de 5 V del Arduino para alimentar al encoder, y el rojo a un GND de Arduino. El par de cables verde y blanco corresponden al encoder de cuadratura. Puesto que sólo se necesita medir la velocidad y no el sentido de giro, con un cable del encoder (el blanco o el verde, da igual) es suficiente. Este cable irá conectado al pin digital PWM 3 de la placa Arduino.

# 3.6. Instalación pantalla LCD

Se quiere aprovechar el puerto serial para transmitir la información de velocidad del motor, a la pantalla LCD, en lugar de tener que mirar la velocidad en el 'Monitor Serie' de Arduino.

La pantalla que se va a usar es de 16x2 caracteres. Para poder variar el contraste de la pantalla y que se vean nítidos los caracteres, se va a necesitar una resistencia variable, o potenciómetro. Se ha escogido un potenciómetro de  $10$  kΩ.

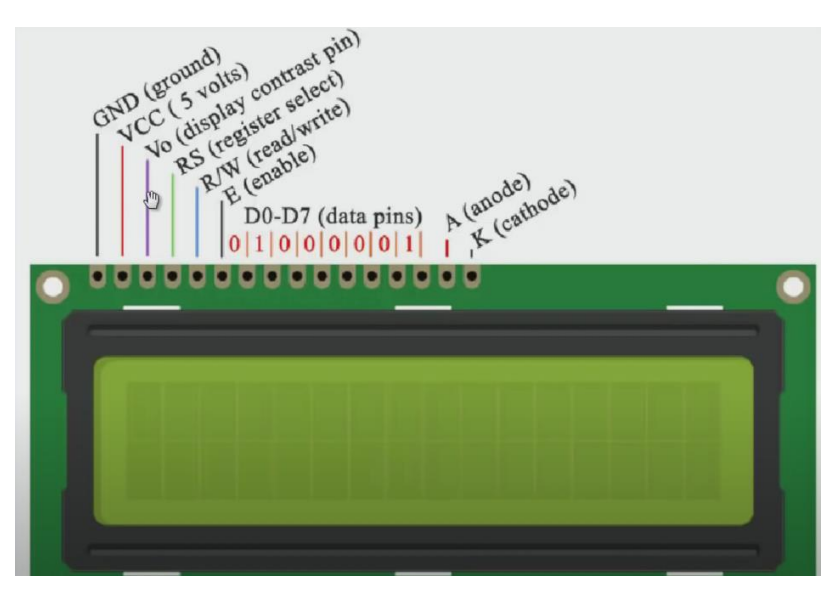

Figura 28. Descripción de pines de pantalla LCD 16x2 [31]

Sabiendo a qué corresponde cada pin de la pantalla, siguiendo la figura 28, se pasa a conectar. De izquierda a derecha, el primer pin se conecta al GND de Arduino, el siguiente a los 5 V de salida del Arduino, para alimentar la pantalla. El siguiente pin irá a la patilla central del potenciómetro, para cambiar el contraste. El siguiente pin va al pin digital 1 de Arduino, que corresponde al TX del puerto serie. Es decir, es el pin que utiliza Arduino para transmitir datos, señales de control hacia la pantalla. Un 1 lógico en ese pin permite mandar el mensaje desde el Arduino a la pantalla. El pin RX del Arduino no se conecta porque no se requiere leer datos desde la pantalla, solo mandarlos hacia la misma para que los muestre, como se ve en la figura 29.

El quinto pin determina si se quiere leer desde la pantalla (1 lógico) o escribir mensajes en la pantalla (0 lógico). Se quiere mandar mensajes desde Arduino a la pantalla, así que se conecta a GND. El sexto pin permite que la pantalla pueda recibir datos e irá conectado al pin digital 2 de la placa Arduino.

Seguidamente, hay 8 pines digitales de datos, que permiten enviar información de forma paralela. Solo se necesitan los 4 pines menos significativos, que son los que están más a la derecha. Los 4 pines, de izquierda a derecha, irán a los pines digitales 4, 5, 6 y 7 de Arduino. Los dos últimos pines del ánodo y cátodo, van conectados a +5 V y tierra, respectivamente, para poder aumentar la iluminación de la pantalla. Las patillas laterales del potenciómetro, van a tierra.

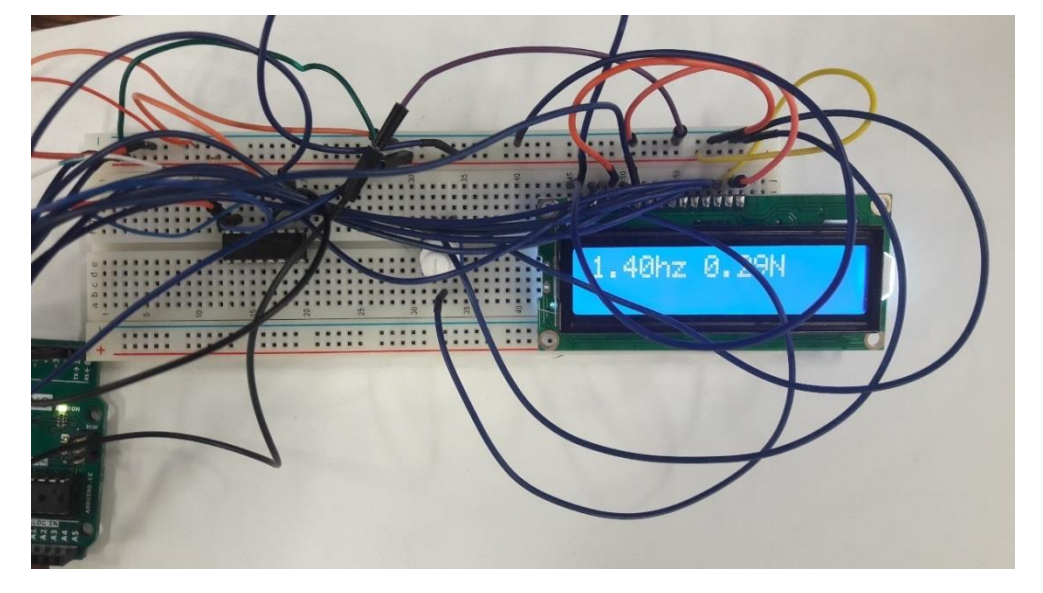

Figura 29. Placa protoboard en la que se conectan el driver L293D, un potenciómetro de 10 kΩ y la pantalla LCD, en la que se visualiza la velocidad (Hz) y la fuerza (N).

El *shaker* se podría independizar del ordenador funcionalmente, una vez está compilado y guardado el programa en la placa Arduino, con el motor girando a una determinada velocidad. Se puede alimentar la placa Arduino externamente sin necesidad de conexión al ordenador. De lo que sí se dependería es de la fuente de alimentación, que llegado el caso se podría cambiar por una serie de baterías, sin mayores dificultades, ya que el voltaje requerido no es mayor de 9 V. Ante la necesidad de cambiar la velocidad, de cara a alcanzar otro modo de vibración, se pondría un potenciómetro, pero sería más difícil calibrar la velocidad exacta a la que se excita la maqueta moviendo el potenciómetro físicamente. Sin embargo, este motor solo permite alcanzar el primer modo de vibración, porque no alcanza mayor velocidad, así que sí se podría plantear esta alternativa más móvil y manejable del *shaker*, girando a esa velocidad concreta.

# 3.7. Calibración de célula de carga

De cara a saber la fuerza que aporta el motor LEGO con las excéntricas, se usa el *software* de adquisición de datos Dewesoft X3 SP12 y el dispositivo SIRIUS HD-STG [32].

La célula de carga usada tiene una capacidad de carga máxima nominal de 20 kg, tiene una sensibilidad de 1.00  $\pm$  0.15 mV/V.

En primer lugar, se necesita calibrar la célula de carga. Se ha de conectar la célula de carga a uno de los 16 puertos D-SUB que tiene este SIRIUS (figura 30).

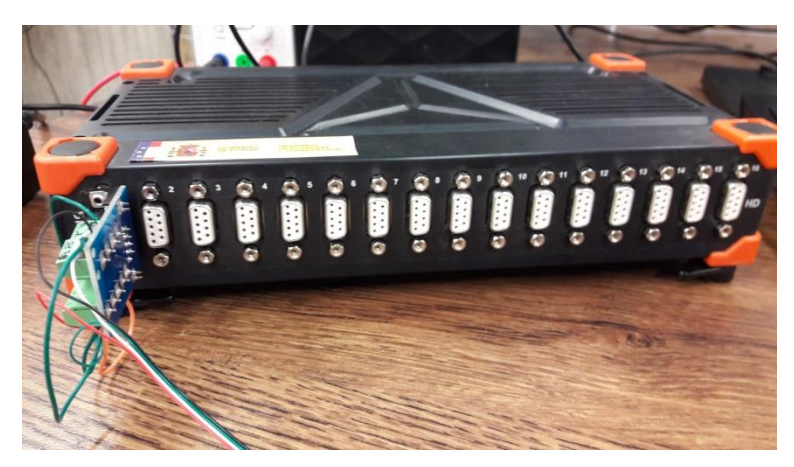

Figura 30. Equipo de adquisición y procesado de datos SIRIUS HD-STG, al que en el canal 1 va conectado el adaptador al que van los cables de la célula de carga.

Sin embargo, la célula tiene 4 cables (uno de Vcc, otro GND y dos de señal) para los 9 pines de la conexión D-SUB. Por esta razón se usa un adaptador, se puentean varios pines y se conectan según la figura 31.

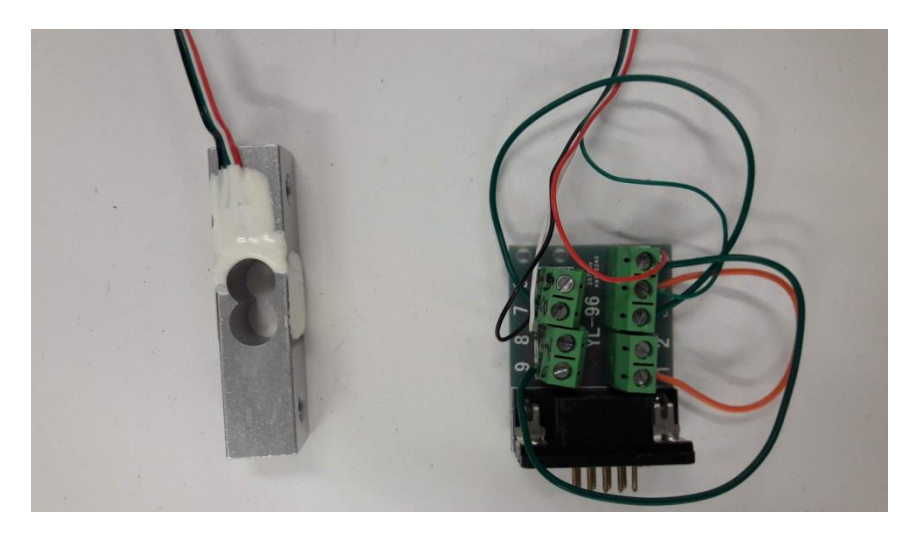

Figura 31. Célula de carga, a la izquierda, de la que salen 4 cables que acaban en el adaptador para conectarlo al SIRIUS.

Una vez preparado el conector, se pasa a sujetar la célula de carga con una mordaza dejándola en voladizo, según la figura 32.

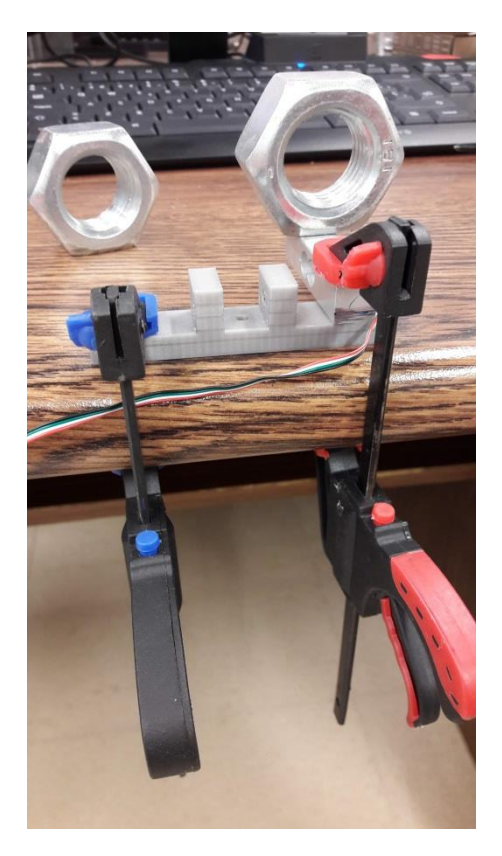

Figura 32. Proceso de calibración de la célula, donde se posan las tuercas sobre la célula de carga dispuestas de esa manera y todo sujeto por unas mordazas.

Se pesa en una balanza las tuercas. Se usa un valor de la gravedad de 9,80665 m/s<sup>2</sup>.

El peso de las tuercas será de:

- $\triangleright$  P = 0.1888 kg \* 9,80665 m/s<sup>2</sup> = 1.8515 N
- $\triangleright$  P = 0.1897 kg \* 9,80665 m/s<sup>2</sup> = 1.8603 N

El procedimiento a seguir para la calibración va a ser:

- En la dirección de medida de la carga, en un sentido, se pone una tuerca de 0,1888 kg. A continuación, se añade otra de 0,1897 kg, para comprobar la linealidad de la calibración, y se ajustan los valores de peso que da el programa, en relación al peso que resulta con la balanza, para igualarlos lo máximo posible.
- Después, en el otro sentido de medición, se repite el proceso anterior con las dos tuercas. Como el voladizo de la célula pesa un poco (alrededor de 0.3 N), las medidas en los dos sentidos difieren. En cambio, cuando se monte con el motor va a medir fuerzas en el plano perpendicular a la dirección de la gravedad, por lo que esto no afectará.

Tras configurar convenientemente el canal para medir fuerza (figura 33), así como se añade un filtro paso-bajo según el TFG de Diego Muñoz [33] , se va probando con distintos valores en la calibración por dos puntos, hasta dar con el que más se adecúa a los valores medidos en la báscula.

Se guarda el calibrado del sensor en Dewesoft.

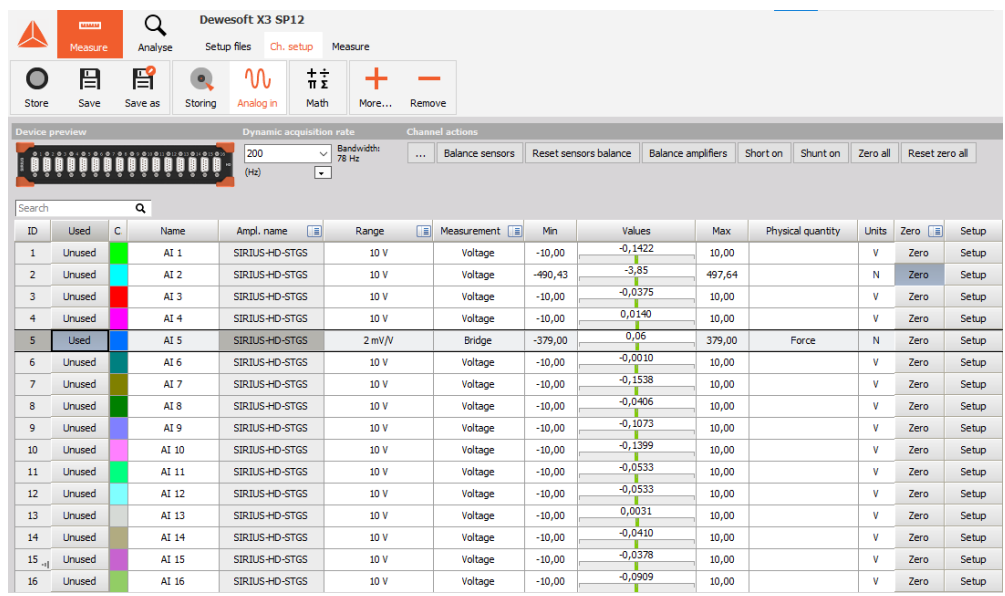

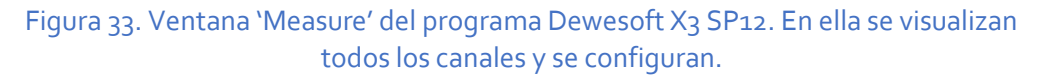

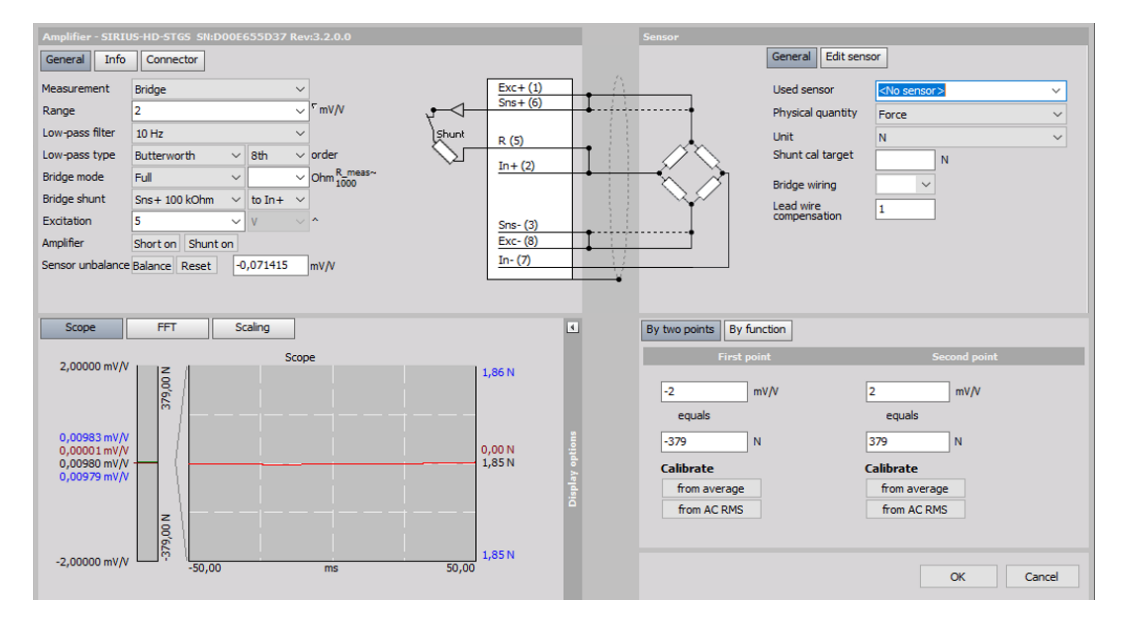

Figura 34. Ventana 'Setup' de un canal determinado, midiendo el peso de una tuerca.

En la ventana de la figura 34 se puede configurar el tipo de medición ('measurement'), filtros paso-bajos, guardar un determinado calibrado… En este caso se está midiendo el peso de una tuerca, que es de 1.85 N. La calibración ya se ha realizado, como se ve abajo a la derecha, 2 mV/ V equivalen a 379 N.

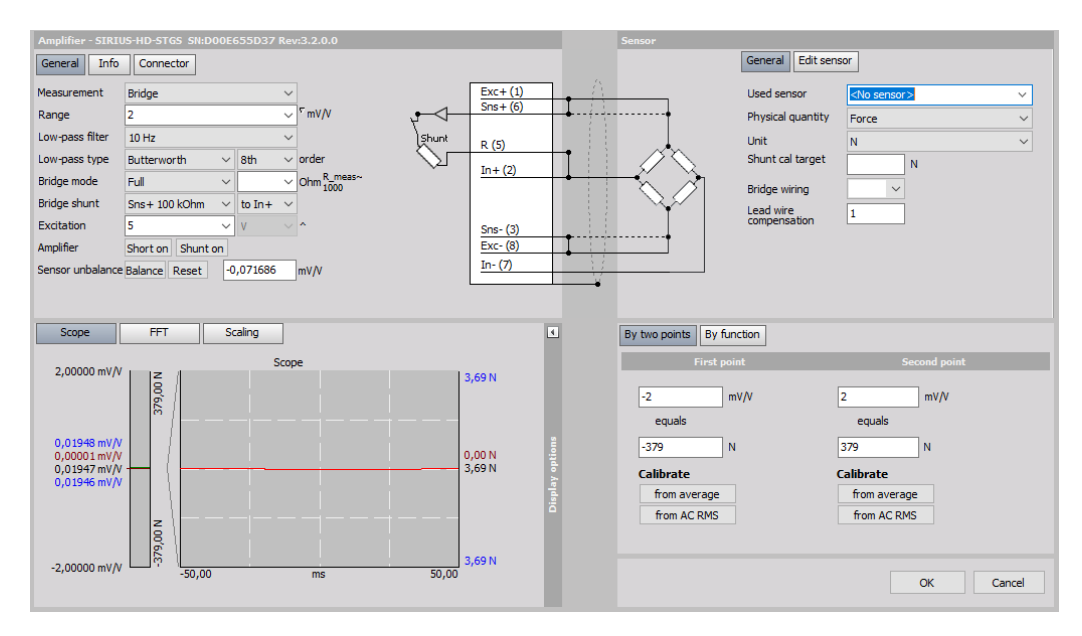

Figura 35. Ventana 'Setup' midiendo el peso de dos tuercas.

Al igual que en la figura 34, en la figura 35 una vez se ha calibrado el sensor y se ha puesto un filtro paso-bajo, en el 'Scope' aparece el resultado de la medición de las 2 tuercas, que pesan 3.69 N.

# 3.8. Resultados experimentales con Dewesoft

El motor LEGO ha sido programado con Arduino para poder realizar tres funciones habituales de un *shaker*: modo giro constante dando vueltas completas, modo oscilatorio con la excéntrica oscilando entorno a la posición de equilibrio como si fuera un péndulo o modo barrido de frecuencias.

## **3.8.1. Motor dando vueltas completas**

#### *3.8.1.1. Comparación de excéntricas*

#### **Horizontal**

Con el resto de parámetros iguales (8 V, frecuencia de 1.46 Hz constante, giro en el plano horizontal y motor en el segundo piso de la maqueta, como se ve en la figura 36, se compara el comportamiento de las distintas excéntricas entre sí (figura 37).

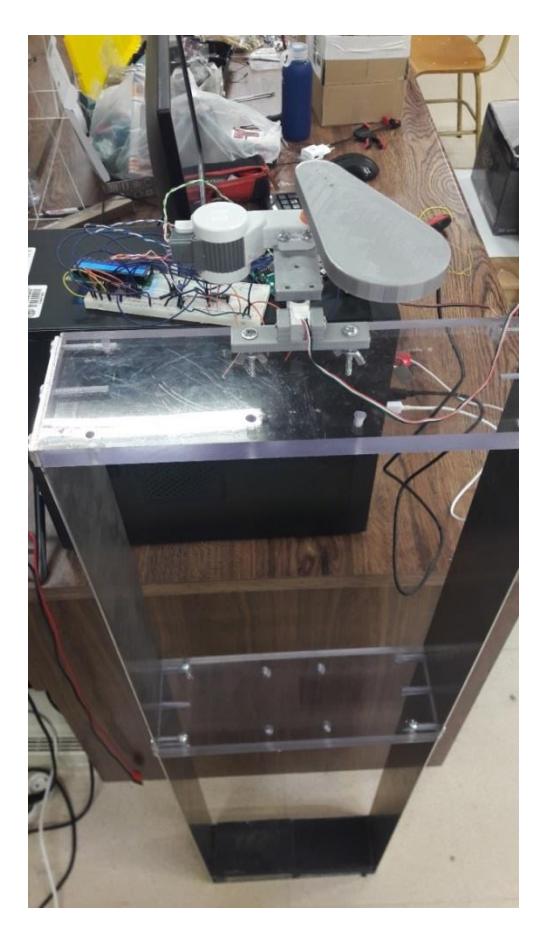

Figura 36. Motor LEGO en horizontal dando vueltas completas, excitando el modo 1 en el segundo piso.

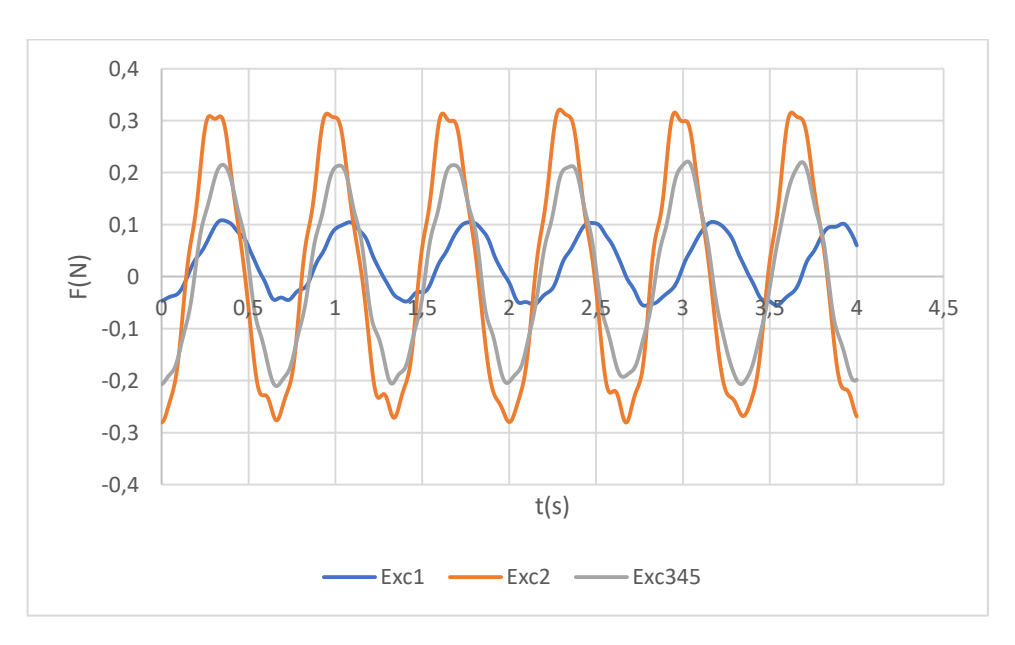

Figura 37. Comparación de fuerza función del tiempo para varias excéntricas, a 8 V, 1.46 Hz y en plano horizontal.

Se han puesto las excéntricas 3, 4 y 5 juntas porque al ser tan ligeras por separado no movían la estructura. El centro de gravedad del conjunto será:

| $11 + 10.1 + 10.2$ y |         |        |         |
|----------------------|---------|--------|---------|
|                      | Exc1    | exc2   | exc345  |
| Masa (kg)            | 0,0268  | 0,0529 | 0,0452  |
| Radio/brazo (m)      | 0,03765 | 0,0632 | 0,05175 |

 $c dg = \frac{45.707 \text{ mm} * 11 \text{ g} + 49.062 \text{ mm} * 16.1 \text{ g} + 57.778 \text{ mm} * 18.2 \text{ g}}{11.16 \text{ g} + 11.2 \text{ g}}$  $\frac{1.062 \text{ mm} + 16.1 \text{ y} + 37.776 \text{ mm} + 16.2 \text{ y}}{11 + 16.1 + 18.2 \text{ y}} = 51.75 \text{ mm}$ 

Tabla 1. Masa y radio de las distintas excéntricas.

Viendo la tabla 1, la excéntrica 2 es la de mayor peso y mayor radio de giro, así que se corrobora que es la que mayor fuerza genera (tabla 2).

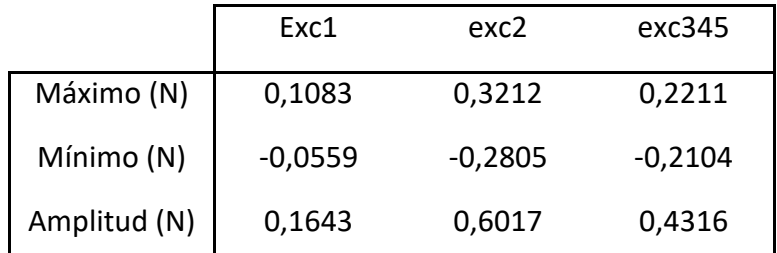

Tabla 2. Valores límite y amplitud de la señal senoidal de fuerza, para cada excéntrica en el caso horizontal.

Comprobación de cumplimiento de la ecuación teórica de la fuerza centrífuga

 $F = mR\omega^2 \sin \omega t$ 

Ecuación 7

*Excéntrica 1*

Masa excéntrica + eje = 27.6 g

Masa eje = 0.8 g

Masa excéntrica = 26.8 g

R=0.03765 m

 $ω = 2πf = 2π*1.46$  (rad/s) (se elige una frecuencia cualquiera, 1.46 Hz).

F máxima teórica= 0.0268 \* 0.03765 \* (2π\*1.46)<sup>2</sup> = 0.0849 N

F máxima real=  $0.1643 / 2 = 0.08215$  N (es la mitad de la amplitud).

Teóricamente es mayor la fuerza que la que sale realmente debido a rozamientos del motor LEGO, que es de baja calidad, las reductoras que tiene en su interior, rozamientos entre partes móviles…

#### *Excéntrica 2*

Masa excéntrica + eje = 53.8 g Masa eje = 0.8 g Masa excéntrica = 53 g R=0.0632 m ω = 2πf= 2π\*1.46 (rad/s) F máxima teórica= 0.053 \* 0.0632 \* (2π\*1.46)<sup>2</sup>= 0.2819 N

F máxima real= 0.6017 / 2 = 0.301 N

Que la fuerza real salga ligeramente superior puede ser debido a que la medida no se haya tomado a 1.46 Hz, sino a una frecuencia más alta.

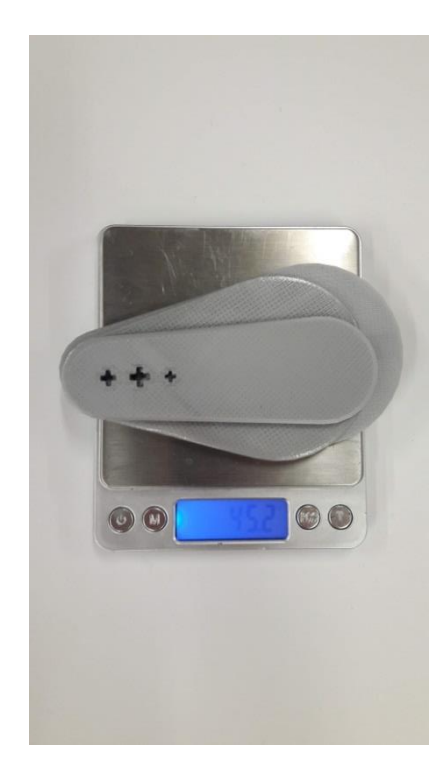

Figura 38. Masa en gramos de las excéntricas 3, 4 y 5.

#### *Excéntricas 3,4 y 5*

Masa de las excéntricas = 0.0452 kg (figura 38).

 $R = 0.05175$  m

ω = 2πf= 2π\*1.46 (rad/s)

F máxima teórica= 0.0452 \* 0.05175 \* (2π\*1.46)<sup>2</sup> = 0.1968 N

F máxima real= 0.4316 / 2 = 0.21583 N

#### Vertical

Con el resto de parámetros iguales (8 V, frecuencia de 1.46 Hz constante), se compara el comportamiento de las distintas excéntricas entre sí (figura 39).

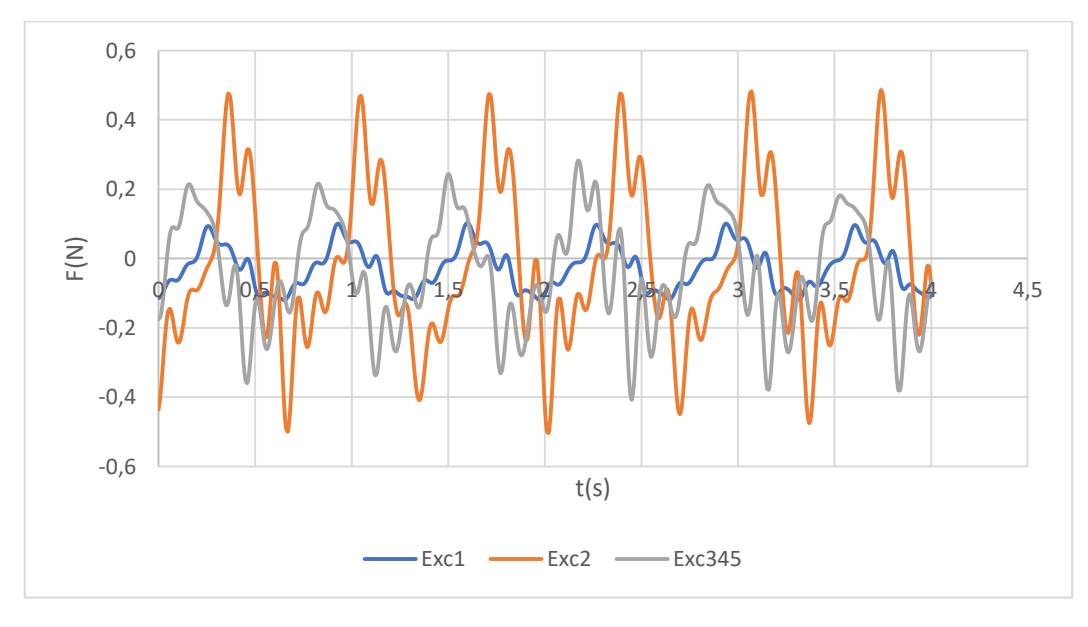

Figura 39. Comparación de fuerza función del tiempo para varias excéntricas, a 8 V, 1.46 Hz y en plano vertical.

Se ven unas señales mucho más ruidosas en comparación con la disposición horizontal. En horizontal, la gravedad actúa por igual a lo largo del giro de la excéntrica. Sin embargo, en vertical, cuando cae la excéntrica se acelera gracias a la gravedad y cuando sube se frena, por lo que el movimiento es poco uniforme. Eso se ve en que los máximos de fuerza son diferentes a los mínimos, no hay la simetría que debería haber. Sería una peor disposición del motor para el objetivo de alcanzar el primer modo de vibración, cuando se dan vueltas completas.

Al igual que en horizontal, la excéntrica 2 es la que más fuerza genera. Se podría pensar en poner una excéntrica aún más pesada y con mayor radio, pero las limitaciones del motor LEGO hacen que con la excéntrica 2 ya haya flexiones

importantes del eje lo suficientemente importantes como para no probar una excéntrica más pesada.

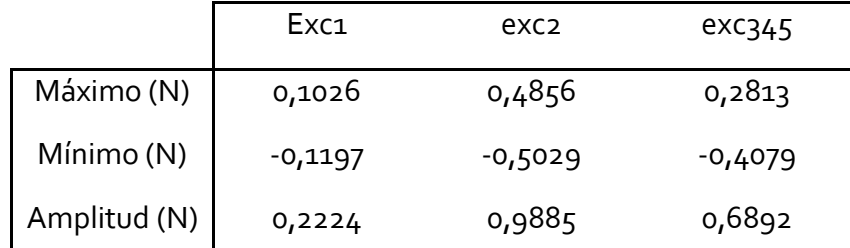

Tabla 3. Valores límite y amplitud de la señal senoidal de fuerza, para cada excéntrica, en el caso vertical.

Viendo la tabla 3, comparativamente frente a la disposición horizontal, en este caso vertical se generan mayores fuerzas pico. Sin embargo, la señal de fuerza va más a picos, por lo que la fuerza a lo largo de un periodo será similar.

#### *3.8.1.2. Comparación de frecuencias*

#### Vertical

Se pasa a ver cómo influyen los cambios en la frecuencia en este caso con la excéntrica 2.

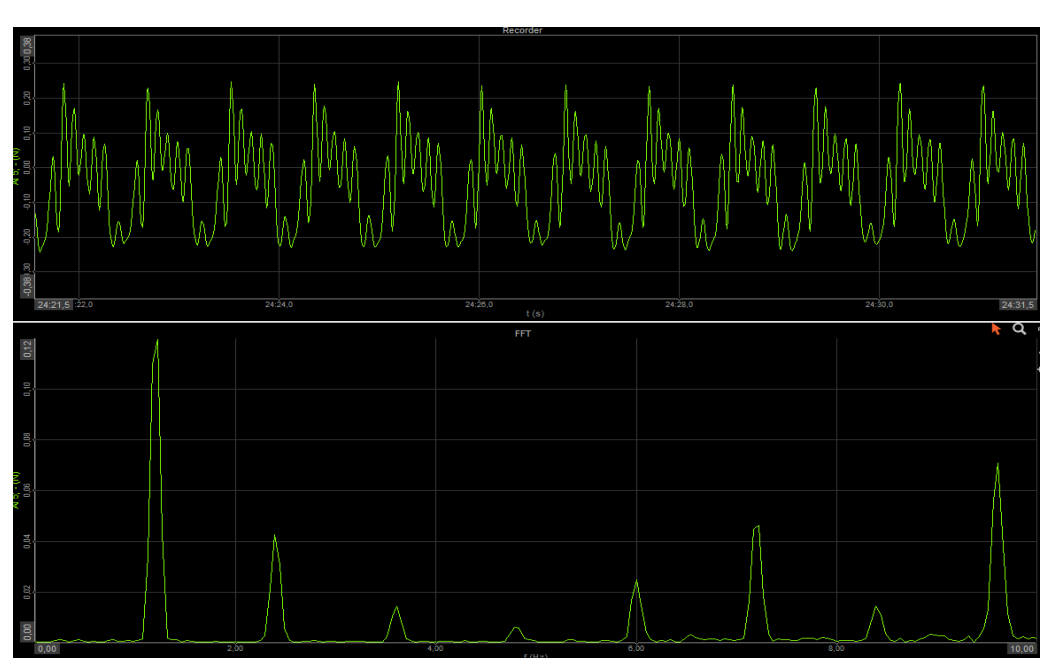

**F=1.2 Hz**

Figura 40. Arriba, fuerza función del tiempo para el caso de 1.2 Hz, plano vertical, 8 V y excéntrica 2. Abajo, la FFT de ese caso.

Viendo la figura 40, la señal es muy ruidosa, aunque se aprecia una onda senoidal a baja frecuencia, si se quitan las componentes a alta frecuencia. En la gráfica de la FFT se aprecian muy bien esas componentes a frecuencias más altas de la de giro del motor, que enturbian la medición de fuerza, y se deben a las vibraciones que están actuando sobre la carcasa del motor y que se transmiten por medio del soporte a la célula de carga.

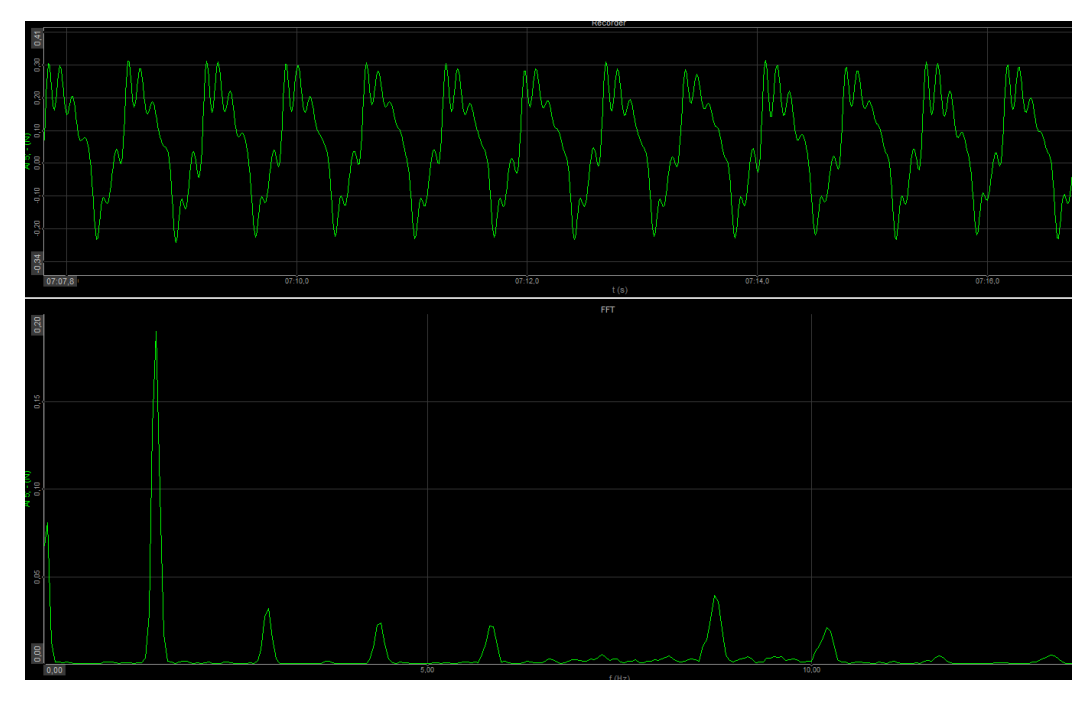

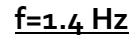

Figura 41. Arriba, fuerza función del tiempo para el caso de 1.4 Hz, plano vertical, 8 V y excéntrica 2. Abajo, la FFT de ese caso.

Se va apreciando en la figura 41 cómo disminuye la magnitud de esas componentes a alta frecuencia según sube la velocidad de giro. De igual forma, la onda de fuerza se hace cada vez más senoidal, aunque lejos de alcanzar la senoide clara que se ve cuando rota en horizontal.

#### **Horizontal**

Con la fuente de alimentación en 8 V y la disposición en horizontal para la excéntrica 2.

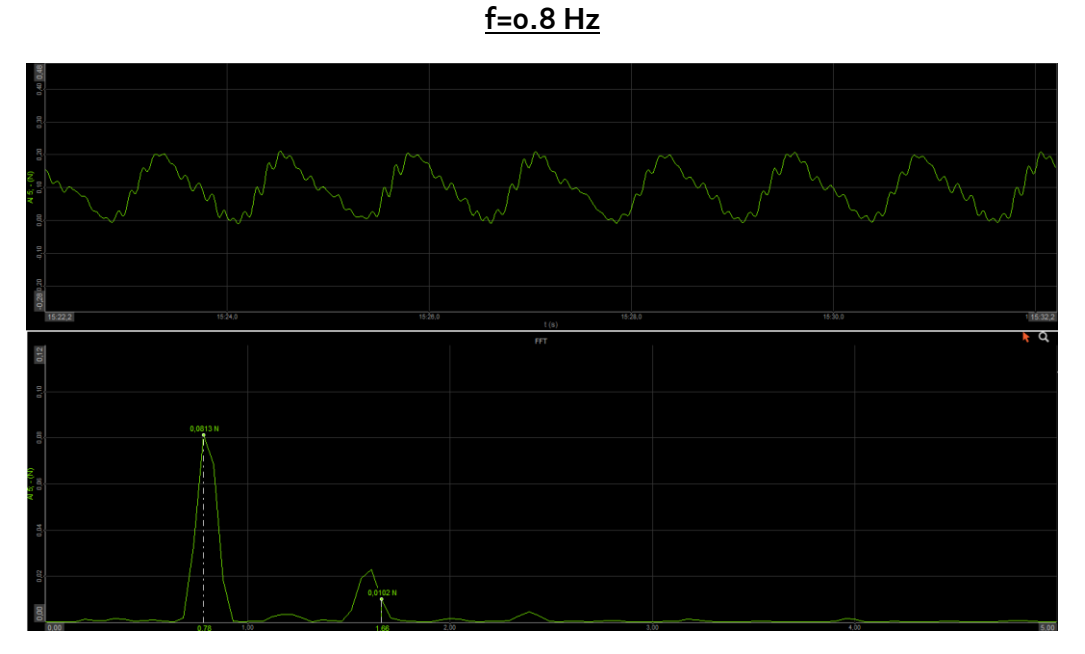

Figura 42. Arriba, fuerza función del tiempo para el caso de 0.8 Hz, plano horizontal, 8 V y excéntrica 2. Abajo, la FFT de ese caso.

Según la figura 42, la forma de la fuerza es senoidal función del tiempo, como cabría esperar. De la gráfica FFT se comprueba que el motor gira a la velocidad esperada que hemos metido por Arduino. Se ha quitado una componente a muy baja frecuencia, de 0.049 Hz, que alcanzaba un pico de la magnitud del de 0.8 Hz, pero que no tenía nada que ver con la frecuencia de giro del motor, gracias a un filtro paso bajo de 0.1 Hz en 'DC cutoff'. Picos máximo y mínimo de 0.21 N y -0.01 N, lo que resulta en una amplitud de 0.22 N.

Estos datos se quieren exportar a una tabla de Excel, para graficarlos. Para ello, se deben grabar los datos pulsando en 'Store' dentro de la ventana 'Measure' del programa Dewesoft. Una vez se tenga el rango de tiempo deseado grabado (se identifica con dos líneas verticales), se pasa a la ventana 'Analyse', donde se puede modificar. Seguidamente, se clica en 'Export', donde se selecciona la carpeta donde se va a guardar en 'File directory' y el tipo de archivo en 'Export type'. Finalmente, se clica en 'Export' y se obtienen las figuras 43, 44, 45 y 46.

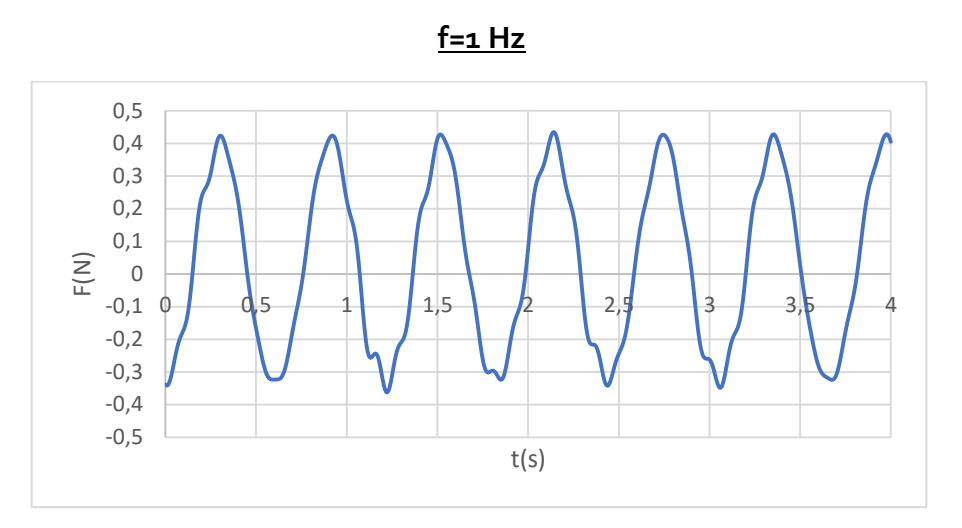

Figura 43. Fuerza función del tiempo para el caso de 1 Hz, plano horizontal, 8 V y excéntrica 2.

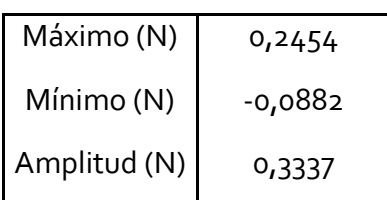

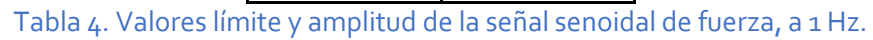

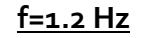

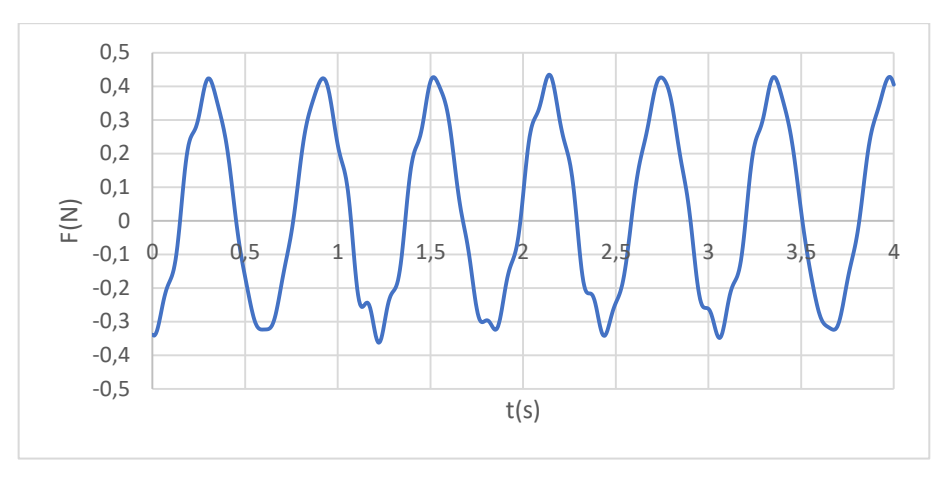

Figura 44. Fuerza función del tiempo para el caso de 1.2 Hz, plano horizontal, 8 V y excéntrica 2.

| Máximo (N)   | 0,2817    |
|--------------|-----------|
| Mínimo (N)   | $-0,1718$ |
| Amplitud (N) | 0,4535    |

Tabla 5. Valores límite y amplitud de la señal senoidal de fuerza, a 1,2 Hz.

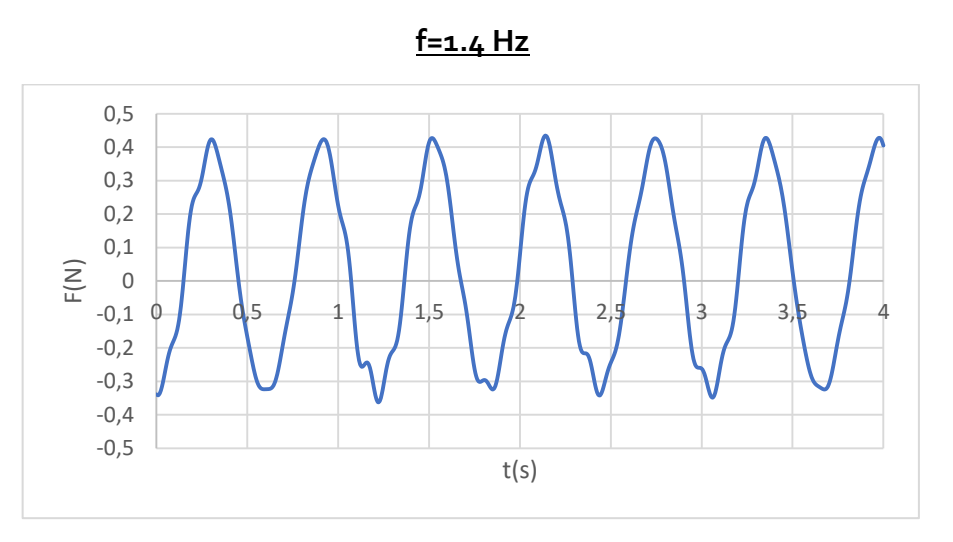

Figura 45. Fuerza función del tiempo para el caso de 1.4 Hz, plano horizontal, 8 V y excéntrica 2.

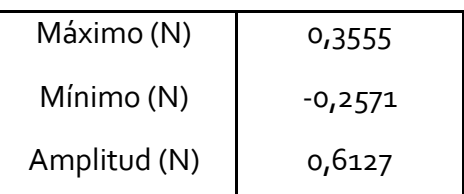

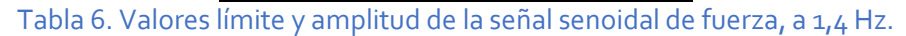

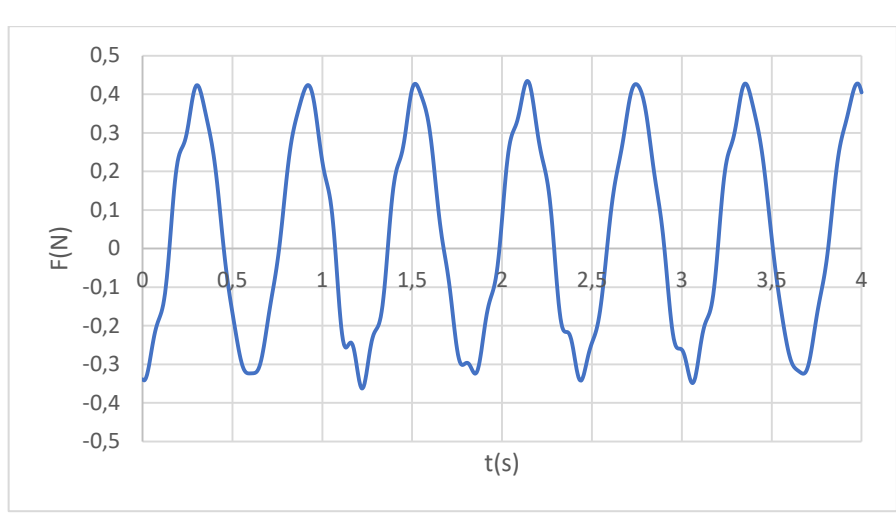

**f=1.6 Hz**

Figura 46. Fuerza función del tiempo para el caso de 1.6 Hz, plano horizontal, 8 V y excéntrica 2.

| Máximo (N)   | 0,4344    |
|--------------|-----------|
| Mínimo (N)   | $-0,3627$ |
| Amplitud (N) | 0,7971    |

Tabla 7. Valores límite y amplitud de la señal senoidal de fuerza, a 1,6 Hz.

Se aprecia en las tablas  $4$ ,  $5$ , 6 y 7 (obtenidas a partir de los datos de las figuras 43, 44, 45 y 46) que según aumenta la velocidad, la señal de fuerza es mayor. Esto es lógico según la ecuación de la fuerza centrífuga. Además, aumenta con el cuadrado de la frecuencia de giro en teoría.

Aunque se pretende que la maqueta oscile con la máxima fuerza, en este caso se está limitado por este parámetro de la frecuencia natural de la maqueta, ya que el primer modo de vibración se da a una frecuencia concreta. Si se excita a otra, la maqueta no oscila, por lo que no se puede cambiar esa frecuencia.

Con estos datos reales, experimentales, de la variación de la fuerza con la frecuencia se pretende hallar una correlación entre fuerza y frecuencia para poder saber la fuerza que ejerce el *shaker* según la frecuencia a la que está girando, sin la necesidad de una célula de carga. Una célula de carga y su posterior equipo de análisis y procesado de datos (en este caso el SIRIUS) está muy bien porque recoge la fuerza instantánea, pero requiere un desembolso mucho mayor y añade mucha complejidad.

La fuerza que se grafica es la mitad de la amplitud, es una media entre la fuerza máxima y la mínima (que es como la máxima pero con el signo negativo, por la forma de medir de la célula).

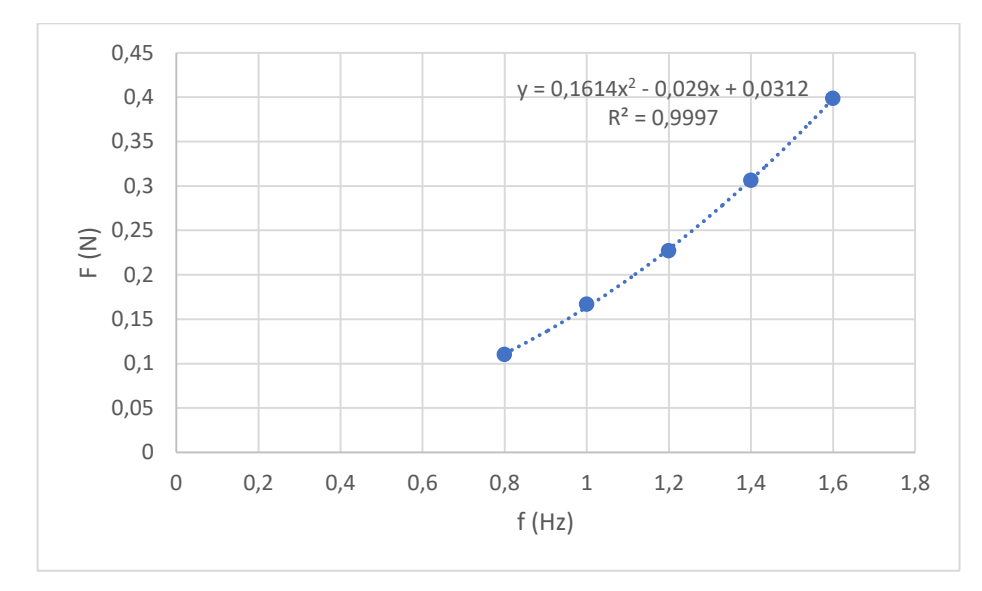

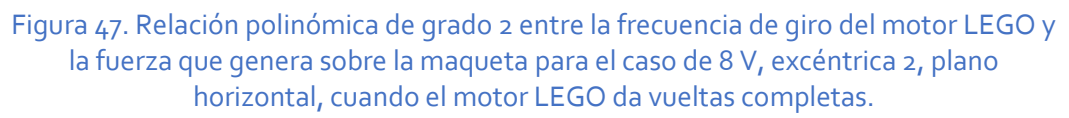

Esta relación de la figura 47, se introduce en el programa de Arduino para que salga la fuerza que se está generando, sin necesidad de una célula de carga continuamente. Esta relación será diferente para cada excéntrica, pero solo se ha hecho para la excéntrica 2 porque es la más usada al ser la de mayor peso. Se haría de una forma análoga con las demás.

#### *3.8.1.3. Comparación de tensiones*

Dado que el motor LEGO aguanta más voltaje que los 8 V que hasta ahora se han metido, y ya que se quiere más par y más fuerza para excitar la estructura, pues se intenta variar el voltaje y ver su posible efecto en la fuerza que se realiza sobre la maqueta. En este caso, se usa la excéntrica 2, la de mayor peso y radio, la frecuencia de 1.46 Hz constante, la disposición horizontal, y se varía el voltaje.

Al variar el voltaje, se debe graficar la relación entre el valor entre 0-255 de *AnalogWrite* que se introduce en Arduino y la frecuencia de giro, ya que cambia (figura 48).

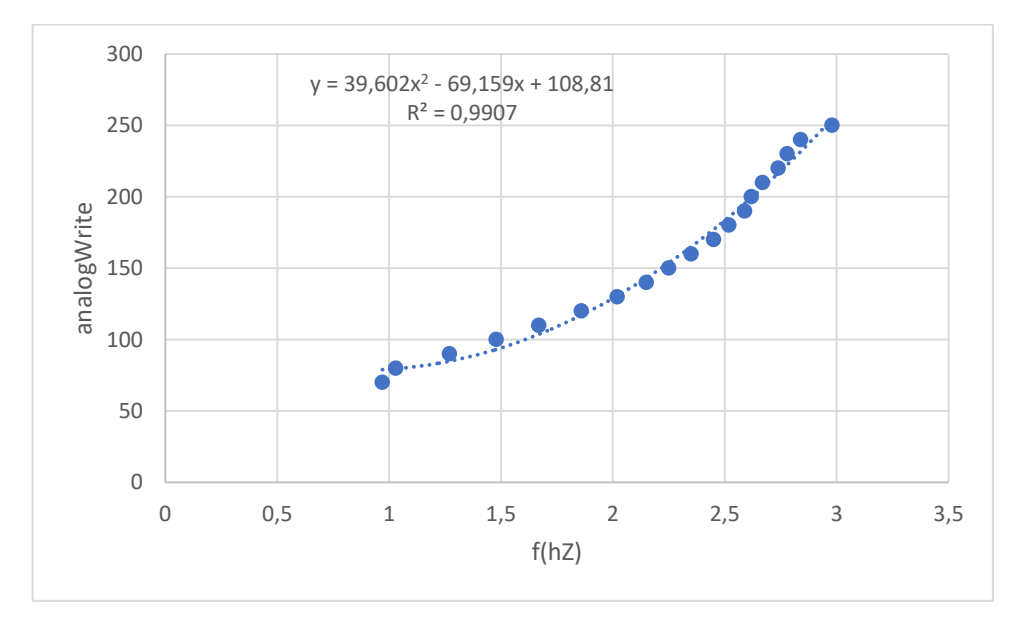

Figura 48. Relación polinómica de grado 2 entre la frecuencia de giro del motor LEGO y la fuerza que genera sobre la maqueta para el caso de 12 V, excéntrica 2, plano horizontal.

Por debajo del valor 70 introducido en '*AnalogWrite'*, el motor se mueve a trompicones, no a velocidad constante. Luego, con 12 V, cambia el rango de velocidades, es decir, si se tiene una maqueta con un primer modo a mayor frecuencia que el de la maqueta del laboratorio, se podría subir el voltaje para poder excitar a esa frecuencia. O incluso, se podría alcanzar el modo 2. De igual forma bajando el voltaje se pueden lograr menores velocidades.

Veamos ahora si para la frecuencia de 1.46 Hz, con 12 V se genera más fuerza (figura 49).

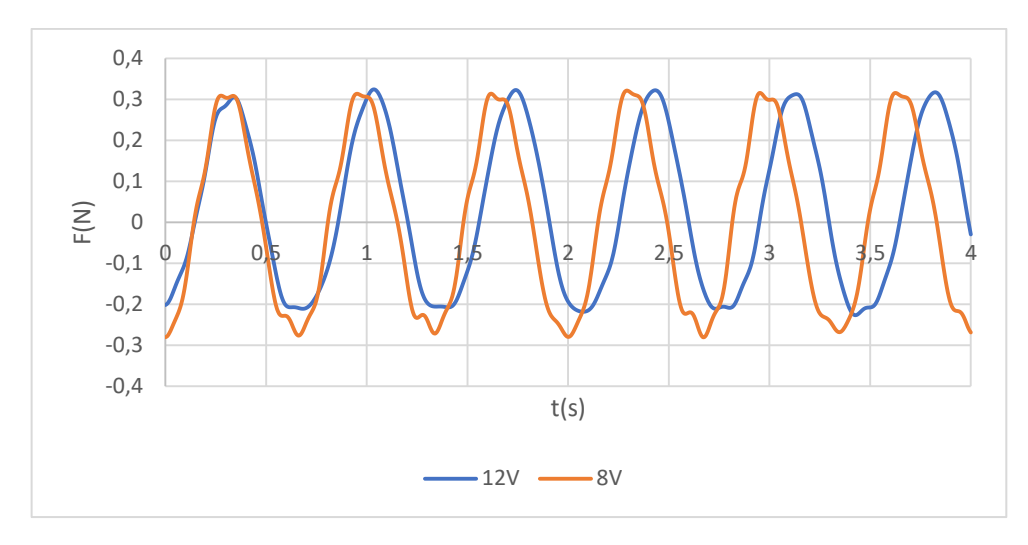

Figura 49. Comparación de fuerzas función del tiempo para 1.46 Hz, plano horizontal, excéntrica 2 para voltajes de 8 y 12 V.

|             | 12 V      | 8 V       |
|-------------|-----------|-----------|
| Máximo (N)  | 0,3237    | 0,3212    |
| Mínimo (N)  | $-0,2265$ | $-0,2805$ |
| Amplitud(N) | 0,5503    | 0,6017    |

Tabla 8. Valores límite y amplitud de la señal senoidal de fuerza, para cada voltaje, a 1.46 Hz.

A la vista de la tabla 8, se genera incluso menos fuerza pico en 12 V, aunque la fuerza media a lo largo del periodo puede ser similar. Este resultado nos dice que no merece la pena subir la tensión para conseguir más par sobre la maqueta, porque no se consigue. Por tanto, la subida en la tensión de alimentación afecta a la velocidad del motor LEGO, no a la fuerza.

Por tanto, lo idóneo cuando el *shaker* LEGO está en el modo vueltas completas, es usar:

- La excéntrica 2, la de mayor peso, genera más par.
- Disponerlo en el segundo piso ya que el motor LEGO solo es capaz de excitar el modo 1 pues no puede ir a más velocidad, y este se logra mejor en el piso 2.
- Girando en el plano horizontal (menos ruido, más uniformidad de fuerza).
- Con una fuente de alimentación en torno a 8 V. Esto variará según la envergadura de la estructura a la que se esté haciendo el análisis.
- Subiendo el voltaje se ha visto que se consiguen mayores velocidades en el motor LEGO, pudiendo alcanzar el modo 2.

#### **3.8.2. Excéntrica oscilando**

#### *3.8.2.1. Vertical a 1.46 Hz*

A 8 V, se elige una frecuencia cualquiera, por ejemplo 1.46 Hz. Ahora la excéntrica oscila a una frecuencia determinada cambiando el sentido de giro, no dando vueltas completas.

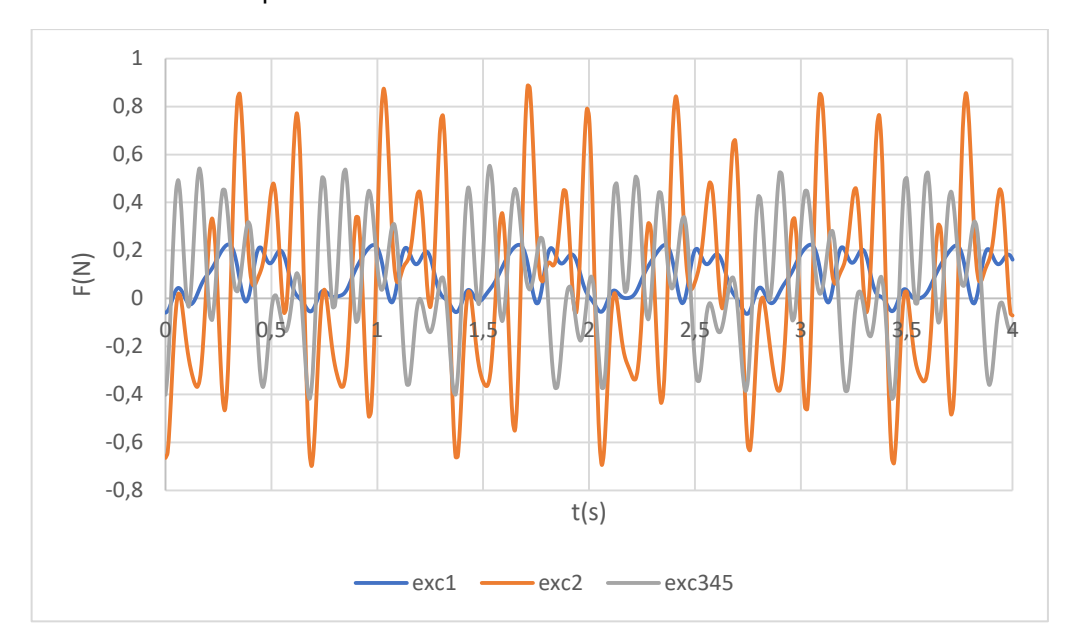

Figura 50. Comparación de fuerzas función del tiempo para distintas excéntricas, en el caso de 8 V, 1.46 Hz, en disposición vertical.

|              | Exc1      | exc2      | exc345    |
|--------------|-----------|-----------|-----------|
| Máximo (N)   | 0,2250    | 0,8862    | 0,5528    |
| Mínimo (N)   | $-0,0632$ | $-0,6983$ | $-0,4186$ |
| Amplitud (N) | 0,2883    | 1,5845    | 0,9714    |

Tabla 9. Valores límite y amplitud de la señal senoidal de fuerza, para cada excéntrica, a 1,46 Hz en vertical y a 8 V.

En la figura 50, las señales son muy ruidosas porque el motor al cambiar el sentido de giro con tanta velocidad, hace vibrar mucho el soporte y se transmite a la célula de carga. Las señales menos ruidosas son las de la excéntrica 1 porque tiene menor brazo y la oscilación es más estable, pero por el contrario la fuerza generada es menor.

Se ve en la tabla 9 que los mayores picos de fuerza los proporciona la excéntrica 2, seguida de las 3, 4 y 5 juntas, como cabe esperar según su peso y dimensiones, y según se vio anteriormente para el caso de velocidad de giro constante.

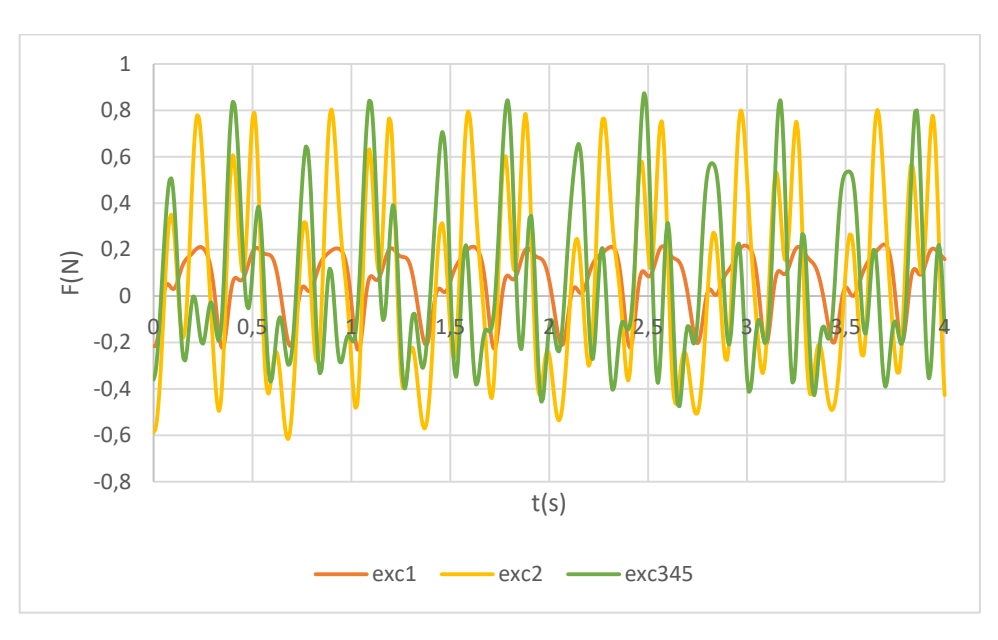

*3.8.2.2. Horizontal a 1.46 Hz*

Figura 51. Comparación de fuerzas función del tiempo para distintas excéntricas, en el caso de 8 V, 1.46 Hz, en disposición horizontal.

Se aprecian señales que además de ruidosas parece que pierden la periodicidad incluso, son muy inestables y poco uniformes (figura 51).

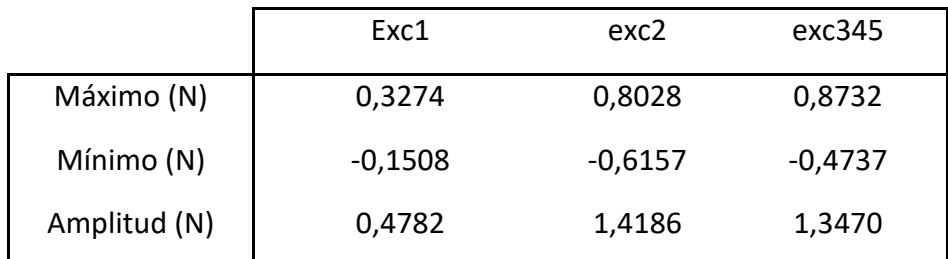

Tabla 10. Valores límite y amplitud de la señal senoidal de fuerza, para cada excéntrica en el plano horizontal, a 1.46 Hz.

El desempeño de las excéntricas 2 y las 3, 4 y 5 juntas, parece similar en cuanto a magnitud de las fuerzas (tabla 10). Sin embargo, en este modo de oscilación, en contraste con el modo de velocidad constante anterior, es mejor la disposición vertical sobre la maqueta, ya que la excéntrica baja por la gravedad y oscila en torno a esa posición de equilibrio de manera que esa oscilación se produce justamente en el mismo plano del movimiento de la maqueta, en el plano vertical. Esto con el motor en horizontal no pasa, porque se excita en el plano horizontal y luego el movimiento de la maqueta es en el plano vertical.

Va a hacer tambalearse más en el eje perpendicular a la vista frontal de la maqueta. Es decir, aunque las fuerzas son similares, en el caso vertical se transmiten mejor a la estructura, colaboran más en su movimiento.

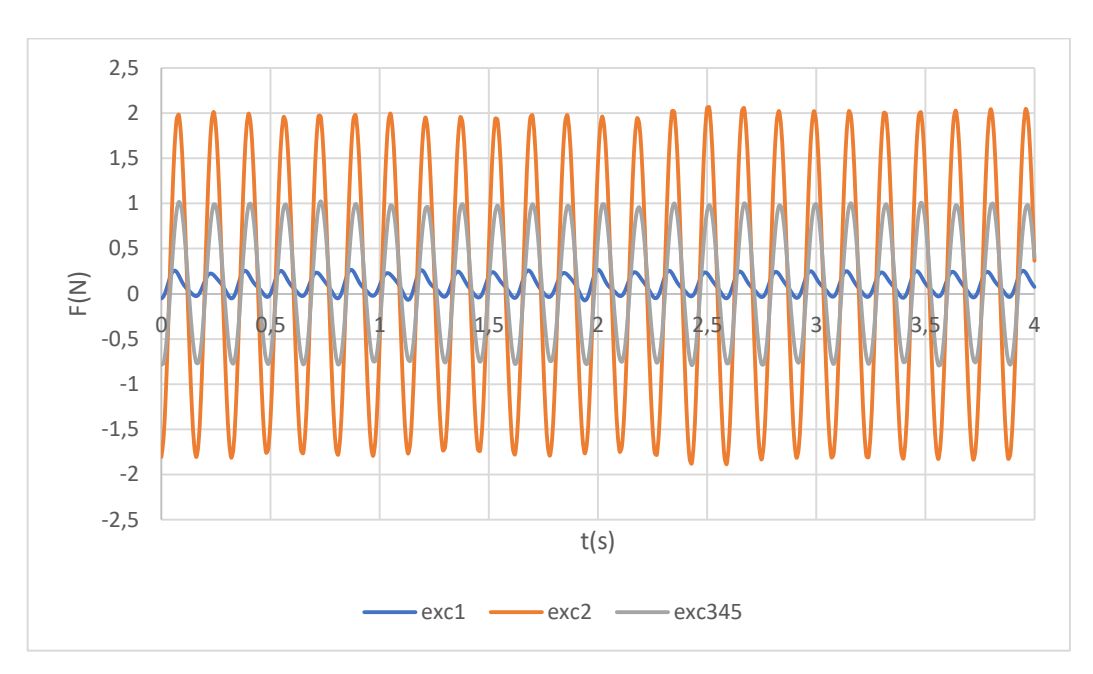

*3.8.2.3. Vertical a 6.31 Hz*

Figura 52. Comparación de fuerzas función del tiempo para distintas excéntricas, en el caso de 8 V, 6.31 Hz, en disposición vertical.

En la figura 52, a una mayor frecuencia de oscilación, sigue habiendo ruido aunque no se aprecie en la gráfica, que es ocasionado por esas vibraciones al cambiar el sentido de giro, pero no llega a ser tan evidente como a baja frecuencia ya que el ángulo que recorre el motor antes de cambiar el sentido es muy pequeño y el cambio de velocidad no es tan brusco, porque casi no le ha dado tiempo a coger velocidad cuando tiene que cambiar el sentido otra vez.

A alta frecuencia se requiere más energía, ya que casi continuamente hay que estar cambiando el sentido de giro, es como un electroimán. Esto va a hacer que la demanda de corriente suba y pueda superar ligeramente los 600 mA máximos que pueden pasar a través del driver. Por lo que hay que controlar el tiempo que se va a estar superando ese límite de corriente, y por cuánto, ya que el driver se puede calentar en exceso o incluso dejar de funcionar la oscilación como debería.

Como es de esperar la excéntrica 2 es la que mayor fuerza proporciona.

|              | Exc1      | exc2      | exc345    |
|--------------|-----------|-----------|-----------|
| Máximo (N)   | 0,2663    | 2,0626    | 1,0234    |
| Mínimo (N)   | $-0,0732$ | $-1,8842$ | $-0,7894$ |
| Amplitud (N) | 0,3396    | 3,9469    | 1,8129    |

Tabla 11. Valores límite y amplitud de la señal senoidal de fuerza, para cada excéntrica, a 6.31 Hz en el plano vertical.

En la tabla 11, comparando los picos de fuerza entre 1.46 y 6.31 Hz, a mayor frecuencia mayor es la fuerza ejercida, como se ve en la ecuación teórica de la fuerza centrífuga.

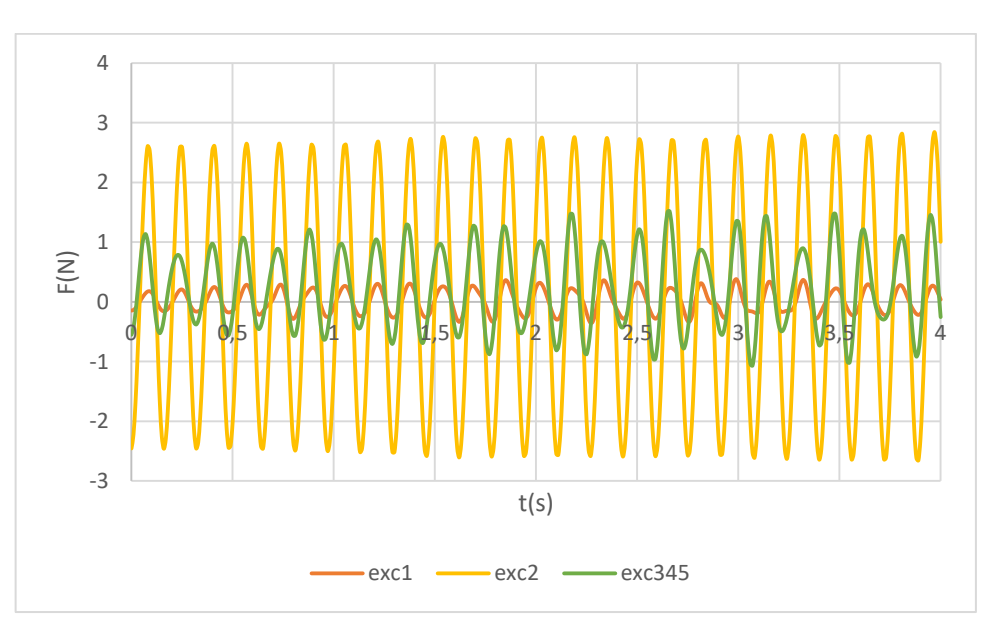

#### *3.8.2.4. Horizontal a 6.31 Hz*

Figura 53. Comparación de fuerzas función del tiempo para distintas excéntricas, en el caso de 8 V, 6.31 Hz, en disposición horizontal.

En la figura 53, se aprecian mayores variaciones entre los distintos máximos relativos en las excéntricas 3, 4 y 5 que en la excéntrica 2, que además de ser más uniforme, da más fuerza. Que la fuerza sea uniforme es una característica importante en un *shaker* de cara a poder hacer los ensayos con una buena repetitividad.

|              | Exc1      | exc2      | exc345    |
|--------------|-----------|-----------|-----------|
| Máximo (N)   | 0,3802    | 2,8427    | 1,5163    |
| Mínimo (N)   | $-0,3555$ | $-2,6556$ | $-1,0671$ |
| Amplitud (N) | 0,7358    | 5,4983    | 2,5835    |

Tabla 12. Valores límite y amplitud de la señal senoidal de fuerza, para cada excéntrica en el plano horizontal, a 6.31 Hz.

En comparación con la disposición vertical, en la tabla 12 la excéntrica 2 genera un mayor pico de fuerza. Sin embargo, no es una buena disposición para excitar la maqueta.

Por tanto, lo idóneo cuando el *shaker* LEGO está en el modo oscilante, es usar:

- La excéntrica 2, la de mayor peso.
- Disponerlo en el primer o segundo piso ya que el motor LEGO oscilando sí es capaz de llegar hasta los 10 Hz.
- Oscilando en el plano vertical aprovechando así la fuerza de la gravedad.
- Con una fuente de alimentación en torno a 8 V.

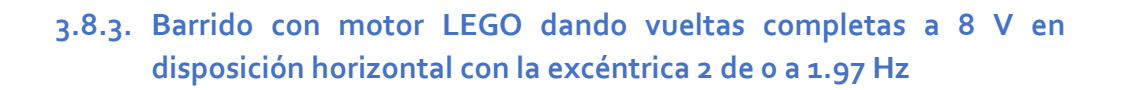

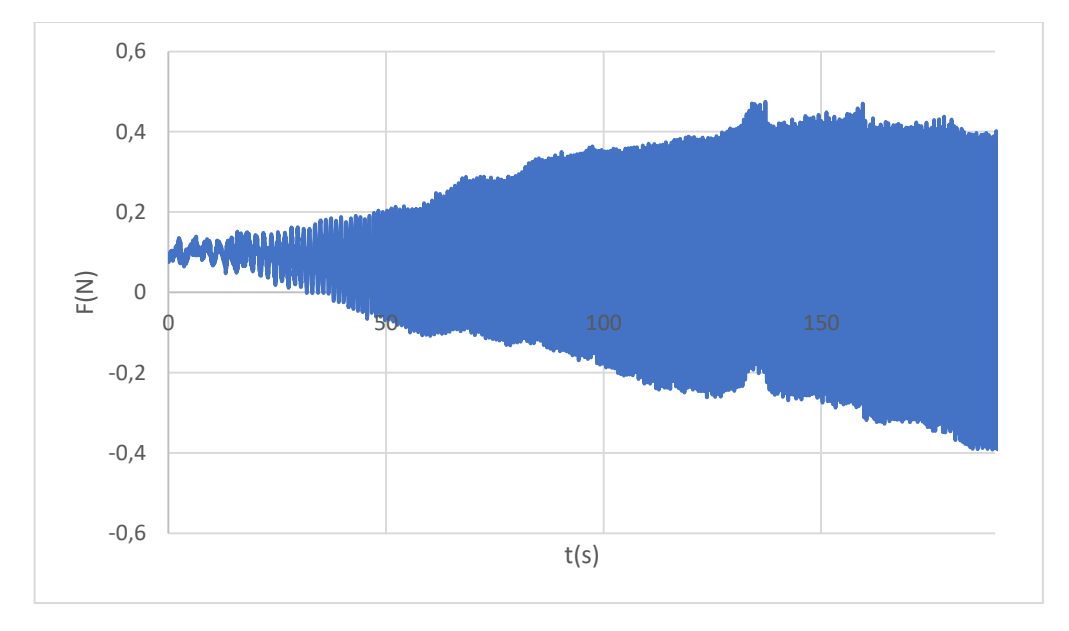

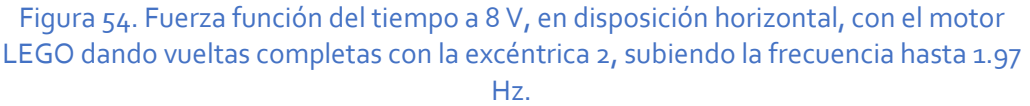

En el modo barrido del *shaker* LEGO, cada cierto tiempo se incrementa el valor de 0-255 introducido en Arduino, incrementando progresivamente la velocidad de giro.

Se puede visualizar en la figura 54 cómo según sube la frecuencia se incrementa la fuerza. Sin embargo, se ha comprobado que no llega a ser una subida de la fuerza proporcional al cuadrado de la frecuencia, es menor. Seguramente las limitaciones constructivas del motor LEGO, en cuanto a las reductoras de velocidad y simpleza de materiales y formas, hacen que sea poco eficiente y se pierda mucha energía en rozamientos según sube la frecuencia. Evidentemente, se está utilizando por encima de sus posibilidades este motor. Hay que ser conscientes en todo momento del bajo precio de este proyecto.

## **3.8.4. Barrido con motor LEGO oscilando a 8 V en disposición vertical con la excéntrica 2 de 0.5 a 10Hz**

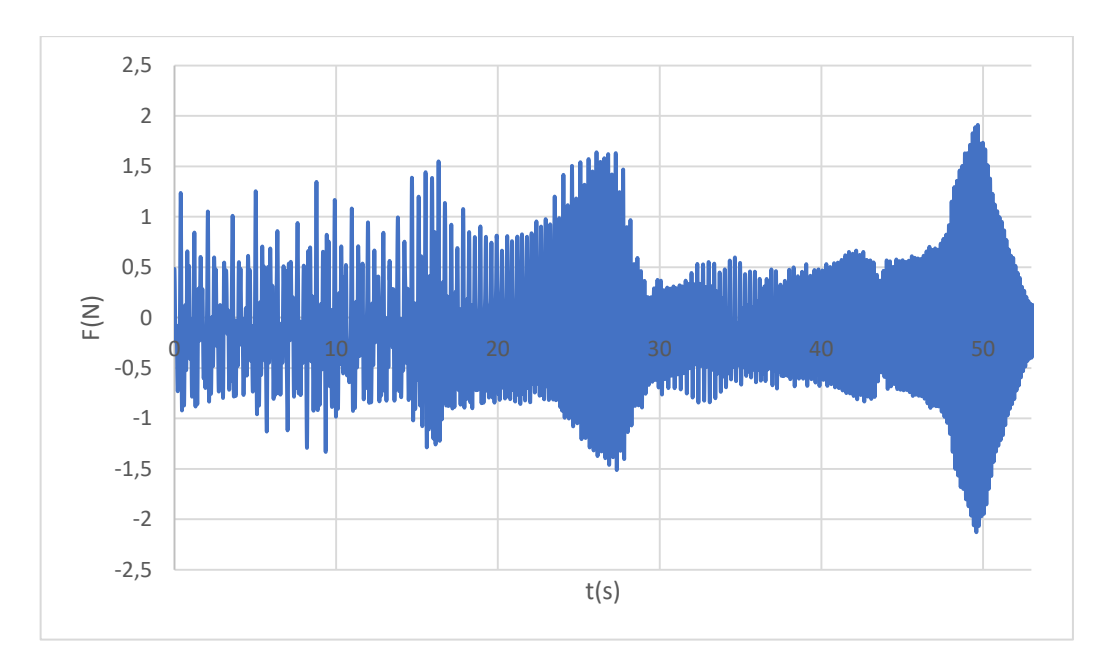

Figura 55. Fuerza función del tiempo a 8 V, en disposición vertical, con el motor LEGO oscilando con la excéntrica 2, subiendo la frecuencia hasta 10 Hz.

Viendo la figura 55 se ve que por la forma de programar el barrido con oscilaciones en Arduino, está más tiempo girando lento que rápido. Es decir, hasta los 20 segundos sólo ha subido de 0.5 a 1 Hz, aproximadamente. De los 20 a los 30 segundos, pasa de 1 a 2 Hz. De los 30 a los 53 segundos, pasa de 2 a 10 Hz.

A bajas frecuencias (hasta 1 Hz, a los 20 s) la mayor parte del tiempo está el motor girando más que cambiando de sentido, entonces el comportamiento es como el motor girando a velocidad constante sin casi cambio en la fuerza porque el cambio en la frecuencia también es muy pequeño, solo sube de 0.5 a 1 Hz.

Según sube la frecuencia, aumenta la fuerza inicialmente en el rango de 20 a 28s, que es donde se ubica el primer modo de vibración.

Seguidamente, entre 30 y 40 s, baja la fuerza, se está entre 3 y 5 Hz. Al motor le cuesta oscilar porque prácticamente no le da tiempo a ganar velocidad cuando debe cambiar el sentido de giro.

Luego cuando se sube a los 6 Hz al final en torno a los 50 s, se ve un pico de fuerza muy evidente y el motor oscila con bastante violencia. Es capaz de excitar muy bien el modo 2. Después, se ralentiza y casi no gira ya que no le da tiempo a moverse cuando debe cambiar el sentido de giro, no es capaz de acelerarse.

Se pueden visualizar varios vídeos del movimiento de la maqueta y de las gráficas de Dewesoft en est[e enlace](https://drive.google.com/drive/u/1/folders/1x3s1fXEAmxVCqCV7QLy4zpwsUkb9lf9L) o leyendo el código QR:

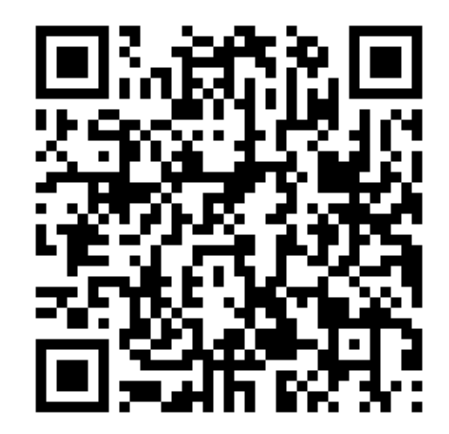

## **3.8.5. Análisis del movimiento de la maqueta**

Experimentalmente, se prueba el movimiento de la estructura en torno a la frecuencia de 1.46 Hz, que es la del primer modo de vibración obtenida mediante SAP2000, y se ve que la máxima amplitud del movimiento se da en 1.37 Hz, algo por debajo del valor teórico que proporciona SAP2000, como se vio en el Análisis Modal Experimental. En cuanto al segundo modo, que se excita con el motor LEGO oscilando únicamente, se nota la máxima amplitud del movimiento de la maqueta en torno a 6.58 Hz.

Hay posibles distintas disposiciones del motor sobre la estructura, con distintos resultados.

Aunque la onda sinusoidal del movimiento de la excéntrica en el plano vertical dejaba mucho que desear analizándolo con Dewesoft, su comportamiento experimentalmente en cuanto al movimiento de la maqueta no es tan malo, la mueve con grandes desplazamientos.

|                                                                                    | <b>CONTROL</b><br>Measure | Dewesoft X3 SP12<br>Q<br>Setup files<br>Ch. setup<br>Measure<br>Analyse |                                      |                                                                        |                                     |                        |           |                       |                           |          |                   |              |                |              |
|------------------------------------------------------------------------------------|---------------------------|-------------------------------------------------------------------------|--------------------------------------|------------------------------------------------------------------------|-------------------------------------|------------------------|-----------|-----------------------|---------------------------|----------|-------------------|--------------|----------------|--------------|
| $\blacksquare$<br><b>Store</b>                                                     | 日<br>Save                 |                                                                         | 旨<br>$\bullet$<br>Save as<br>Storing | $+ \div$<br>W<br>$\,{}^+$<br>πΣ<br>Math<br>More<br>Remove<br>Analog in |                                     |                        |           |                       |                           |          |                   |              |                |              |
| <b>Dynamic acquisition rate</b><br><b>Channel actions</b><br><b>Device preview</b> |                           |                                                                         |                                      |                                                                        |                                     |                        |           |                       |                           |          |                   |              |                |              |
|                                                                                    |                           |                                                                         | <b>i i i i i i i i i i i i i</b>     | 100<br>$\checkmark$<br>╔<br>(Hz)                                       | Bandwidth:<br>$\mathbf{r}$<br>39 Hz | <b>Balance sensors</b> |           | Reset sensors balance | <b>Balance amplifiers</b> | Short on | Shunt on          | Zero all     | Reset zero all |              |
| Search                                                                             |                           |                                                                         | Q                                    |                                                                        |                                     |                        |           |                       |                           |          |                   |              |                |              |
| ID.                                                                                | <b>Used</b>               | C.                                                                      | Name                                 | 圃<br>Ampl. name                                                        | n a l<br>Range                      | Measurement <b>F</b>   | Min       | Values                | <b>Max</b>                |          | Physical quantity | <b>Units</b> | Zero $\Box$    | Setup        |
| $\mathbf{1}$                                                                       | <b>Unused</b>             |                                                                         | AI 1                                 | SIRIUS-HD-STGS                                                         | 10 <sub>V</sub>                     | Voltage                | $-10,00$  | $-0.1420$             | 10.00                     |          |                   | v            | Zero           | <b>Setup</b> |
| $\overline{2}$                                                                     | <b>Unused</b>             |                                                                         | AI <sub>2</sub>                      | SIRIUS-HD-STGS                                                         | 10 <sub>V</sub>                     | Voltage                | $-10,00$  | $-0.1488$             | 10,00                     |          |                   | v            | Zero           | Setup        |
| 3                                                                                  | <b>Used</b>               |                                                                         | AI <sub>3</sub>                      | DSI-ACC-0, 16Hz                                                        | 10000 mV                            | <b>IEPE</b>            | $-10000$  | $-0,1$                | 10000,00                  |          | Acceleration      | m/s2         | Zero           | Setup        |
| $\overline{4}$                                                                     | <b>Unused</b>             |                                                                         | AI <sub>4</sub>                      | SIRIUS-HD-STGS                                                         | 10 <sub>V</sub>                     | Voltage                | $-10,00$  | 0,0117                | 10,00                     |          |                   | v            | Zero           | Setup        |
| 5                                                                                  | <b>Used</b>               |                                                                         | AI 5                                 | SIRIUS-HD-STGS                                                         | $2$ mV $\overline{N}$               | <b>Bridge</b>          | $-379,00$ | 0.14                  | 379,00                    |          | Force             | N            | Zero           | Setup        |
| 6                                                                                  | <b>Unused</b>             |                                                                         | AI 6                                 | SIRIUS-HD-STGS                                                         | 10V                                 | Voltage                | $-10,00$  | $-0,0010$             | 10,00                     |          |                   | v            | Zero           | Setup        |
| $\overline{7}$                                                                     | <b>Unused</b>             |                                                                         | AI <sub>7</sub>                      | SIRIUS-HD-STGS                                                         | 10 <sub>V</sub>                     | Voltage                | $-10.00$  | $-0,1520$             | 10,00                     |          |                   | v            | Zero           | Setup        |
| 8                                                                                  | <b>Unused</b>             |                                                                         | AI 8                                 | SIRIUS-HD-STGS                                                         | 10V                                 | Voltage                | $-10,00$  | $-0,0399$             | 10,00                     |          |                   | v            | Zero           | Setup        |
| 9                                                                                  | <b>Unused</b>             |                                                                         | AI <sub>9</sub>                      | SIRIUS-HD-STGS                                                         | 10 <sub>V</sub>                     | Voltage                | $-10,00$  | $-0,1064$             | 10,00                     |          |                   | v            | Zero           | Setup        |
| 10                                                                                 | <b>Unused</b>             |                                                                         | AI 10                                | SIRIUS-HD-STGS                                                         | 10 <sub>V</sub>                     | Voltage                | $-10,00$  | $-0.1410$             | 10,00                     |          |                   | v            | Zero           | Setup        |
| 11                                                                                 | <b>Unused</b>             |                                                                         | AI 11                                | SIRIUS-HD-STGS                                                         | 10 <sub>V</sub>                     | Voltage                | $-10,00$  | $-0.0554$             | 10,00                     |          |                   | v            | Zero           | Setup        |
| 12                                                                                 | <b>Unused</b>             |                                                                         | AI 12                                | SIRIUS-HD-STGS                                                         | 10 <sub>V</sub>                     | Voltage                | $-10,00$  | $-0,0564$             | 10,00                     |          |                   | v            | Zero           | Setup        |
| 13                                                                                 | Unused                    |                                                                         | AI 13                                | SIRIUS-HD-STGS                                                         | 10 <sub>V</sub>                     | Voltage                | $-10,00$  | 0.0016                | 10,00                     |          |                   | v            | Zero           | Setup        |
| 14                                                                                 | <b>Unused</b>             |                                                                         | AI 14                                | SIRIUS-HD-STGS                                                         | 10 <sub>V</sub>                     | Voltage                | $-10.00$  | $-0,0405$             | 10.00                     |          |                   | v            | Zero           | Setup        |
| 15                                                                                 | <b>Unused</b>             |                                                                         | AI 15                                | SIRIUS-HD-STGS                                                         | 10V                                 | Voltage                | $-10,00$  | $-0.0377$             | 10,00                     |          |                   | v            | <b>Zero</b>    | Setup        |
| $16$ <sub>-11</sub>                                                                | <b>Unused</b>             |                                                                         | AI 16                                | SIRIUS-HD-STGS                                                         | 10 <sub>V</sub>                     | Voltage                | $-10.00$  | $-0,0917$             | 10.00                     |          |                   | v            | Zero           | Setup        |

Figura 56. Ventana 'Measure' del *software* Dewesoft.

En la figura 56, se observan que están conectados el acelerómetro en el canal 3, según se vio en la caracterización de la maqueta, y la célula de carga en el canal 5. El acelerómetro está calibrado de inicio y puesto a cero, no hace falta ajustarlo.

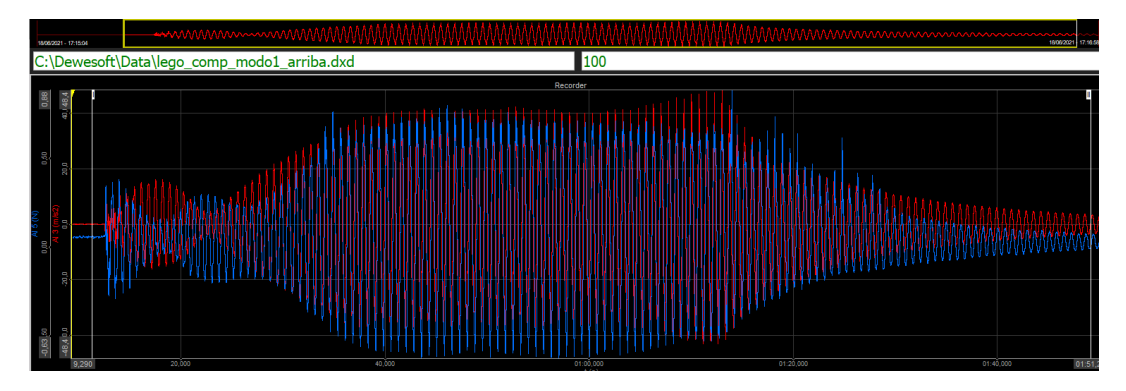

Figura 57. Visualización de la aceleración temporal (en rojo) y de la fuerza (en azul), para el motor LEGO dando vueltas completas a la frecuencia del modo 1, en el piso 2, a 1.37 Hz.

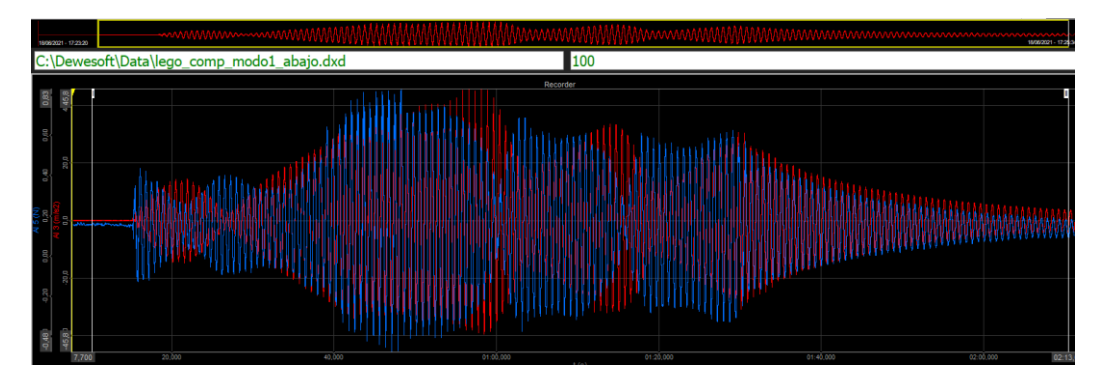

Figura 58. Visualización de la aceleración temporal (en rojo) y de la fuerza (en azul), para el motor LEGO dando vueltas completas a la frecuencia del modo 1, en el piso 1, a 1.367 Hz.

Con el modo vueltas completas del motor LEGO solo se puede alcanzar el primer modo de vibración. Cuando está en el piso 2 (figura 57), se alcanzan aceleraciones de hasta 48.4 y -48.4 m/s<sup>2</sup>. Mientras que en el piso 1 (figura 58) se tiene hasta 45.8 y -45.8 m/s<sup>2</sup>. Por lo que está mejor excitado el modo 1 en el piso 2, el más alto.

Las fuerzas alcanzadas en el piso 2 son de 0.88 y -0.63 N, lo que es una amplitud de 1.51 N. En el piso 1, se alcanzan 0.83 y -0.48 N, una amplitud de 1.31 N, también inferior a la fuerza que se genera en el piso más alto. Principalmente porque al acelerarse más, la fuerza que mide la célula se incrementa proporcionalmente a esa aceleración.

También se ve que está mejor excitada la estructura en el piso 2 porque la aceleración crece indefinidamente hasta que se decide apagar la fuente. En el piso 1, la aceleración crece bastante inicialmente pero llega a un punto que baja (se está amortiguando) para luego volver a subir pero sin llegar a alcanzar valores tan altos como en el primer pico.

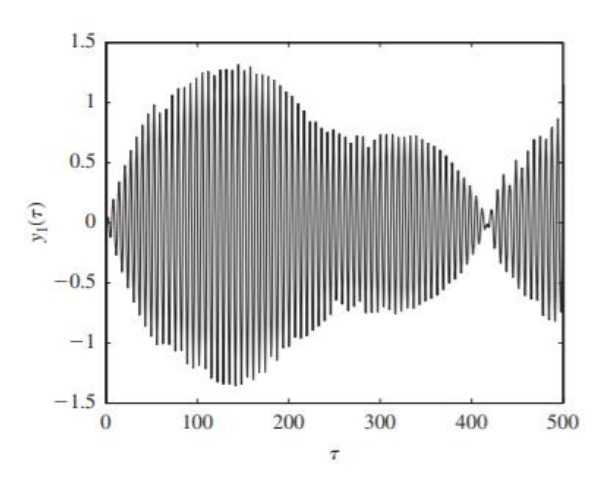

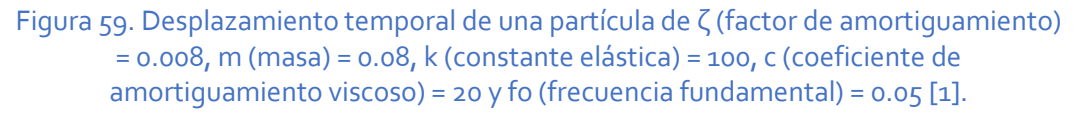
Que no se alcancen valores estables (como en otro experimento distinto de la figura 59) puede ser debido a que los movimientos del motor no estén siendo completamente periódicos.

No es el objetivo de este trabajo, pero se podría calcular el factor de amortiguamiento ajustando la curva decreciente que forman los picos de aceleración según ésta disminuye cuando se apaga la fuente de alimentación y se para el motor.

Se cambia la disposición del motor a modo oscilatorio en el piso 1, según la figura 60.

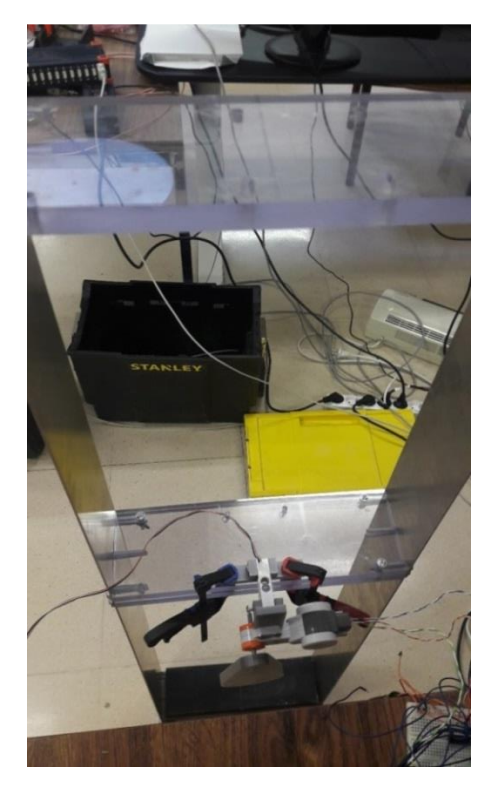

Figura 60. Disposición del motor LEGO en el plano vertical en el piso 1, con la intención de excitar mediante oscilaciones de la excéntrica.

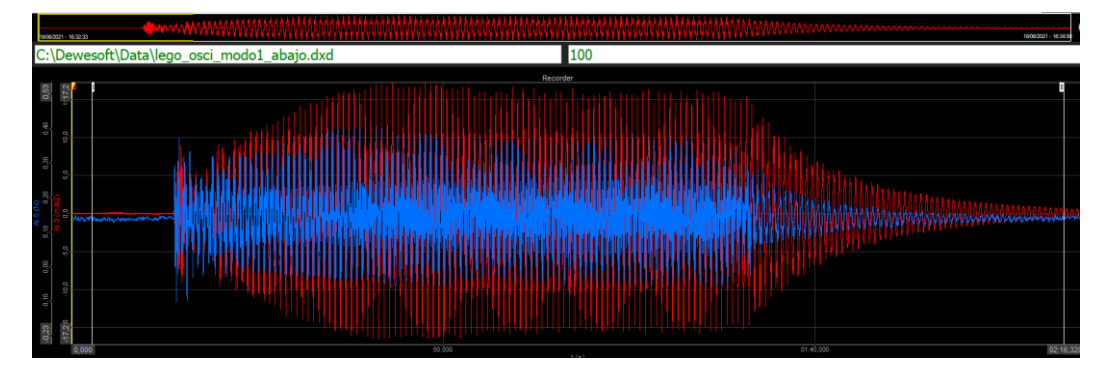

Figura 61. Visualización de la aceleración temporal (en rojo) y de la fuerza (en azul), para el motor LEGO oscilando a la frecuencia del modo 1, a 1.367 Hz, en el piso 1.

Para este caso se tienen aceleraciones límite de 17.2 y -17.2 m/s<sup>2</sup>, así como fuerzas entre 0.54 y -0.22 N (figura 61).

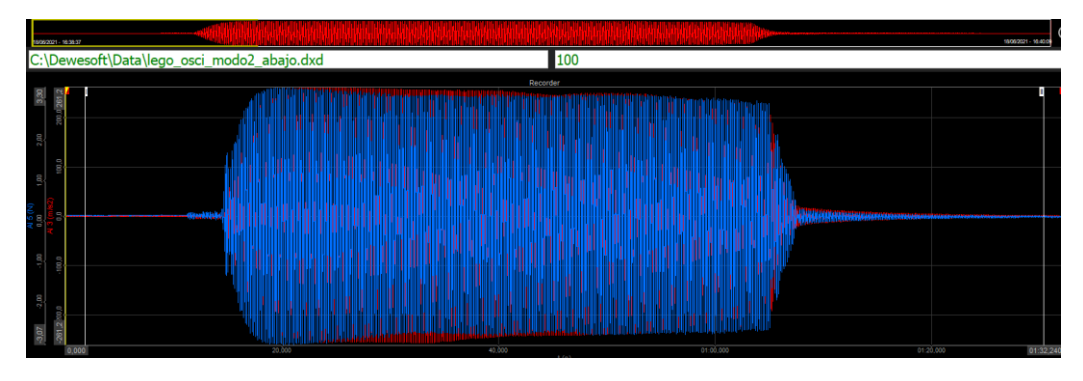

Figura 62. Visualización de la aceleración temporal (en rojo) y de la fuerza (en azul), para el motor LEGO oscilando a la frecuencia del modo 2, a 6.396 Hz, en el piso 1.

Para este otro caso se tienen aceleraciones límite de 261.2 y -261.2 m/s<sup>2</sup>, y fuerzas de 3.3 y -3.07 N (figura 62). Ahora con el motor en el piso 1 oscilando se han registrado las aceleraciones y fuerzas para los 2 modos de vibración. En ambos modos se está excitando a frecuencias muy cercanas a la de resonancia porque se amortigua muy poco el movimiento según pasa el tiempo.

Se cambia la disposición del motor al piso 2 siguiendo con el modo oscilatorio, según la figura 63.

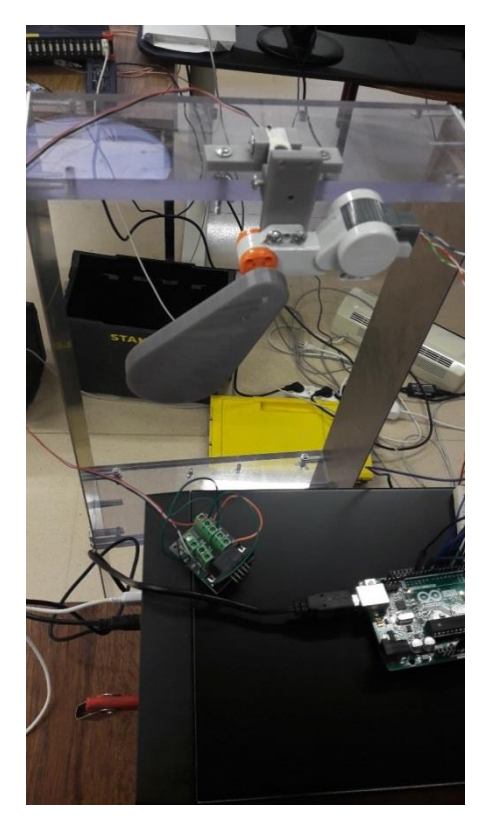

Figura 63. Disposición del motor LEGO en el piso 2, en el plano vertical con la intención de excitar la maqueta mediante oscilaciones de la excéntrica.

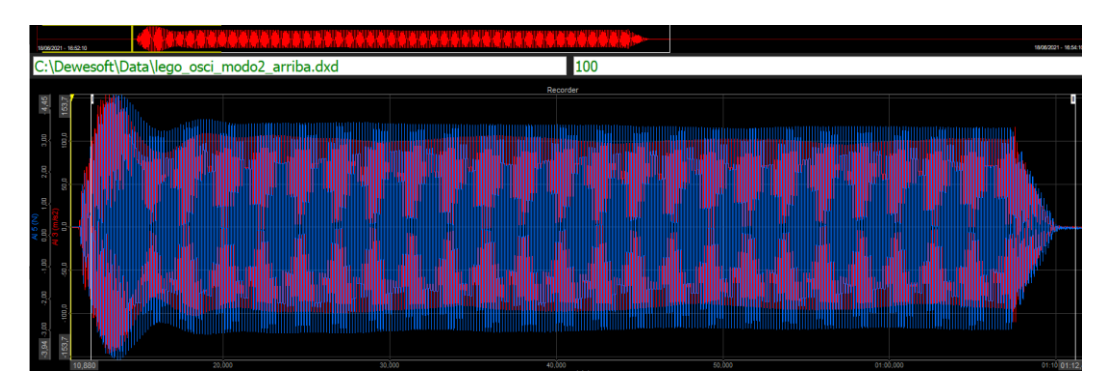

Figura 64. Visualización de la aceleración temporal (en rojo) y de la fuerza (en azul), para el motor LEGO oscilando a la frecuencia del modo 2, a 5.96 Hz, en el piso 2.

En la figura 64, se tienen aceleraciones entre 153.7 y -153.7 m/s<sup>2</sup> y fuerzas entre 4.45 y -3.94 N. Seguramente esa no sea la frecuencia exacta a la que se da la resonancia, porque sí se amortigua ligeramente después del primer máximo, pero está cerca. La propia oscilación del motor hace que las frecuencias a la que se da la resonancia puedan variar ligeramente respecto al valor que nos daba el acelerómetro en la caracterización de la maqueta, que era con el motor parado.

Comparando el modo 2 en los dos pisos, se observan valores muy altos de fuerza y aceleración y esto es porque el modo oscilatorio es capaz de excitar muy bien el segundo modo en ambos pisos, aunque mejor aún en el piso 1 (261.2 m/s<sup>2</sup>) frente a 153.7 m/s<sup>2</sup>). En el piso 2 se generan mayores fuerzas, lo cual puede tener que ver con que en el piso 2 la maqueta se está desplazando más que en el piso 1.

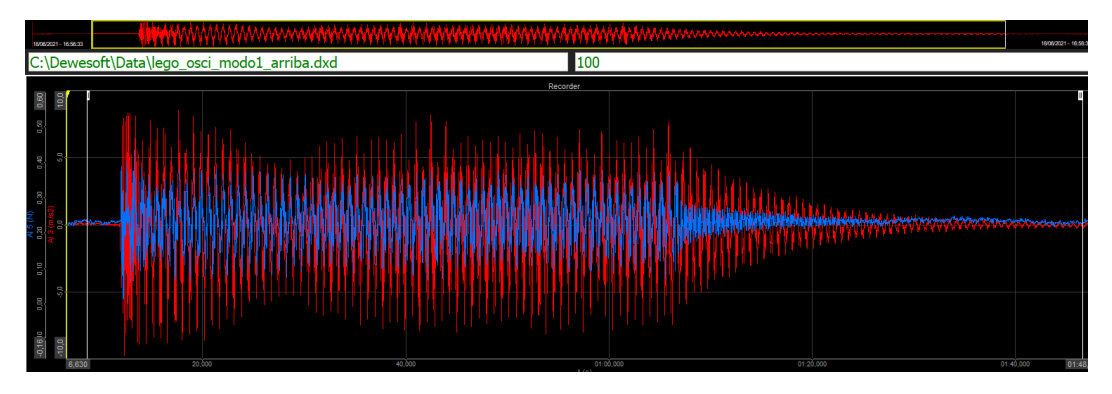

Figura 65. Visualización de la aceleración temporal (en rojo) y de la fuerza (en azul), para el motor LEGO oscilando a la frecuencia del modo 1, a 1.37 Hz, en el piso 2.

En la figura 65, se tienen aceleraciones entre 10 y -10 m/s<sup>2</sup> y fuerzas entre 0.60 y -0.16 N.

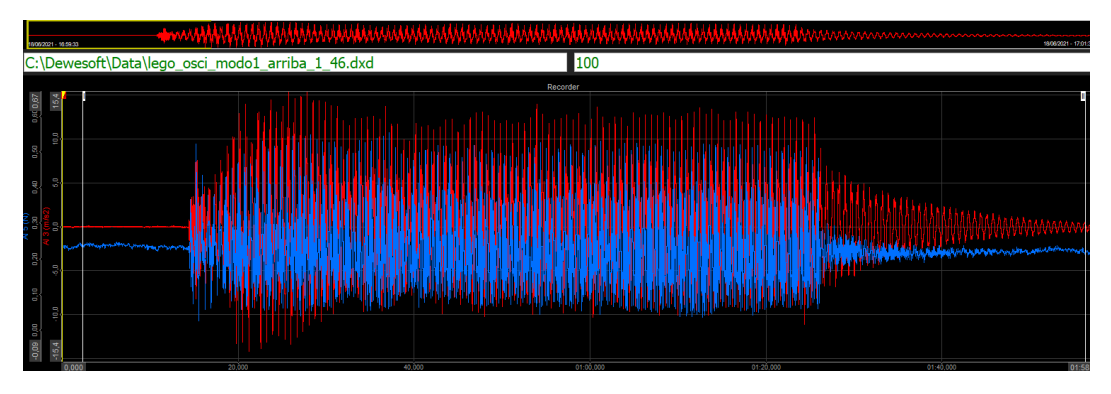

Figura 66. Visualización de la aceleración temporal (en rojo) y de la fuerza (en azul), para el motor LEGO oscilando a la frecuencia del modo 1, en el piso 2, a la frecuencia de 1.46 Hz, por encima de la de la figura anterior.

En la figura 66, se tienen aceleraciones entre 15.4 y -15.4 m/s<sup>2</sup> y fuerzas entre 0.68 y -0.08 N.

Se observa que excitando el modo 1 en el piso 2 a la frecuencia que se vio en la caracterización, no da un buen resultado ya que se acelera poco y enseguida se amortigua. A 1.46 Hz mejora un poco, de 10 a 15.4 m/s $^2$ .

Se pueden excitar los dos modos en cualquiera de las dos plantas de la maqueta, ya que el punto de antirresonancia queda entremedias de los dos pisos. Sin embargo, por la forma del movimiento de cada modo, saldrá más aceleración si se excita el modo 1 con el motor en el piso más alto, y el modo 2 con el motor en el primer piso.

# 4. Excitación mediante electroimán

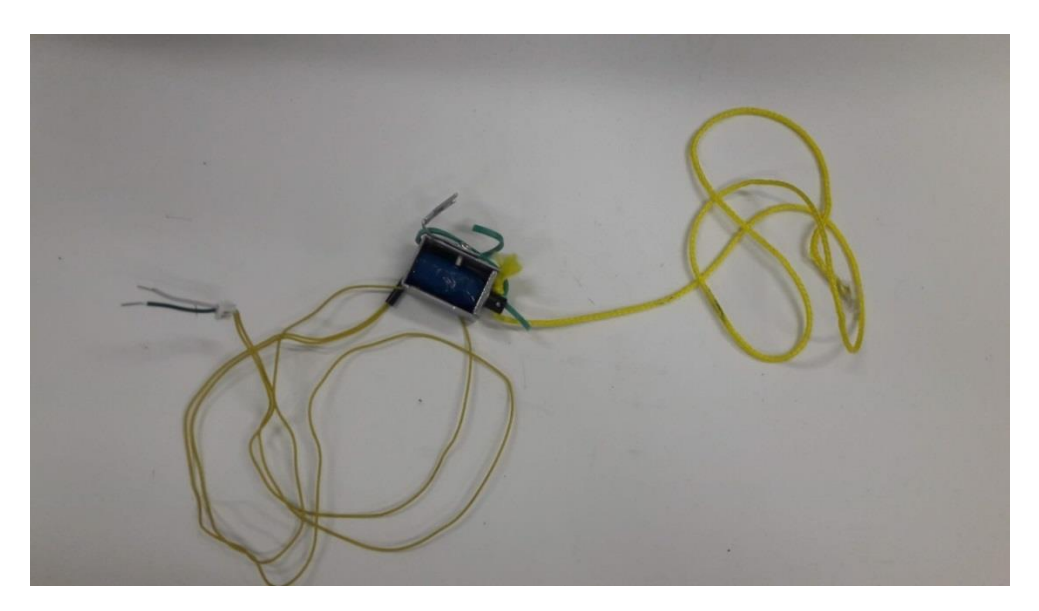

Figura 67. Electroimán usado como *shaker*.

En la figura 67, a la izquierda, se observan dos cables amarillos unidos en un único conector, del que salen dos cables para conectar a los pines correspondientes del driver. Se observa una goma verde que hace que el vástago no salga continuamente y haya que volverlo a meter. A la derecha se ve una cuerda amarilla, que va enganchada al vástago y se mueve con él, en el modo directo. Este electroimán ha sido reutilizado de otro equipo. El objetivo prioritario de este proyecto es hacer dispositivos excitadores a bajo precio.

### 4.1. Caracterización

Se buscó otro dispositivo sencillo capaz de alcanzar los dos primeros modos de vibración. En la práctica este electroimán alcanza frecuencias de entre 0 y 10 Hz, como se verá más adelante.

El electroimán, en comparación con el motor LEGO, requiere más energía para la atracción del vástago y su movimiento. Dado que el vástago entra y sale con tanta fuerza, en ocasiones se sale del hueco del bobinado. Para solucionarlo se recurre a una goma que impida que salga.

La limitación de 600 mA del driver L293D ha hecho que no se puedan usar algunos electroimanes más potentes, que llegaban a necesitar hasta 8 A, como el de la figura 68. Esto requeriría el uso de otros componentes, como pudiera ser un transistor. Dado que iba a ser demasiado potente para la maqueta del laboratorio, no se ha seguido explorando esta opción.

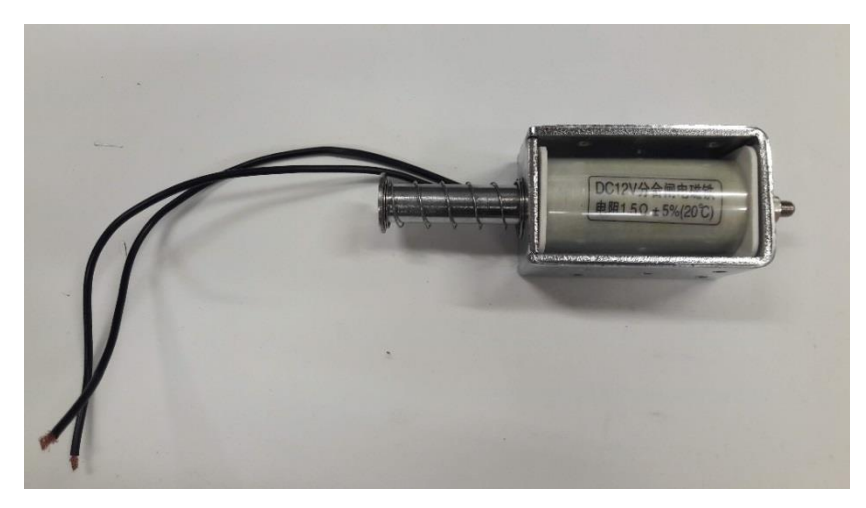

Figura 68. Electroimán demasiado potente para la maqueta del laboratorio.

Otro aspecto a tener en cuenta es la temperatura de trabajo cuando se pasa ligeramente de los 600 mA, que afectan tanto al driver como al propio bobinado del electroimán. De cara a un prototipo con mayor envergadura, habrá que pensar en una posible disipación de calor de ambos componentes, o bien tener en cuenta que hay que hacer pausas en su funcionamiento cada cierto tiempo (unos 20 minutos).

Hay dos disposiciones diferentes del electroimán: en modo directo y modo inercial.

### 4.2. Modo directo

En el modo directo el movimiento del vástago repercute en el movimiento de la cuerda, que está anclada a la maqueta, por lo que se excita directamente y la fuerza del vástago es la que se hace sobre la maqueta, considerando una cuerda ideal.

Se ha hecho un barrido de frecuencias con el electroimán en modo directo para saber el rango de frecuencias en los que se va a poder usar (figura 69).

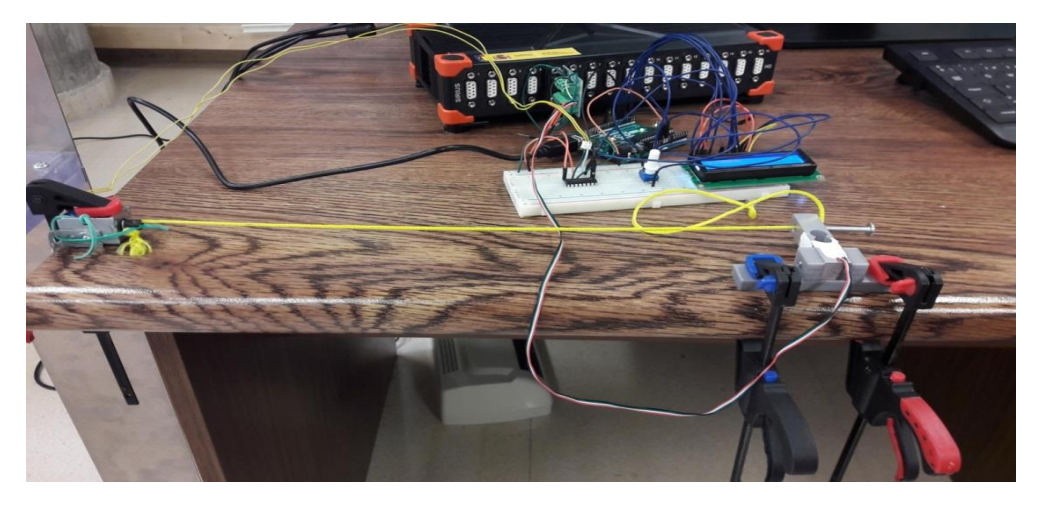

Figura 69. Montaje del electroimán en modo directo para medir la fuerza que genera moviendo la cuerda que del otro extremo se sujeta con un tornillo a la célula de carga.

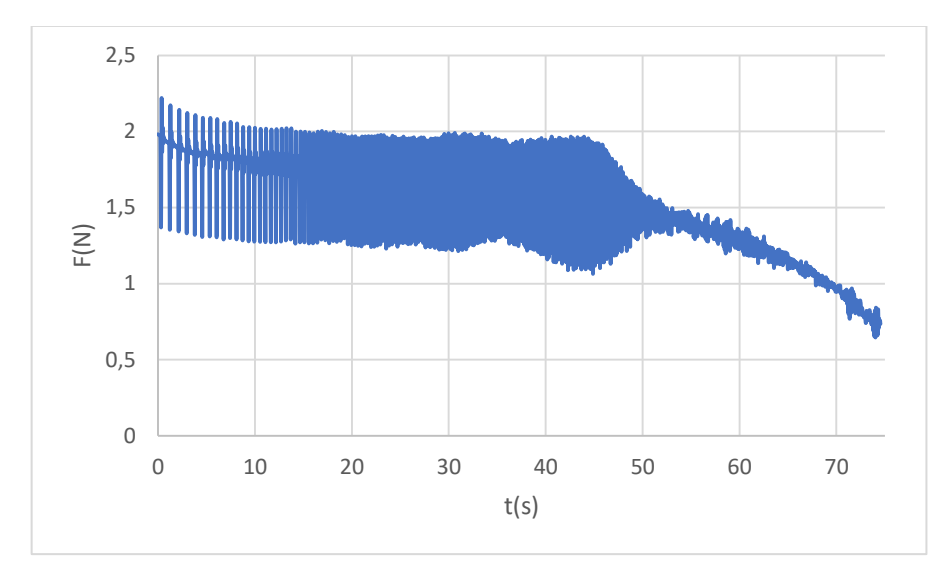

Figura 70. Fuerza función del tiempo para el electroimán a 16V, según sube de 0.5 hasta 20 Hz, en modo directo.

En la figura 70, a bajas frecuencias se puede ver la oscilación. A partir de los 50 s, que es alrededor de los 10 Hz, cae completamente la fuerza y se comporta de forma irregular, por lo que no se puede usar como *shaker* a partir de ese punto. En el rango de 0 a 10 Hz, la fuerza generada por el electroimán es muy similar.

La fuerza va a depender de la longitud de la cuerda y del voltaje. Se debe tener muy en cuenta la tensión de la cuerda en los ensayos, ya que condiciona mucho la medida de la fuerza que mide la célula de carga. En la maqueta se va a disponer de tal forma que proporcione la máxima fuerza, es decir, con una tensión suficiente como para que no esté el vástago continuamente dentro (lo que generaría fuerza nula), pero tampoco con tanta tensión como para que el vástago no pueda entrar por la fuerza de atracción electromagnética.

Ajustando bien la tensión de la cuerda, se pasa a depender de un único parámetro, que es el voltaje.

### **4.2.1. Medición de fuerzas en modo directo para frecuencia constante variando el voltaje**

Ahora, se ve cómo varía la fuerza con una variación del voltaje suministrado a una determinada frecuencia. Se estudia a las frecuencias que teóricamente se darán los primeros modos de vibración, 1.46 y 6.31 Hz.

En una misma gráfica se comparan las diferencias de voltaje para igual frecuencia (figuras 71, 72, 73).

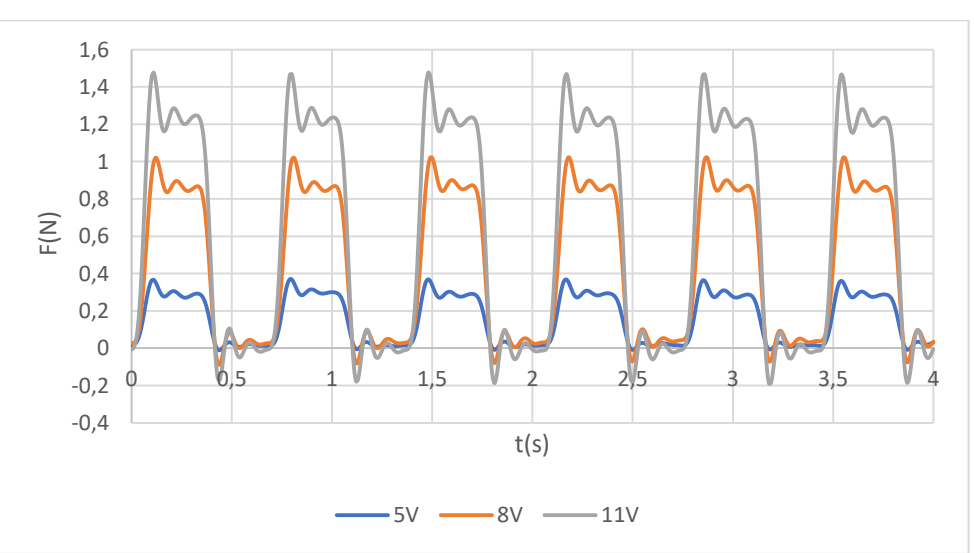

**f=1.46 Hz**

Figura 71. Variación temporal de la fuerza que transmite el electroimán a la maqueta para 5, 8 y 11 V.

|              | 5 V        | 8 V        | 11 V      |
|--------------|------------|------------|-----------|
| Máximo (N)   | 0,3701     | 1,0232     | 1,4768    |
| Mínimo (N)   | $-0,01107$ | $-0,08825$ | $-0,1885$ |
| Amplitud (N) | 0,3811     | 1,1115     | 1,6654    |

Tabla 13. Valores límite y amplitud de la señal senoidal de fuerza, para 5, 8 y 11 V, a 1.46 Hz.

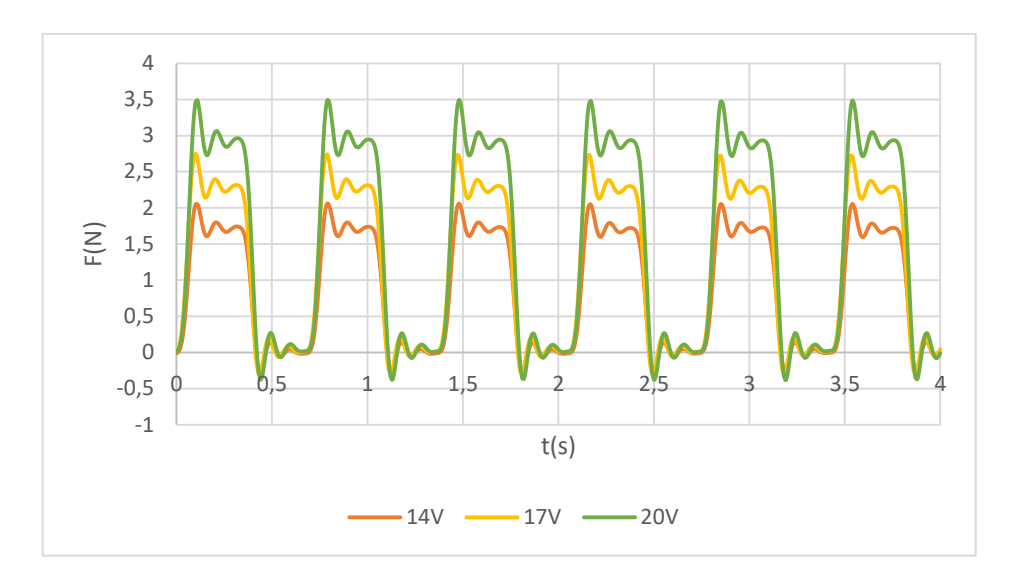

Figura 72. Variación temporal de la fuerza que transmite el electroimán a la maqueta para 14, 17 y 20 V.

|              | 14 V      | 17 V      | 20 V      |  |
|--------------|-----------|-----------|-----------|--|
| Máximo (N)   | 2,0604    | 2,7511    | 3,4938    |  |
| Mínimo (N)   | $-0,2643$ | $-0,2944$ | $-0,3825$ |  |
| Amplitud (N) | 2,3247    | 3,0456    | 3,8763    |  |

Tabla 14. Valores límite y amplitud de la señal senoidal de fuerza, para 14, 17 y 20 V, a 1.46 Hz.

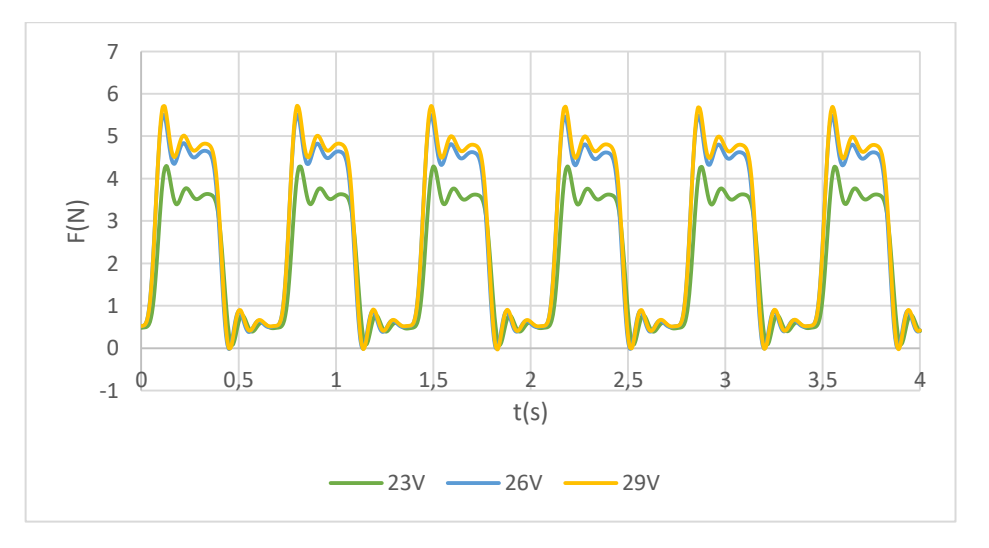

Figura 73. Variación temporal de la fuerza que transmite el electroimán a la maqueta para 23, 26 y 29 V.

|              | 23 V    | 26 V       | 29 V       |
|--------------|---------|------------|------------|
|              |         |            |            |
| Máximo (N)   | 4,2983  | 5,5106     | 5,7143     |
| Mínimo (N)   | 0,07300 | $-0,02023$ | $-0,03194$ |
| Amplitud (N) | 4,2253  | 5,5308     | 5,7462     |

Tabla 15. Valores límite y amplitud de la señal senoidal de fuerza, para 23, 26 y 29 V, a 1.46 Hz.

A la vista de las tablas 13, 14 y 15 queda claro que cuanto más voltaje se aporte al electroimán, más fuerza va a proporcionar para el movimiento de la estructura. Esta característica lo hace muy polivalente como *shaker* ya que el mismo equipo podría valer para excitar maquetas de distintas dimensiones y pesos según el voltaje que se proporcione.

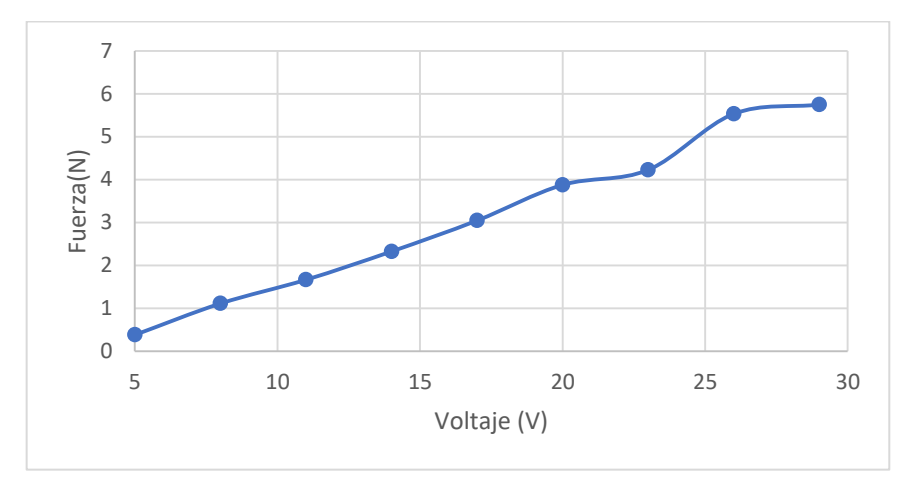

Figura 74. Relación entre voltaje suministrado al electroimán y fuerza que el electroimán hace sobre la célula de carga para f=1.46 Hz.

En la figura 74, pese a que no se intuya linealidad absoluta entre voltaje suministrado al electroimán y fuerza que el electroimán hace sobre la célula de carga, hasta los 20 V sí la hay de forma bastante clara y se intuye que también a partir de los 20 V. La dificultad de la toma de medidas a altos voltajes hace que no se pueda mostrar más claramente. Esto se debe a que, al sujetar la cuerda con el tornillo a la célula de carga, a bajos voltajes es fácil coger el punto exacto en el que el vástago no se encuentra ni muy metido ni muy salido, sin embargo, a altos voltajes la cuerda se mueve más bruscamente y es más difícil tomar esta medida experimental.

Que la cuerda vibre tanto por encima de los 20 V hace que la maqueta oscile a altas frecuencias con mayores magnitudes, y no resalte tanto cada modo de vibración, por lo que no es bueno superar los 20 V en modo directo, ya que no excita la maqueta de forma tan precisa en las frecuencias de resonancia.

#### **f=6.31 Hz**

Se pretende comprobar que la influencia de aumentar el voltaje sobre la fuerza también se da a otras frecuencias, como es de suponer (figura 75).

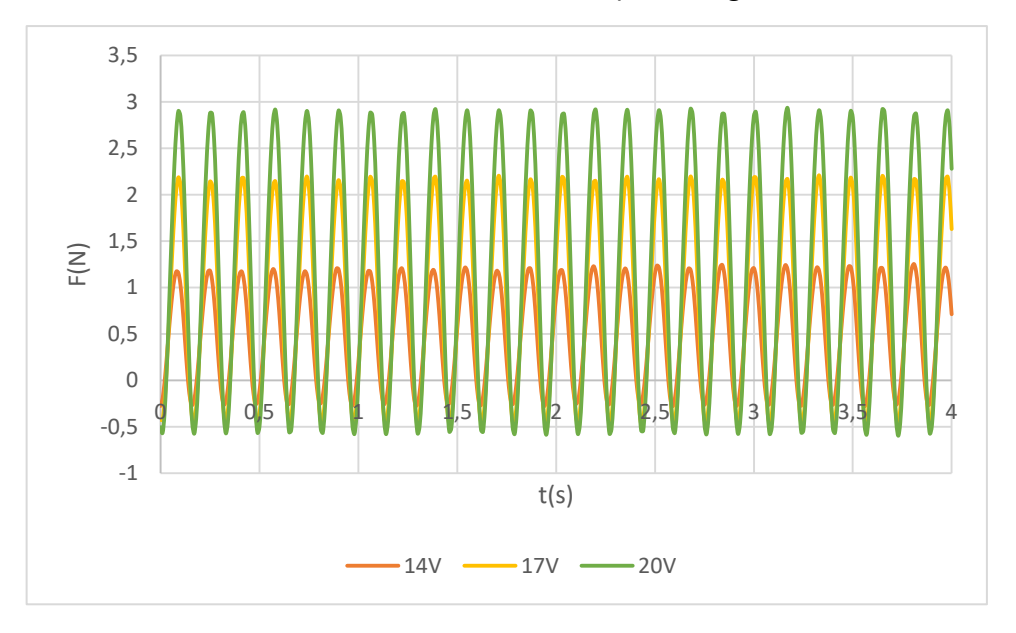

Figura 75. Comparación de fuerzas en función del tiempo a 6.31 Hz, en modo directo, para los casos de 14, 17 y 20 V.

|             | 14V       | 17 V      | 20 V      |
|-------------|-----------|-----------|-----------|
| Máximo(N)   | 1,2526    | 2,2081    | 2,9343    |
| Mínimo(N)   | $-0,2795$ | $-0,4727$ | $-0,5961$ |
| Amplitud(N) | 1,5322    | 2,6808    | 3,5304    |

Tabla 16. Valores límite y amplitud de la señal senoidal de fuerza, para 14, 17 y 20 V, a 6.31 Hz.

Se corrobora viendo la tabla 16, que para toda frecuencia un aumento en el voltaje repercute en un aumento de la fuerza. Lo que no quiere decir que se esté excitando mejor la estructura, en el sentido de que se capte mejor un modo de vibración o la aceleración que esté experimentando la maqueta. Esto tiene más que ver con la frecuencia a la que se excite, lo cerca o lejos que esté del modo de vibración natural que tiene la estructura.

### **4.2.2. Comparación de vibraciones en la cuerda a voltaje constante**

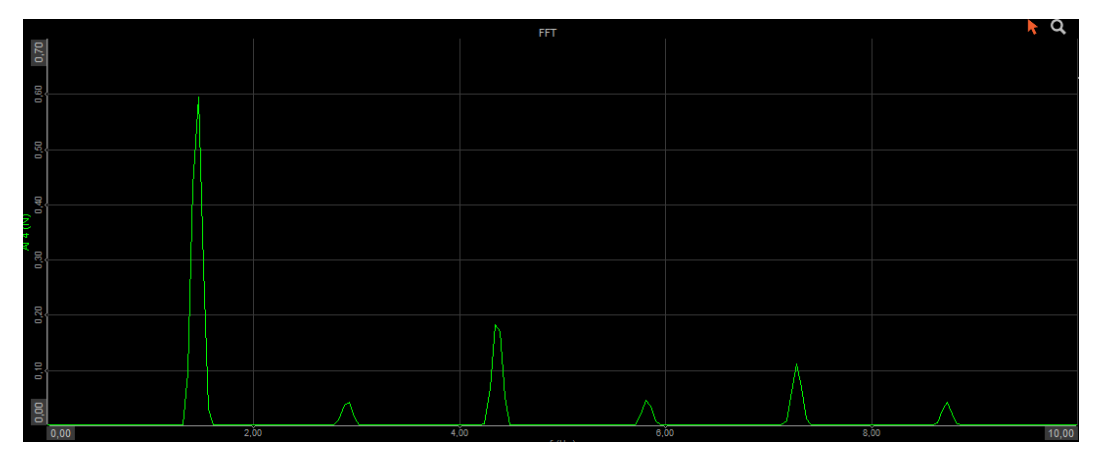

Figura 76. FFT para el caso de 1.46 Hz, en modo directo, y 8 V.

En la FFT de la figura 76, se ve la frecuencia de mayor magnitud en 1.46 Hz, la frecuencia que se ha impuesto al electroimán. A más altas frecuencias las componentes que se dan son de vibraciones al entrar y salir el vástago, que se producen sobre la cuerda y sobre el voladizo de la célula de carga. Sería interesante un estudio posterior de estas vibraciones y ver cómo afectan a las mediciones. Estas vibraciones se dan justo cuando cambia de estado el electroimán.

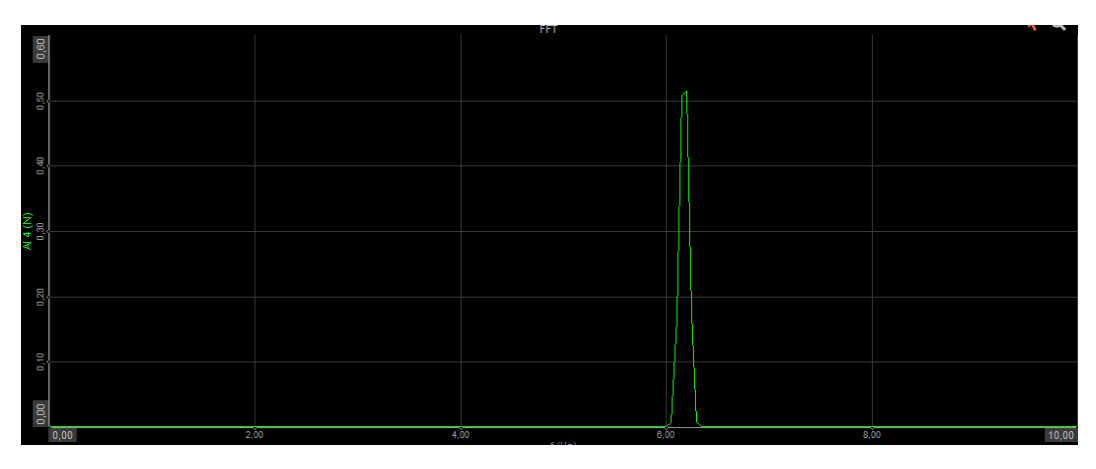

Figura 77. FFT para el caso de 6.31 Hz, en modo directo, y 8 V.

Es interesante comprobar con la FFT de la figura 77 que la influencia de las vibraciones (en la cuerda y el voladizo de la célula) a mayores frecuencias es mucho más residual. Aunque sigue estando, en magnitud es despreciable.

#### **4.2.3. Comparación de fuerza a voltaje constante**

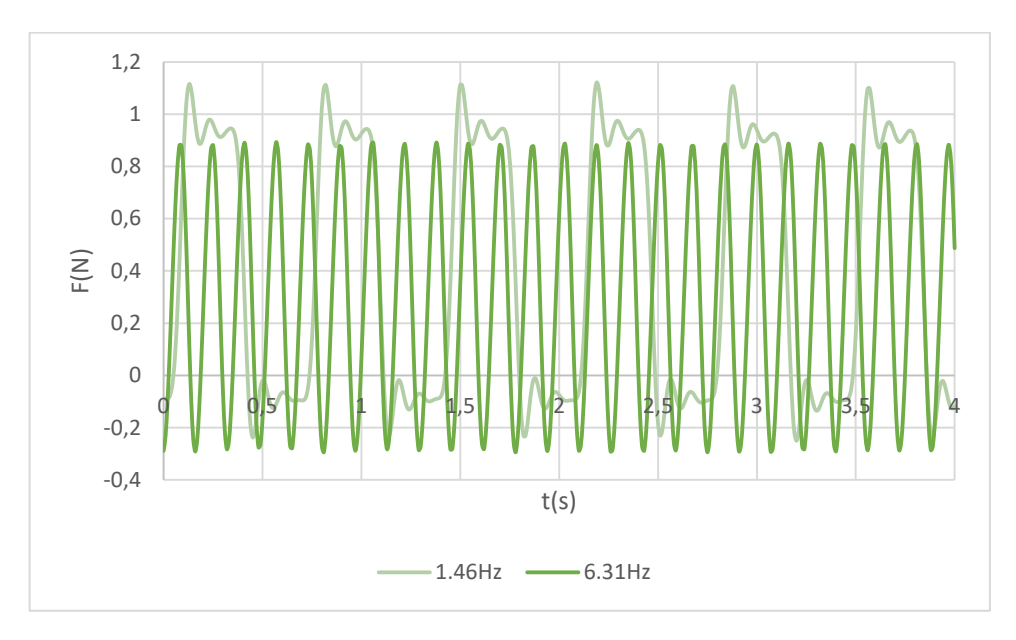

Figura 78. Comparación de fuerzas en función del tiempo para 1.46 Hz y 6.31 Hz, en modo directo, a 8 V.

Se aprecia en la figura 78 que la onda de fuerza es periódica a pulsos cuadrados, ya que se mantiene en reposo durante un tiempo, sin proporcionar fuerza, y en el mismo periodo de tiempo cuando se mete, proporciona una determinada fuerza.

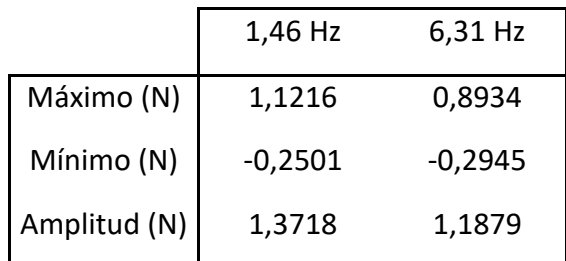

Tabla 17. Valores límite y amplitud de la señal senoidal de fuerza, para cada frecuencia.

Viendo la tabla 17, se observa una pequeña variación entre la fuerza que se proporciona a una frecuencia o a otra, pero no es muy importante. Como condiciones del ensayo, lo único que se ha variado ha sido la frecuencia en el programa de Arduino, tanto el voltaje como la cuerda no se han tocado. Esa ligera diferencia puede tener que ver con las vibraciones de las que antes se ha hablado, que pueden alterar los valores tomados por la célula.

### 4.3. Modo inercial

En el modo inercial, se aprovecha el movimiento que se genera en la parte metálica del electroimán al entrar y salir el vástago, para mover la maqueta a la que está sujetado (figura 79). Un muelle es el encargado de que el vástago recupere su posición de equilibrio tras haber sido atraído hacia el bobinado.

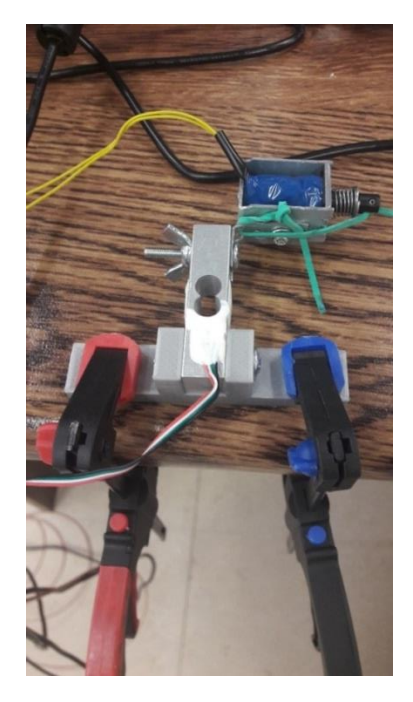

Figura 79. Montaje del electroimán sobre la célula de carga para medir la fuerza a cada frecuencia, en modo inercial.

Se ha hecho un barrido de frecuencias con el electroimán enganchado a la célula de carga (en modo inercial) para saber la fuerza que se proporciona a cada frecuencia. Esta vez, solamente hasta 10 Hz, como se ve en la figura 80.

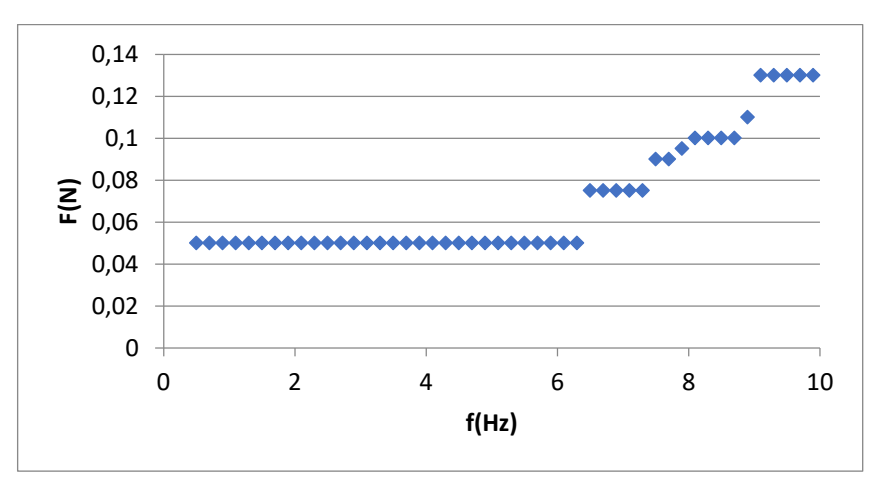

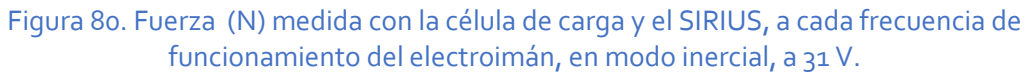

Hasta los 6.5 Hz, se proporciona siempre la misma fuerza de 0.05 N. Esta se incrementa hasta más del doble hasta llegar a los 10 Hz. Se debe tener en cuenta que estas mediciones se han hecho con el electroimán sobre la mesa, que difiere de los valores que se den sobre la maqueta, ya que sobre la célula en movimiento se ejercen otras fuerzas inerciales que estará midiendo la célula en ese caso, y aquí no se tienen en cuenta.

El porqué de las diferencias de fuerza entre más o menos frecuencia, es que a alta frecuencia el electroimán demanda más energía eléctrica para poder atraer con más rapidez el vástago, y eso repercute en unos golpes con mayor fuerza del electroimán.

En modo directo a 1.46 Hz las oscilaciones de la cuerda hacen que no sea bueno superar los 20 V, mientras que en modo inercial esto no pasa y se puede llegar al máximo de la fuente, en este caso 31 V.

Se pueden ver vídeos del movimiento de la estructura bajo estas excitaciones y las gráficas de aceleración función del tiempo y la FFT, de Dewesoft, en este [enlace](https://drive.google.com/drive/u/1/folders/1Wj_VG0WTa2hvkkh2QGwKXYHb7usxA3-o) o en el siguiente código QR:

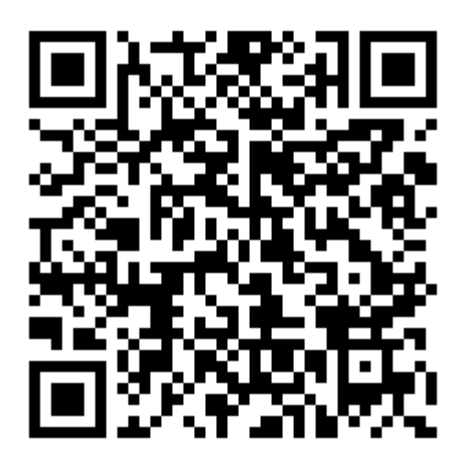

### 4.4. Análisis del movimiento de la maqueta

#### **4.4.1. Modo directo**

Tras probar experimentalmente en torno a las frecuencias de 1.46 y 6.31 Hz, que daba SAP2000, se obtiene un mayor movimiento de la maqueta a las frecuencias de 1.43 y 6.58 Hz.

De la misma forma, se eligen 20V para alimentar al electroimán, tras probar con varios valores. En principio, cuanto más voltaje se meta, con mayor fuerza se va a dar el golpe del vástago y debería mover más la maqueta, pero por encima de los 20 V, la cuerda amarilla vibra demasiado y esas vibraciones a altas frecuencias enturbian el movimiento a la frecuencia del primer y segundo modo de vibración (más el segundo modo, incluso). Se dispone el electroimán en modo directo, según la figura 81.

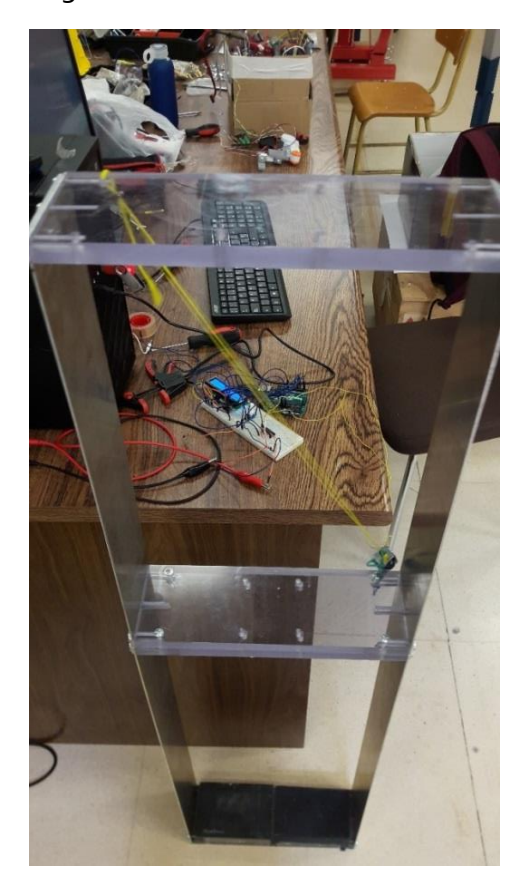

Figura 81. Disposición del electroimán en modo directo interno, en diagonal.

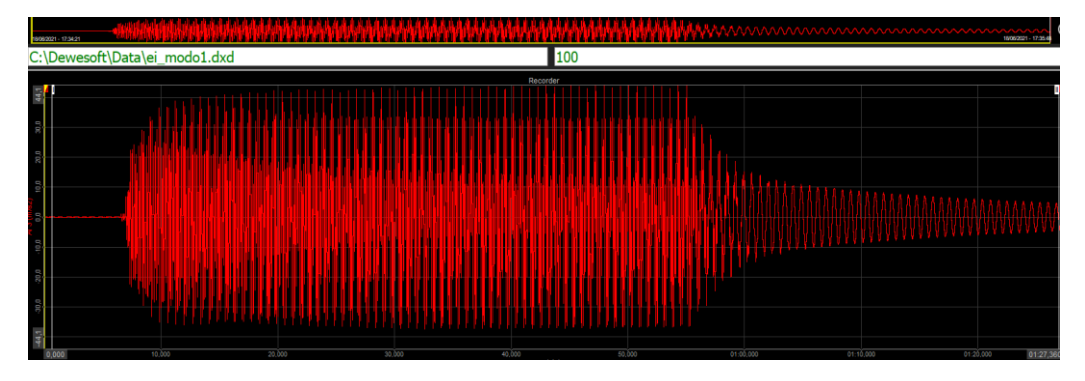

Figura 82. Aceleración en función del tiempo del electroimán en modo directo interno, excitando el modo 1.

Se aprecia en la figura 82 cómo sube asintóticamente la aceleración hasta que se apaga la fuente, y se observa cómo se va frenando la maqueta. Las aceleraciones límite son de 44.1 y -44.1 m/s<sup>2</sup>.

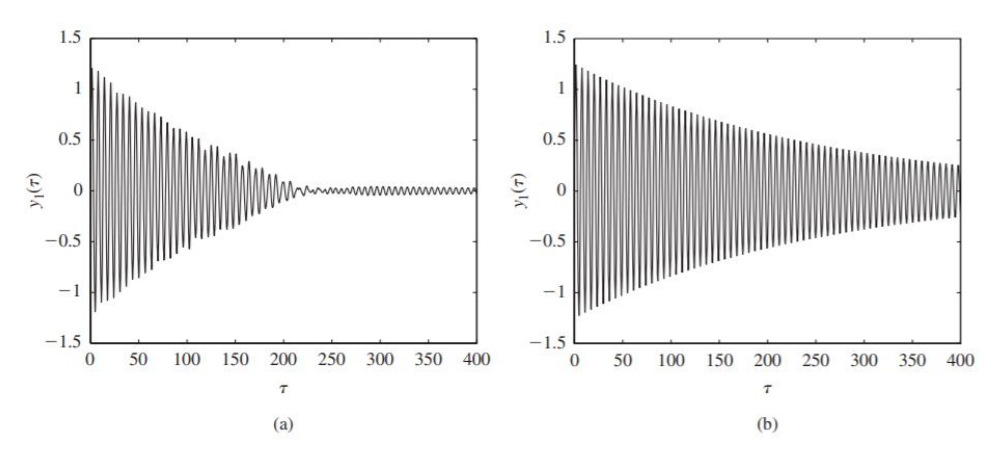

Figura 83. Desplazamiento ante impulso de una partícula función del tiempo con ζ (factor de amortiguamiento) = 0.004, m (masa) = 0.05, k (constante elástica) = 100, c (coeficiente de amortiguamiento viscoso) = 20, y fo (frecuencia fundamental) = 50 (a) amortiguada (b) sin amortiguar [1].

Comparando las figuras 82 y 83 (caso (b)), se ve que tarda bastante en amortiguar completamente, ya que se está en el caso sin amortiguamiento añadido. Un TMD amortiguaría bastante la oscilación (caso (a) de la figura 83).

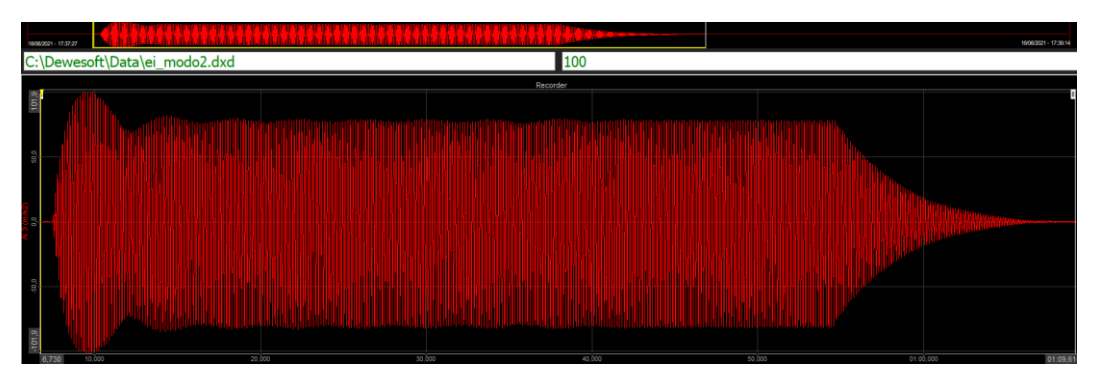

Figura 84. Aceleración temporal del electroimán en modo directo interno, excitando el modo 2.

En la figura 84 se ve que las aceleraciones límite son de 101.9 m/s<sup>2</sup>. Se excita mejor el modo 2 con este electroimán.

Se está captando bien el modo 2 pero por algún decimal puede no ser el exacto, ya que se amortigua tras el primer pico de aceleración. Sin embargo, luego parece subir asintóticamente. Tras desconectar la fuente, se ve cómo desciende la aceleración hasta que se para.

#### **4.4.2. Modo inercial**

Para el modo directo, no se optó por más de 20 V a causa del movimiento de la cuerda, pero aquí con el muelle no hay ese problema ya que no hay cuerda, por lo que se ponen 31 V, el máximo de la fuente, para proporcionar la máxima fuerza. Se dispone el electroimán como en la figura 85.

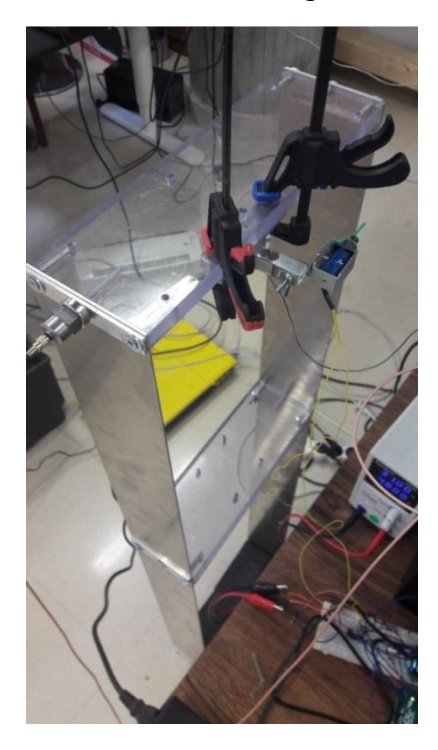

Figura 85. Disposición del electroimán con el acelerómetro y la célula de carga sobre la maqueta, en el segundo piso, sujetado con unas mordazas, funcionando como excitación inercial, con muelle.

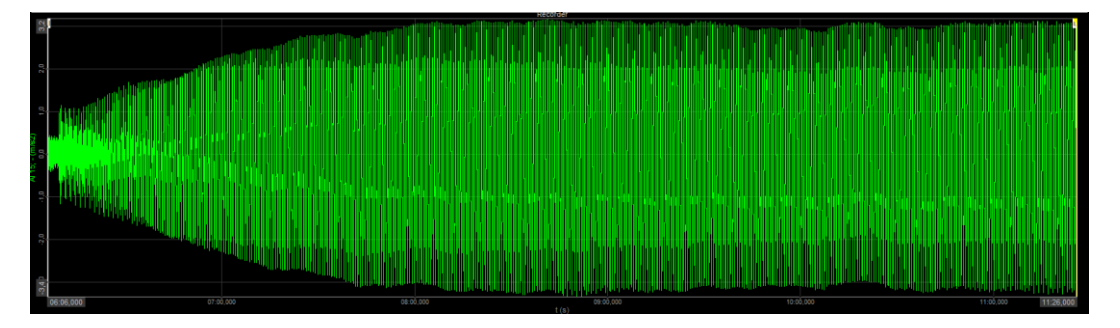

Figura 86. Aceleración función del tiempo para el modo 1 con el electroimán en modo inercial, a 31 V, en el segundo piso. La aceleración oscila entre 3.2 y -3.2 m/s<sup>2</sup>.

En la figura 86, la aceleración tiene una forma bastante asintótica por lo que se está captando muy bien el modo 1. Primeramente, ha habido que excitar la estructura sin el movimiento del vástago, para ver en la FFT que proporciona Dewesoft, las frecuencias de los dos primeros modos, que son de 1.367 y 6.15 Hz.

Sin embargo, cuando se pone el vástago en movimiento cambia ligeramente el segundo modo, a 6.23 Hz.

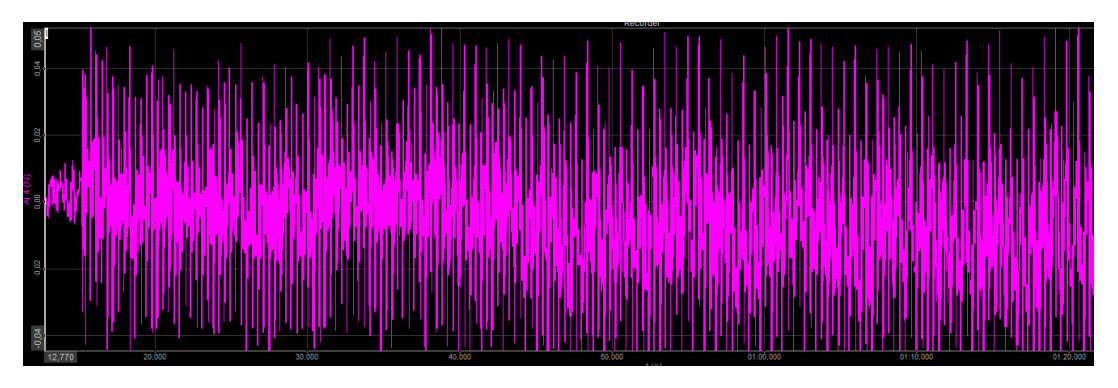

Figura 87. Fuerza que mide la célula en función del tiempo, para el modo 1 con el electroimán en modo inercial, a 31 V, en el segundo piso.

Viendo la figura 87, las fuerzas que se proporcionan son muy pequeñas, oscilan entre 0.05 y -0.04N, pero son suficientes para mover ligeramente la maqueta.

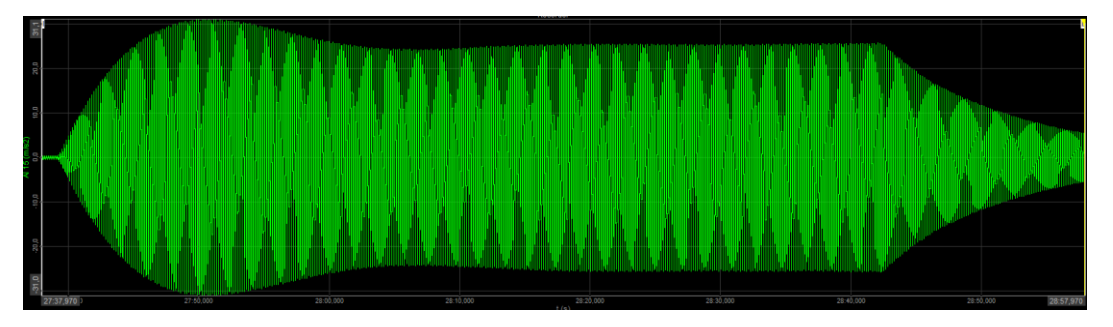

Figura 88. Aceleración función del tiempo para el modo 2 con el electroimán en modo inercial, a 31 V, en el segundo piso. La aceleración oscila entre 31.1 y -31 m/s<sup>2</sup>.

En la figura 88, se ve que la aceleración es mucho mayor en el modo 2 que en el 1. Se excita mejor el modo 2 que el modo 1 con esta disposición inercial también.

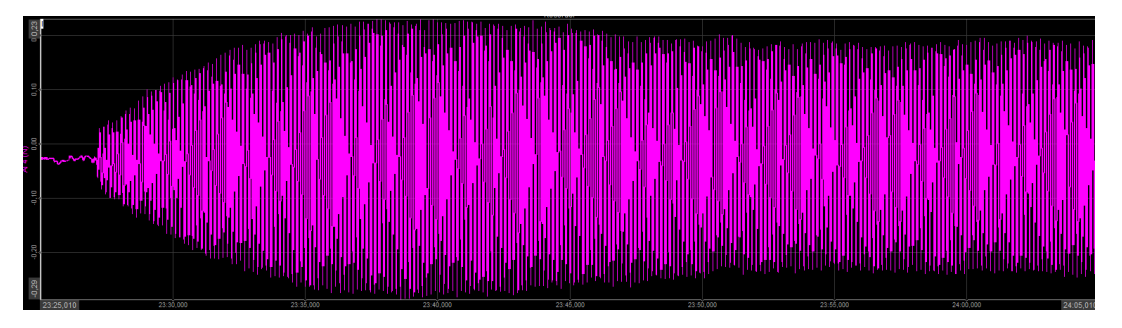

Figura 89. Fuerza función del tiempo, para el modo 2 en modo inercial, a 31 V, en el piso 2.

Las fuerzas que se proporcionan en el modo 2 son mayores que en el 1, con un rango entre 0.23 y -0.29 N (figura 89). Se comprueba que este resultado de fuerza es coherente con la ecuación teórica del electroimán en modo inercial:

$$
F_{inercial} = m_{\nu \land stago} * a_{\nu \land stago} = 0.008 \ kg * 31.1 \frac{m}{s^2} = 0.2488 \ N
$$

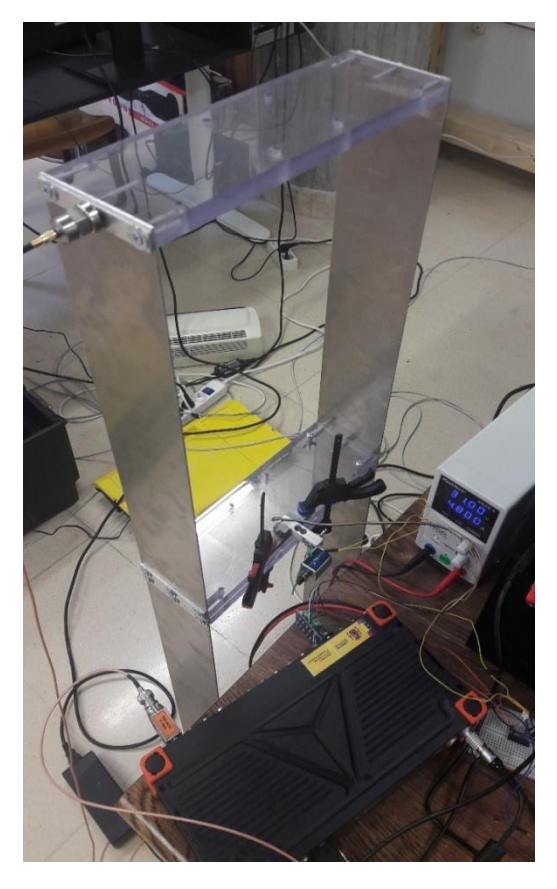

Figura 90. Disposición del electroimán con el acelerómetro y la célula de carga sobre la maqueta, en el primer piso, sujetado con unas mordazas.

Se cambia la disposición del electroimán, ahora sobre el primer piso (figura 90), y hay que saber las frecuencias a las que excitar. Se da un ligero movimiento a la estructura y se ven las frecuencias más notables mientras se está frenando la maqueta hasta que llega al reposo, con una FFT de Dewesoft (figura 91), como se hacía con el motor LEGO en la caracterización de la maqueta.

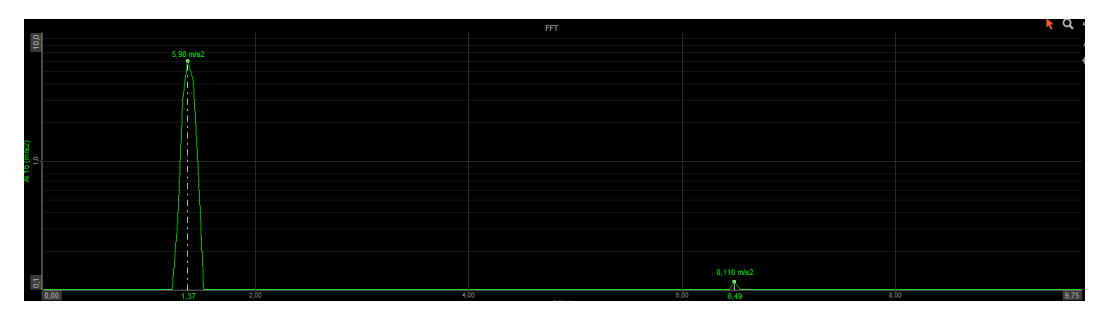

Figura 91. FFT obtenida con Dewesoft que indica las frecuencias de los modos 1 y 2, que son 1.367 y 6.49 Hz.

Ahora se visualizan, al igual que antes, la aceleración de la maqueta y la fuerza que ejerce el electroimán función del tiempo, cuando se excita la maqueta con el electroimán a esas frecuencias de 1.367 y 6.49 Hz.

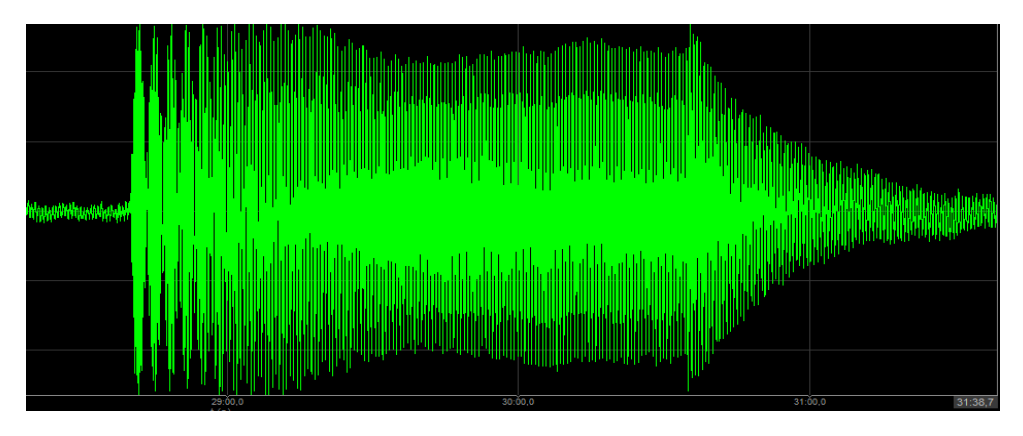

Figura 92. Aceleración temporal de la maqueta. Los valores oscilan entre 1.4 y -1.3 m/s<sup>2</sup>. Se está excitando el modo 1 en el primer piso, en modo inercial, a 31 V.

Después de los primeros picos de aceleración de la figura 92, la maqueta se amortigua un poco, así que seguramente estemos cerca de la frecuencia del primer modo, pero no será 1.367 exactamente. Los valores de aceleración son aproximadamente 3 veces menores que cuando se excitaba este modo en el segundo piso, lo que corrobora que hay que excitar el modo 1 en el piso más alto.

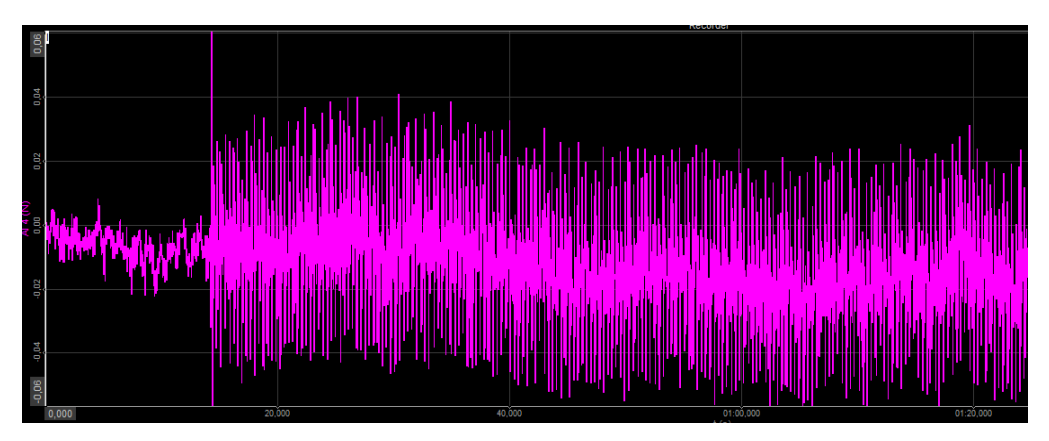

Figura 93. Fuerza temporal de la maqueta. Los valores oscilan entre 0.04 y -0.06 N. Se está excitando el modo 1 en el primer piso, en modo inercial, a 31 V.

La fuerza que ejerce el electroimán es la misma que cuando se excitaba el piso 2 a esa misma frecuencia de 1.367 Hz y sigue habiendo 31 V (figura 93).

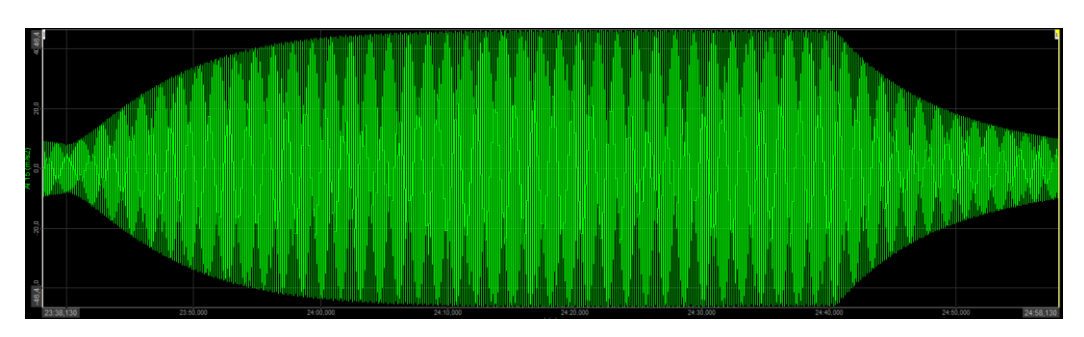

Figura 94. Aceleración temporal de la maqueta. Los valores oscilan entre 46.4 y - 46.4 m/s<sup>2</sup>. Se está excitando el modo 2 en el primer piso, en modo inercial, a 31 V.

En la figura 94 se ve que ha habido que introducir una frecuencia de 6.65 Hz, algo por encima de la que salía con el vástago parado, que era de 6.49 Hz. Se ajusta perfectamente a lo esperado, es totalmente asintótica hasta que apagamos la fuente y se ve cómo se va frenando.

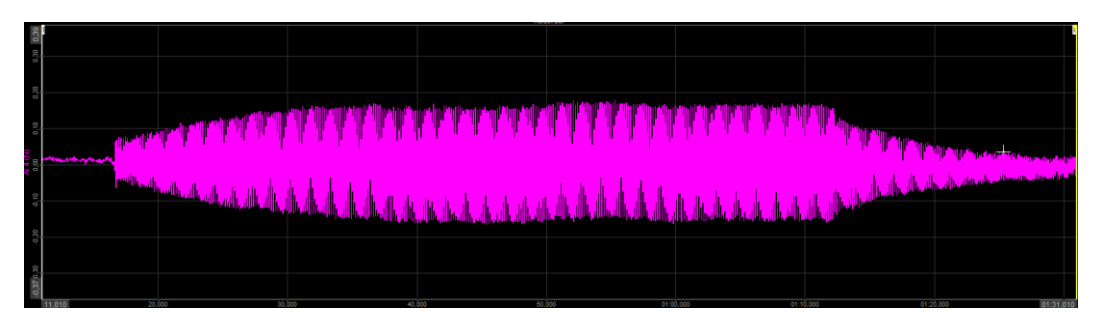

Figura 95. Fuerza temporal de la maqueta. Los valores oscilan entre 0.18 y -0.16 N. Se está excitando el modo 2 en el primer piso, en modo inercial, a 31 V.

En la figura 95 se observa una fuerza diferente (0.18 y -0.16 N) al caso con el mismo modo de vibración pero en el segundo piso (0.23 y -0.29 N), porque aquí se excita a 6.65 Hz, mientras que antes se excitaba a 6.23 Hz.

Pese a que el peso del vástago del electroimán, que es la masa móvil y lo que genera la fuerza inercial, es mínimo (8 gramos, pesado en la balanza), se observan grandes aceleraciones de hasta 46.4 m/s<sup>2</sup>. Lo fundamental es captar la frecuencia exacta del modo de vibración, ya que si esto sucede, con una mínima fuerza se pueden lograr aceleraciones impresionantes, porque la aceleración tiende a crecer indefinidamente. Ese es el fenómeno de resonancia que tantos problemas ha generado.

Por tanto, el electroimán es una idea de *shaker* muy primitiva pero con un gran potencial, ya que es fácil escalar la idea a electroimanes más potentes capaces de ejercer más fuerza inercial sobre todo, ya que ayudaría a mover más la estructura en la que se coloque. El modo directo funciona bastante bien, con las limitaciones de la cuerda, que lógicamente se pueden salvar añadiendo elementos de mayor calidad.

## 5. Consideraciones finales

### 5.1. Conclusiones

Este trabajo surge de la necesidad e idea del tutor, Antolín Lorenzana, en hacer un prototipo de *shaker* barato y relativamente rápido de llevar a cabo, para en el caso de ser un éxito, abrir más líneas de investigación secundarias de cara a desarrollar un *shaker* a mayor escala, potencialmente patentable.

De inicio, este trabajo se planteó con la idea de usar un motor *brushless* para excitar una maqueta, ya que en este departamento no se había trabajado con este tipo de motores, cada vez más en auge. Los motores *brushless* aportan grandes ventajas, ya dichas [14], pero tienen una gran complejidad en su control, y hay una gran barrera de entrada (para absolutos desconocedores, como era el caso) que hubo que superar para abrirse paso en este campo. Hubo que consultar innumerables referencias para saber las posibilidades y las limitaciones que se iban a presentar. Este problema se agravó más aún cuando nos fuimos dando cuenta de que no era posible usarlo como *shaker*, al girar a tanta velocidad. Dado que el motor *brushless* de coche de radiocontrol poco tenía que ver con motores *brushless* más caros y sofisticados, pensados para propósitos industriales, que requieren mayor par y potencia, y pueden girar a más bajas revoluciones. El bajo número de polos y la falta de sensores hacen a los motores de coches RC baratos y propicios para dar una gran velocidad, pero muy limitados para trabajar en el rango de 0 a 10 Hz.

En ese punto, se podría optar por un motor *brushless* caro (por encima de los 150 euros), que nos aseguraría que era posible su manejo a bajas frecuencias. Sin embargo, esto desvirtuaba el objetivo principal del trabajo, que era hacer todo lo posible, llegar al máximo alcanzable, a muy bajo coste. Se siguió con esta filosofía y se fueron probando motores DC procedentes de otros equipos, ya antiguos o que habían dejado de funcionar, dándolos una segunda vida.

De igual forma, el tutor pensó en que el mecanismo del timbre ding-dong, podría servir como base para un *shaker.* Esto ha sido algo totalmente novedoso de este trabajo, que no había sido explorado antes con una finalidad estructural y que ha dado un resultado muy satisfactorio. Tanto en modo directo como inercial, el electroimán ha garantizado una repetitividad que no se ha visto con el motor LEGO, que por falta de potencia al incorporar las excéntricas, se quedaba trabado en alguna ocasión. Las limitaciones del motor LEGO son muy numerosas por las reductoras que lleva internamente, ya que al fin y al cabo es un motor de juguete con el que se está pretendiendo excitar una maqueta de cierta envergadura.

Es interesante ver cómo con dos dispositivos tan baratos (a coste cero, en este caso) se pueden lograr resultados tan interesantes aplicables al análisis de estructuras. Este trabajo sirve como una adecuada guía para poderse aplicar con otros motores DC y electroimanes, ya que el resto de elementos de control y análisis usados, servirían perfectamente con otros actuadores.

Se han necesitado algunos conocimientos vistos durante el grado, como conceptos de fuerza centrífuga y electromagnetismo de Física I y Física II, el uso de Catia V5 que se inició en la asignatura de Dibujo Asistido por Ordenador, conceptos como PWM, vistos en Electrónica Industrial, algún concepto básico de estructuras, conocimientos básicos de programación… Sin embargo, aunque sin estos conocimientos hubiera sido más complicado el trabajo, no han sido para nada suficientes, y de la mayor parte de la materia del trabajo ha habido que iniciarse desde cero. En el grado de Tecnologías Industriales no se ve casi nada de vibraciones, ni de análisis modal, por lo que ha habido que ponerse al día en ese aspecto. Menos conocimiento previo tenía aún sobre el control de motores, sobre su programación en Arduino, la necesidad de un driver o ESC… Todo ello ha presentado un verdadero reto en mi aprendizaje.

### 5.2. Líneas futuras

Sin duda, habría que optar por comprar otro motor y un electroimán más potentes, si se pretende escalar este proyecto a niveles mayores que una ligera maqueta de laboratorio.

Sería muy prometedor, que tomando como punto de partida estos *shakers*, se pudiera con ellos hacer control activo de las vibraciones de una estructura, es decir, que funcionen como AMD. Este objetivo implica un mayor conocimiento en técnicas de control y automática, habría que hacerlo con un dispositivo más complejo, como pueda ser una myRIO, en lugar de una simple placa Arduino. La programación en LabView implicaría una larga serie de horas en aprender ese entorno de programación, lo que estaría justificado en un trabajo de fin de máster.

También se ha dejado un campo abierto en el uso de motores *brushless*. En concreto, uno de los usados en el trabajo, que había sido prestado, se ha comprado para que con una programación adecuada, en el futuro sea capaz de realizar las mismas funciones que estos *shakers* pero a mayor escala, con más potencia, menos ruido y más uniformidad, en detrimento de un mayor coste.

### 5.3. Presupuesto y consideraciones adicionales

Todo presupuesto varía mucho según lo que uno esté dispuesto a gastar, o en este caso, también según las piezas que ya se tenga. Muchas piezas se pueden encontrar reacondicionadas o de segunda mano en la web, lo que ayudaría a rebajar el precio. Se ha elaborado un presupuesto rápido de este proyecto suponiendo que hubiera que comprar todas las piezas, sin embargo, este no ha sido el caso en este trabajo. El motor LEGO ha sido reutilizado de un kit de juguete, la placa Arduino UNO también estaba en el laboratorio, el electroimán había sido desmontado de otro equipo… y así con todos los componentes, excepto con el filamento de la impresora, lógicamente. Sumando el peso de los componentes impresos da un total de 146.5 g, y teniendo en cuenta que 300g de filamento para impresora son 18,46 €, el presupuesto real gastado ha sido de tan sólo 9.01 €.

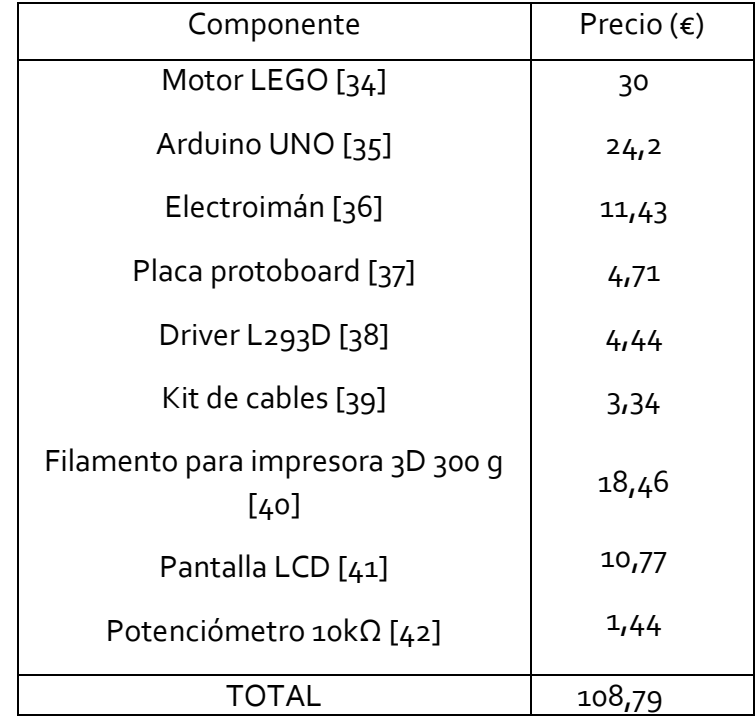

#### Tabla 18. Presupuesto de materiales y componentes utilizados en caso de haber tenido que comprar todo.

Al presupuesto material (tabla 18) se suma el del trabajador. Un becario ingeniero industrial promedio cobra 858 €/mes [43] en unas 160 horas/mes. Esto resulta en 5.36 €/h. Teniendo en cuenta que 12 créditos ECTS equivalen a 300 horas de trabajo, el coste sería de 1608 €.

En total, el proyecto valdría 1716.79 € en condiciones normales, pero el precio real en este caso ha sido de tan sólo 9  $\epsilon$ , el coste del filamento de la impresora, ya que el resto de equipos ya se tenían y las horas del trabajador no eran remuneradas, por lo que se recalca el minúsculo precio que ha conllevado este proyecto. Lo cual contrasta bastante con el precio normal de un *shaker*, que está en un rango de precio de 5.000 a 20.000 €.

En cuanto al impacto ambiental de este proyecto es prácticamente nulo. Hay que destacar nuevamente que se está dando un segundo uso a componentes electrónicos de otros equipos que ya no se usan, dándolos una nueva vida. Si acaso el único problema medioambiental lo entrañaría la maqueta, hecha de placas de aluminio y metacrilato, cuando deje de ser usada. Lo positivo es que esta maqueta ya ha sido aprovechada en varios trabajos de fin de grado y previsiblemente seguirá teniendo mucha utilidad. El aluminio en todo caso sería aprovechable como aluminio de segunda generación. El metacrilato también puede ser reciclado al fundirse porque es un termoplástico. El resto de elementos utilizados como el ordenador, la instrumentación de medida, los componentes electrónicos… seguirán siendo usados por futuros alumnos.

## Bibliografía y webgrafía

- [1] B. Balachandran, VIBRATIONS, Toronto: Cengage Learning, 2009.
- [2] M. y. A. U. Ministerio de Transportes, «Instrucción de Hormigón Estructural.» 2010. IEn líneal. Available: https://www.mitma.gob.es/recursos\_mfom/1820100.pdf. [Último acceso: junio 2021].
- [3] «Martillo de impacto 8206,» [En línea]. Available: https://midebien.com/producto/martillo-de-impacto-serie-8206 bruel-kjaer/. [Último acceso: julio 2021].
- [4] «Shaker electrodinámico inercial APS 420,» [En línea]. Available: https://sensores-de-medida.es/catalogo/vibrador-electrodinamicospektra-aps-420/. [Último acceso: julio 2021].
- [5] C. M. C. Sanchez, «Control de vibraciones en estructuras flexibles mediante amortiguadores de masa pasivos, adaptativos, semiactivos y activos,» 2019. [En línea]. Available: https://uvadoc.uva.es/handle/10324/40259. [Último acceso: 24 junio 2021].
- [6] sciencedirect, «Estimating optimum parameters of tuned mass dampers using harmony search,» 2011. [En línea]. Available: https://www.sciencedirect.com/science/article/pii/S014102961100234 3. [Último acceso: 9 junio 2021].
- [7] «Serie Shaker modal DYNALABS MS,» [En línea]. Available: https://sensores-de-medida.es/catalogo/shaker-modal-dynalabs-ms/. [Último acceso: julio 2021].
- [8] R. Puertas, «DISEÑO Y PROTOTIPADO DE UNA MESA SÍSMICA DE DOS GRADOS DE LIBERTAD,» Junio 2019. [En línea]. Available: https://uvadoc.uva.es/bitstream/handle/10324/36752/TFG-I-1117.pdf?sequence=1&isAllowed=y.
- [9] J. Morales, «DISEÑO, PROTOTIPAJE Y CARACTERIZACIÓN DE UNA MESA SÍSMICADE 1 GRADO DE LIBERTAD A ESCALA,» Abril 2017. [En línea]. Available: https://uvadoc.uva.es/bitstream/handle/10324/23081/TFG-I-587.pdf?sequence=1&isAllowed=y.
- [10] R. Giganto, «Prototipado y caracterización de sistemas de excitación controlada para maquetas de estructuras,» Julio 2016. [En línea]. Available: https://uvadoc.uva.es/bitstream/handle/10324/19352/TFG-I-482.pdf?sequence=1&isAllowed=y.
- [11] P. Perez Gonzalez, «DESARROLLO DE UN SISTEMA DE MONITORIZADO ESTRUCTURAL BASADO EN DISPOSITIVOS DE BAJO COSTE,» julio 2020. [En línea]. Available: https://uvadoc.uva.es/bitstream/handle/10324/41436/TFM-I-1518.pdf?sequence=1&isAllowed=y.
- [12] M. Prieto, «Diseño, prototipado y puesta a punto de un rascacielos a escala provisto de excitador y disipador pendulares,» Junio 2020. [En línea]. Available: https://uvadoc.uva.es/bitstream/handle/10324/41419/TFG-I-1547.pdf?sequence=1&isAllowed=y.
- [13] P. E. Garrigós, Mecánica Clásica, Madrid: UNED, 2015.
- [14] «Brushless DC Motor Market Size, Share & Trends Analysis Report By Power Output (Above 75 kW, 0-750 Watts), By End-use (Motor Vehicles, Industrial Machinery), By Region, And Segment Forecasts, 2021 - 2028,» Abril 2021. [En línea]. Available: https://www.grandviewresearch.com/industry-analysis/brushless-dcmotors-market. [Último acceso: 17 Abril 2021].
- [15] «TOP 6 INDUSTRY APPLICATIONS OF BRUSHLESS MOTORS,» 7 febrero 2018. [En línea]. Available: https://www.kdedirect.com/blogs/news/6-industry-applicationsbrushless-motors. [Último acceso: 17 abril 2021].
- [16] J. Z. Yu, «Brushless DC Motor Fundamentals,» julio 2011. [En línea]. Available: https://www.monolithicpower.com/pub/media/document/Brushless\_ DC\_Motor\_Fundamentals.pdf. [Último acceso: 17 abril 2021].
- [17] Ryan, «Sensored vs Sensorless Brushless Motor Applications,» 11 marzo 2019. **IEn líneal.** Available: https://www.radiocontrolinfo.com/sensored-vs-sensorless-brushlessmotor-applications/. [Último acceso: 17 abril 2021].
- [18] S. Ramos, «DISEÑO DE UN PROTOTIPO DE UN ROBOT ASPIRADORA CON COMPONENTES OPEN SOURCE,» 2018. [En línea]. Available: https://earchivo.uc3m.es/bitstream/handle/10016/29335/TFG\_Sandra\_Ramos\_ Gutierrez.pdf?sequence=1.
- [19] Selter, «FUERZA DE ATRACCIÓN LOS ELECTROIMANES,» [En línea]. Available: http://docs.gestionaweb.cat/1880/forca-de-traccio-delselectroimants-2.pdf. [Último acceso: 25 mayo 2021].
- [20] «Fuerza creada por un imán,» [En línea]. Available: http://www.adrosa.net/PDF/Maquinas/Fuerza.pdf. [Último acceso: 25 mayo 2021].
- [21] «Acelerometro piezoeléctrico Metra MMF,» [En línea]. Available: https://sensores-de-medida.es/catalogo/acelerometrospiezoelectricos-iepe-icp-metra/. [Último acceso: julio 2021].
- [22] «Dassault Systemes,» [En línea]. Available: https://www.3ds.com/es/productos-y-servicios/catia/. [Último acceso: julio 2021].
- [23] QuakeTek, «Ingeniería Sísmica Básica explicada con marco didáctico QuakeTek,» 2 mayo 2019. [En línea]. Available: https://www.youtube.com/watch?v=aSZa--SaRBY. [Último acceso: julio 2021].
- [24] «Arduino Uno, partes, componentes, para qué sirve y donde comprar,» [En línea]. Available: https://descubrearduino.com/arduino-uno/. [Último acceso: julio 2021].
- [25] J. G. Carmenate, «Arduino Mega 2560 el hermano mayor de Arduino UNO,» [En línea]. Available: https://programarfacil.com/blog/arduinoblog/arduino-mega-2560/#:~:text=Al%20igual%20que%20el%20Arduino,y%20es%20un %20bus%20compartido.. [Último acceso: julio 2021].
- [26] «Arduino Shield, extensión de hardware,» [En línea]. Available: https://proyectoarduino.com/arduino-shield-extension-de-hardware/. [Último acceso: julio 2021].
- [27] «Control DC Motors with L293D Motor Driver IC & Arduino,» [En línea]. Available: https://lastminuteengineers.com/l293d-dc-motorarduino-tutorial/. [Último acceso: julio 2021].
- [28] «Controlador de motor L293D,» [En línea]. Available: https://createc3d.com/es/mas-componentes/934-controlador-demotor-l293d.html. [Último acceso: 15 junio 2021].
- [29] I. Uriarte, «MAS SOBRE MOTORES DE CORRIENTE CONTINUA,» 2016. [En línea]. Available: https://www.prometec.net/hbridge/. [Último acceso: julio 2021].
- [30] D. Lechner, «Using LEGO MINDSTORMS Motors with BeagleBone Blue,» 2017. [En línea]. Available: https://lechnology.com/2017/03/using-lego-mindstorms-motors-withbeaglebone-blue/. [Último acceso: julio 2021].
- [31] H. Higinio, «Tutorial LCD 16 x 2 Arduino Programacion Paso a Paso,» 2015. [En línea]. Available: https://www.youtube.com/watch?v=R-CRIthB7ZY. [Último acceso: 15 junio 2021].
- [32] «Especificaciones técnicas del Sirius,» [En línea]. Available: https://dewesoft.com/es/productos/sistemasdaq/sirius/especificaciones-tecnicas. [Último acceso: julio 2021].
- [33] D. Muñoz, «Diseño y caracterización de un móvil robótico multiconfigurable para simular las cargas verticales sobre una maqueta de pasarela peatonal,» Julio 2017. [En línea]. Available: https://uvadoc.uva.es/handle/10324/24474.
- [34] «Lego Mindstorms NXT motor,» [En línea]. Available: https://www.ebay.es/itm/Lego-Mindstorms-NXT-Motor- /383279881627. [Último acceso: junio 2021].
- [35] «Arduino-UNO,» [En línea]. Available: https://www.amazon.es/Arduino-UNO-A000066-microcontrolador-ATmega328/dp/Boo8GRTSV6/ref=asc\_df\_Boo8GRTSV6/?tag=googsh opes-21&linkCode=df0&hvadid=54367858635&hvpos=&hvnetw=g&hvrand =1325829954290422422&hvpone=&hvptwo=&hvqmt=&hvdev=c&hv dvcmdl=&hvlocint=&hvloc. [Último acceso: junio 2021].
- [36] «Solenoide lineal de empujar RS PRO, 24 V,» [En línea]. Available: https://es.rs-online.com/web/p/solenoideslineales/1770114/?cm\_mmc=ES-PLA-DS3A-\_-google-\_- CSS\_ES\_ES\_Automatizaci%C3%B3n\_y\_Control\_de\_Procesos\_Whoo p-\_-(ES:Whoop!)+Solenoides+Lineales-\_-1770114&matchtype=&aud-827186183686:pla-340060304861&gclid=Cj0KCQjw8IaG. [Último acceso: junio 2021].
- [37] «Placa de Prueba, SAD-101, 83 x 52 x 9mm,» [En línea]. Available: https://es.rs-online.com/web/p/placas-deprueba/1892277/?cm\_mmc=ES-PLA-DS3A-\_-google-\_- CSS\_ES\_ES\_Protecci%C3%B3n\_ESD\_%26\_Sala\_Blanca\_y\_Desarrollo \_de\_Prototipos\_Whoop-\_-(ES:Whoop!)+Placas+de+Prueba-\_- 1892277&matchtype=&aud-772940708119:pla-317955722095&gcl. [Último acceso: junio 2021].
- [38] «Controlador de motor, L293D, 0.6A PDIP DC con escobillas Puente completo doble,» [En línea]. Available: https://es.rsonline.com/web/p/circuitos-integrados-de-driver-demotor/7140622/?cm\_mmc=ES-PLA-DS3A-\_-google-\_- CSS\_ES\_ES\_Semiconductores\_Whoop-\_-(ES:Whoop!)+Circuitos+Integrados+de+Driver+de+Motor-\_- 7140622&matchtype=&aud-821594433763:pla-325986156711&gcli. [Último acceso: junio 2021].
- [39] «Kit de Cable Conector para Placas de Prueba MikroElektronika MIKROE-512, 10 piezas,» [En línea]. Available: https://es.rsonline.com/web/p/kits-de-cable-conector-para-placas-deprueba/7916454/?cm\_mmc=ES-PLA-DS3A-\_-google-\_- CSS\_ES\_ES\_Protecci%C3%B3n\_ESD\_%26\_Sala\_Blanca\_y\_Desarrollo \_de\_Prototipos\_Whoop-\_- (ES:Whoop!)+Kits+de+Cable+Conector+para+Placas+de+Prueba-\_-. [Último acceso: junio 2021].
- [40] «Filamento para impresora 3D FDM, PLA, 1.75mm, Blanco, 300g RS PRO,» [En línea]. Available: https://es.rsonline.com/web/p/materiales-para-impresion-3d/8320400/?cm\_mmc=ES-PLA-DS3A-\_-google-\_- CSS\_ES\_ES\_Inform%C3%A1tica\_y\_perif%C3%A9ricos\_Whoop-\_-(ES:Whoop!)+Materiales+para+Impresi%C3%B3n+3D-\_- 8320400&matchtype=&pla-326988907409&gclid=Cj0KCQjw8IaG. [Último acceso: junio 2021].
- [41] «Placa de desarrollo MikroElektronika Character LCD MIKROE-55,» [En línea]. Available: https://es.rs-online.com/web/p/kits-dedesarrollo-de-pantallas/7916476/?cm\_mmc=ES-PLA-DS3A-\_-google- \_- CSS\_ES\_ES\_Raspberry\_Pi\_%26\_Arduino\_y\_M%C3%B3dulos\_de\_Des arrollo Whoop- -(ES:Whoop!)+Kits+de+Desarrollo+de+Pantallas- -7916476&matchtype=&aud-828197004210. [Último acceso: junio 2021].
- [42] «Potenciómetro de 10kΩ, ±20%, 0.05W, serie PTV, 1 módulo, 1 vuelta, Eje aplanado, eje de 6 mm de Ø, Montaje en Panel,» [En línea]. Available: https://es.rsonline.com/web/p/potenciometros/7377833/?cm\_mmc=ES-PLA-DS3A- -google- -CSS ES ES Componentes Pasivos Whoop- -(ES:Whoop!)+Potenci%C3%B3metros-\_-7377833&matchtype=&aud-828197004210:pla-476600745571&gclid=Cj0KCQjw8IaGBhCHARIsAGIRRYrNpIcB7YLG5L R. [Último acceso: junio 2021].
- [43] «¿Cuánto se gana en España de Becario/a ingenieria industrial?,» junio 2021. [En línea]. Available: https://es.indeed.com/career/practicanteingenieria-industrial/salaries. [Último acceso: junio 2021].
- [44] J. Aganzo, «Identificación modal experimental de estructuras con cargas de ocupación sólidas y líquidas,» 2020. [En línea]. Available: https://uvadoc.uva.es/bitstream/handle/10324/40935/TFG-I-1457.pdf?sequence=1&isAllowed=y.
- [45] «ArduinoLiquidCrystal,» [En línea]. Available: https://www.arduino.cc/en/Reference/LiquidCrystalConstructor. [Último acceso: junio 2021].
- [46] L. Llamas, «QUÉ SON Y CÓMO USAR INTERRUPCIONES EN ARDUINO,» 28 abril 2016. [En línea]. Available: https://www.luisllamas.es/que-son-y-como-usar-interrupciones-enarduino/. [Último acceso: junio 2021].

## Anejos

## A. Caracterización de la estructura de forma numérica con SAP2000

Se pasa a estudiar las características particulares de la maqueta donde se va a ubicar el *shaker*. Principalmente se pretende tener un modelo en un programa basado en el método de los elementos finitos (MEF), que permita simular el comportamiento de la estructura, de cara a obtener sus modos principales de vibración, así como poseer un gemelo digital donde simular determinados experimentos que luego se llevarán a cabo en la práctica. En este proyecto se trabaja con una maqueta de laboratorio a la que fácilmente se puede excitar y así hacer un análisis modal experimental, pero en estructuras grandes y pesadas de la vida real esto puede no ser posible, por lo que los programas de elementos finitos ganan mucha utilidad, ya que es la única fuente de datos.

El programa que se va a utilizar es SAP2000, en su versión 22. Partiendo de los datos de la maqueta recogidos en el TFG de Julián Aganzo [44], se ha hecho el modelado en SAP2000, con la particularidad de que se ha hecho con elementos finitos tipo '*shell'* en contraposición a Julián, que lo hizo con elementos finitos tipo 'barra'. De esta manera, el programa va a arrojar resultados más fidedignos a la realidad, al tratar como superficies a las distintas partes que componen la maqueta.

Se comienza seleccionando '*New model'* dentro de la pestaña 'File'.

Se despliega la pestaña de la figura 96, momento en el que uno se da cuenta de las capacidades del programa, por todas las opciones que se bridan.

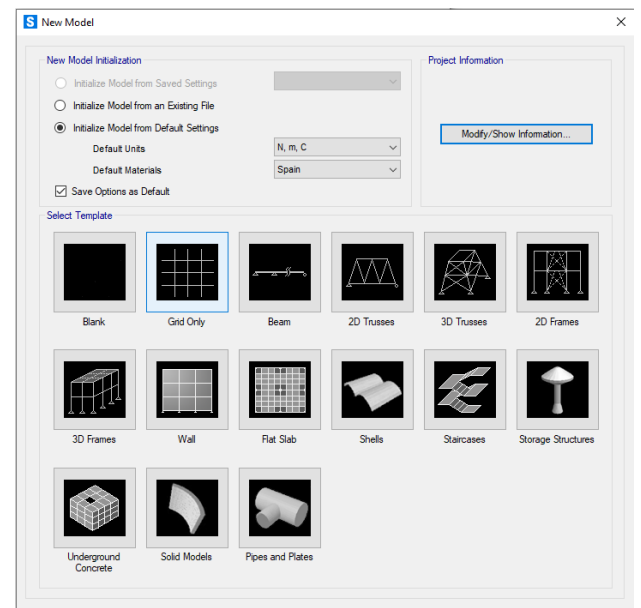

Figura 96. Captura del desplegable que SAP2000 brinda para poder seleccionar plantilla, unidades y demás opciones.

En este caso, se selecciona '*Grid only'*, ya que ese va a ser el punto de partida. Se comprueba que las unidades seleccionadas son las del Sistema Internacional.

Los ejes están definidos de forma que el eje Z es el eje sobre el que actúa la fuerza de gravedad, de sentido contrario a la misma. Los ejes X e Y forma triedro directo con Z.

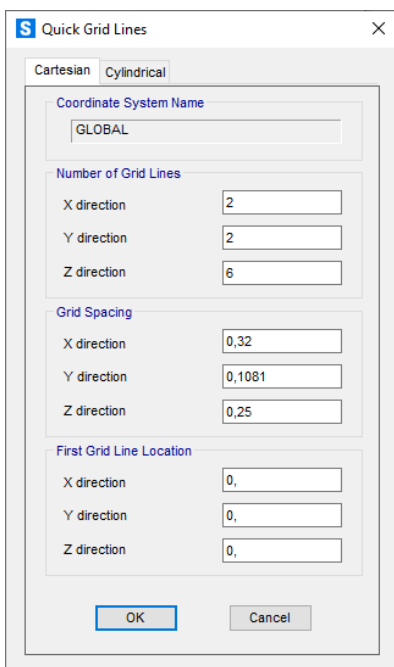

Figura 97. Espaciado de la cuadrícula y número de elementos de los que se compone según medidas tomadas en la maqueta.

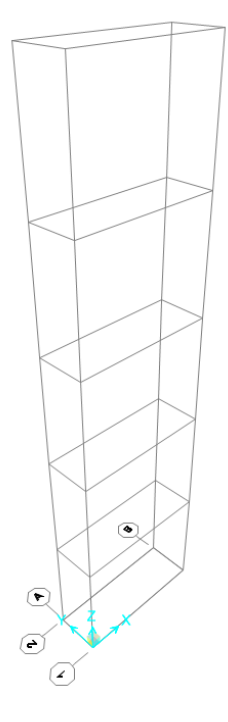

Figura 98. Cuadrícula de la maqueta en 3D, sobre la que se pondrán las piezas de metacrilato y aluminio que la forman.

En la ventana de la figura 97, se definen los segmentos de la cuadrícula teniendo en cuenta las dimensiones y las distintas partes de la maqueta. La primera planta de la maqueta se encuentra a 0.75 m del suelo, y la segunda, a 1.25 m. Por esta razón, se divide el eje Z, en 6 líneas (que contienen 5 segmentos de tamaño 0.25 m). Los ejes X e Y, van a constar de un único segmento (2 líneas). La longitud del segmento en el eje X es de 0.32 m y del eje Y de 0.1081 m, según las características de la maqueta.

En este punto tras formar la cuadrícula (figura 98), se deben definir materiales y dimensiones de las superficies.

En la pestaña '*Define'*, la opción '*Materials*…' se añaden ('*Add new material*…') dos nuevos tipos de material (metacrilato y aluminio), que son de los que está compuesta la maqueta.

Tras seleccionar, el tipo de material y la zona geográfica, se modifican ligeramente las propiedades según las particularidades de nuestra maqueta en concreto, puesto que el aluminio tiene un módulo de elasticidad de  $7*10^{10}$  Pa, y una densidad de 2700 kg/m<sup>3</sup>. El resto de datos de propiedades del aluminio, se mantienen en los valores por defecto (figura 99).

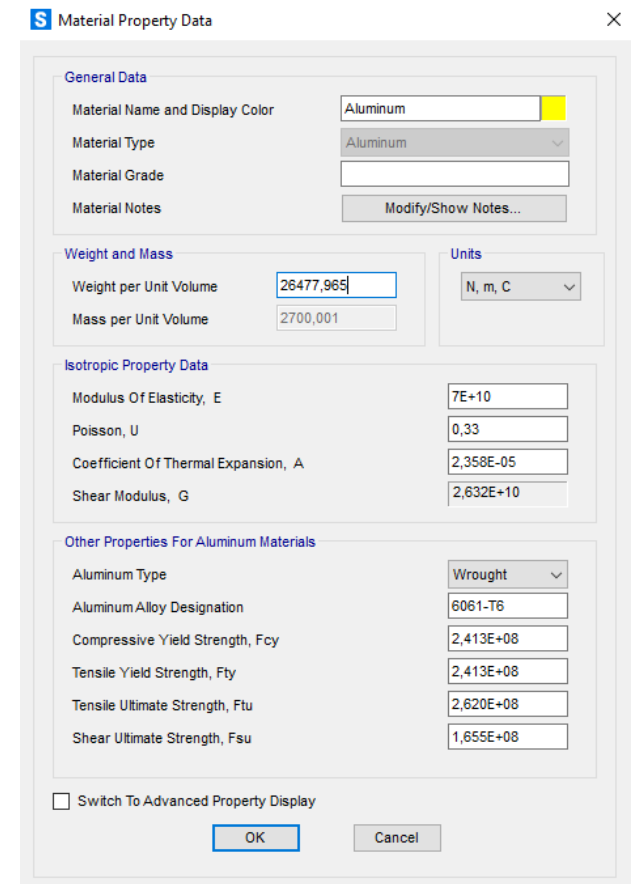

Figura 99. Pestaña en la que se introduce el valor del peso por unidad de volumen del aluminio y su módulo de elasticidad.

Puesto que el metacrilato, aún siendo muy válido para maquetas, no es un material usual en estructuras, lógicamente no está entre los materiales por defecto en el programa y se le añade como '*Other'*. El metacrilato de la maqueta posee un módulo de elasticidad de 3\*10<sup>9</sup> Pa y una densidad de 1180 kg/m<sup>3</sup>, según se observa en la figura 100.
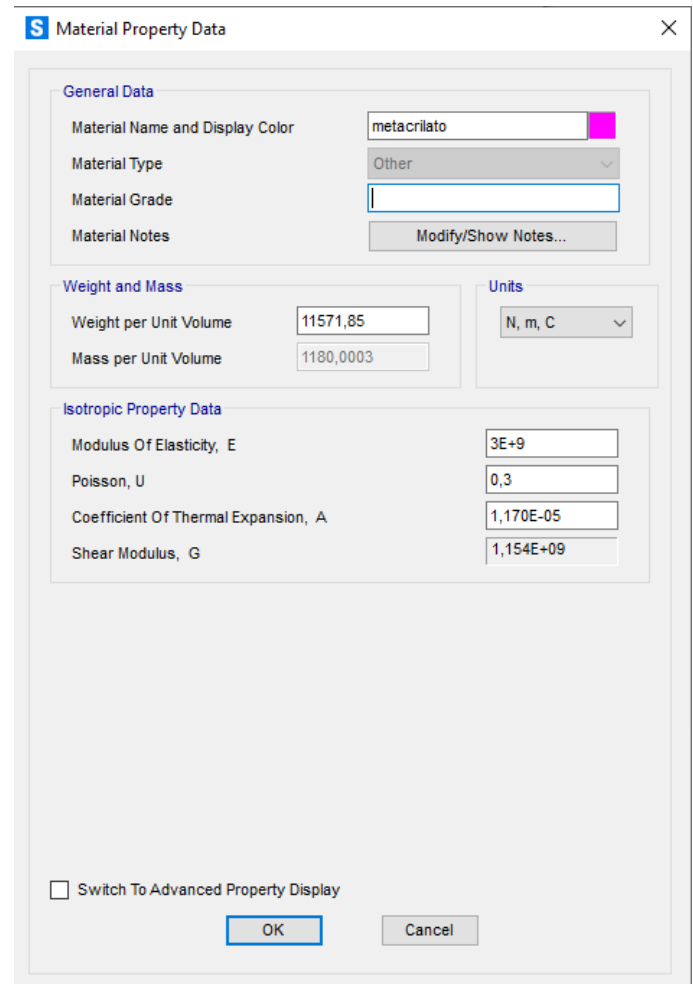

Figura 100. Pestaña en la que se introduce el peso por unidad de volumen y el módulo de elasticidad del metacrilato.

Una vez introducidos los materiales, se pasa a las secciones, que serán de 3 tipos, según el espesor de los distintos elementos. Mientras que el aluminio tiene un espesor de 0,00175 m para todas las piezas de aluminio de la maqueta, el metacrilato de la primera planta difiere en espesor del de la segunda, siendo de 0,024 m y 0,012 m, respectivamente.

Con esto en mente, se va a la pestaña 'Define', donde se clica en '*Section Properties'*, y posteriormente en '*Area sections'* (ventana de la figura 101). Con el tipo de elemento finito predefinido tipo '*Shell'*, se selecciona '*Add new section*…'.

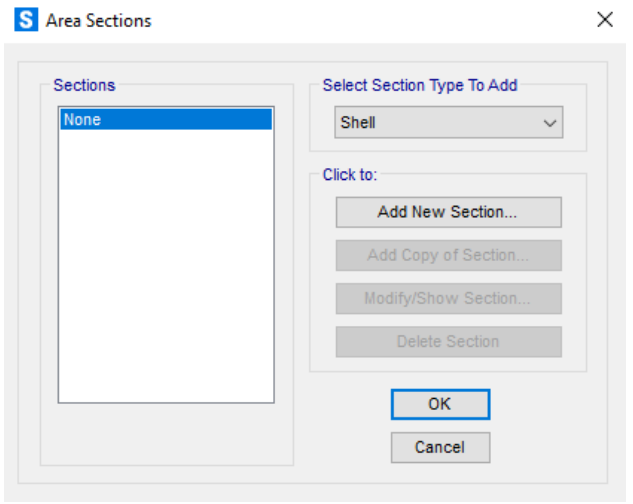

Figura 101. Se selecciona el elemento finito tipo 'shell'.

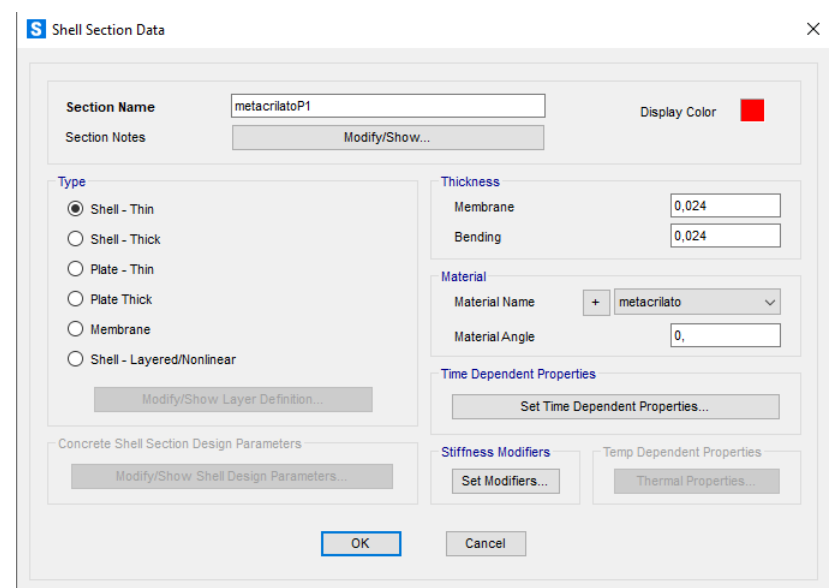

Figura 102. Pestaña de la sección tipo 'shell' creada a la que se añade el grosor medido de la maqueta de la placa de metacrilato y el material 'metacrilato' antes creado en SAP2000 con determinadas características físicas.

En la ventana de la figura 102, se introducen los datos de la sección llamada 'metacrilatoP1' correspondiente al metacrilato del piso 1. Una vez introducidos los tres tipos de elementos '*shell'* que componen el modelo de elementos finitos (ya se les ha asignado el tipo de material), se pasa a asignar cada superficie con su correspondiente lugar en el espacio '*grid'* creado anteriormente.

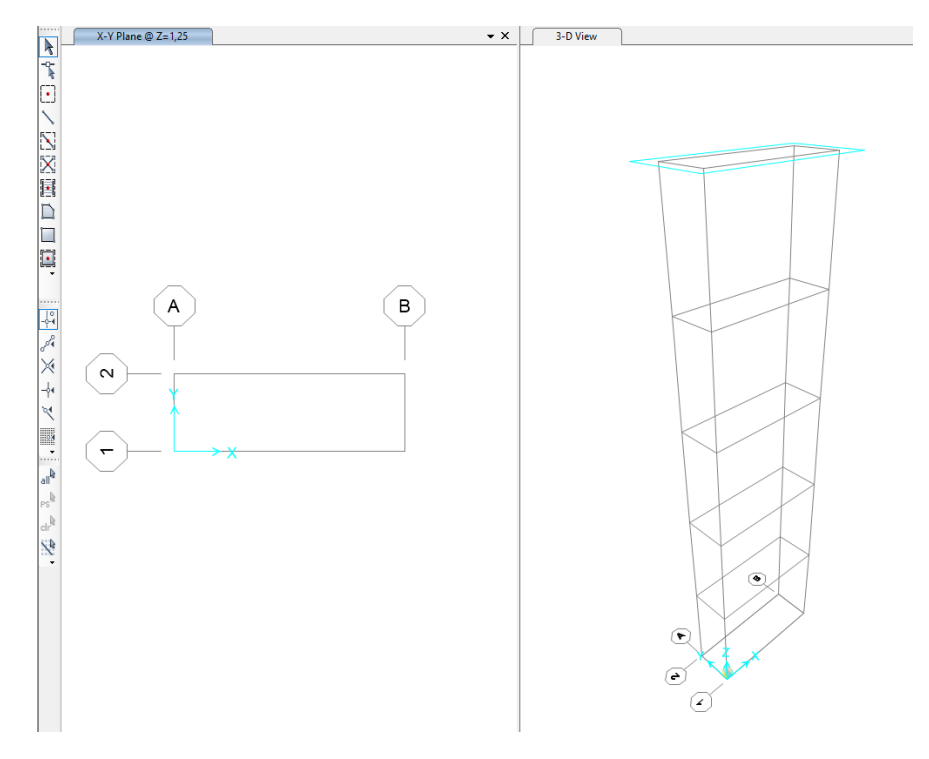

Figura 103. Doble ventana de trabajo en SAP2000.

Trabajando con dos ventanas como en la figura 103, una en un plano 2-D y otra en 3-D, hay que darse cuenta del plano en el que se está. Por ejemplo, en la figura, se ve plano X-Y, a Z=1,25 m, eso es la segunda planta, así que se clica en '*Quick Draw Area'*, y con la sección de metacrilato de la segunda planta seleccionada ('metacrilatoP2' en este ejemplo), se clica en la superficie a la que queremos aplicar esta sección. De esta manera, desplazándose arriba y abajo con los iconos de las flechas '*Move Up in List'* y '*Move Down in List'*, se van asignando todas las superficies de la maqueta con su '*shell'* determinada. Queda el modelo de la maqueta como en la figura 104.

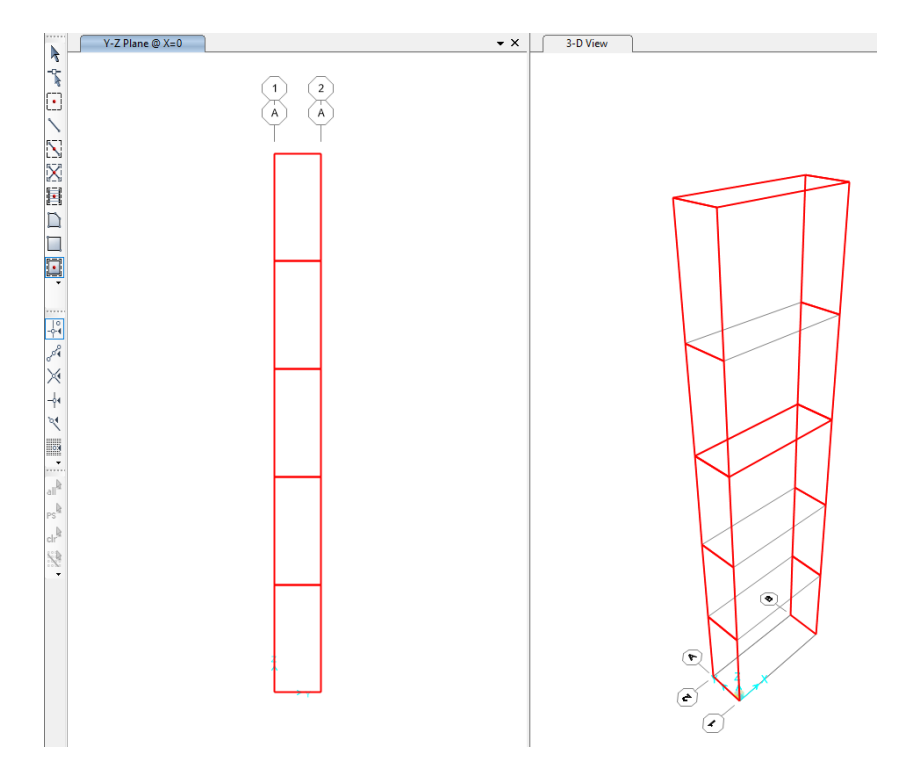

Figura 104. Asignación de elementos tipo 'shell' a cada espacio correspondiente para formar la totalidad de la maqueta.

Llegados a este punto, hay que pensar en cómo la maqueta interactúa con el suelo, en su cimentación. En el laboratorio, un peso de 6,125 kg sujeta la maqueta. Se puede considerar, por tanto, que la maqueta está empotrada. En SAP2000, esta característica se puede reflejar en '*Restraints'*, ubicado dentro de '*Assign'*, incluido en la pestaña '*Joint'*. Se fijan ('*Fixed'*) los 4 puntos de la cuadrícula que tiene Z=0.

Ahora, hay que hacer un mallado (figura 105) para que el programa calcule los modos de vibración, por el método de los elementos finitos, de manera más fina con '*Automaric Area Mesh*…', ubicado dentro de '*Area'* en la pestaña '*Assign'*. Lo más necesario es aplicar este mallado a las superficies de aluminio, que es el material más flexible. Al metacrilato no le va a afectar tanto este cambio al ser más rígido, pero igualmente se hace.

Se seleccionan las 10 superficies de aluminio y se les aplica un mallado de 1x2, dado que la relación entre altura y anchura es de esas superficies es de 0,25 m / 0,1081 m = 2,3. De igual forma, se seleccionan las 2 superficies de metacrilato y se les aplica un mallado de 3x1, dado que su relación es 0,32 m / 0,1081 m = 2,96, obteniendo el modelo de maqueta de la figura 106.

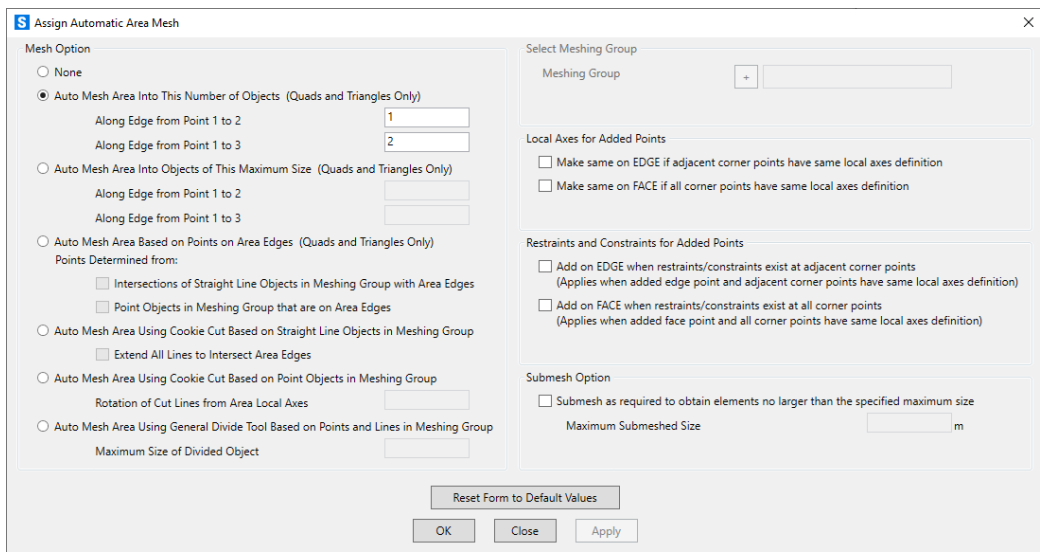

Figura 105. Mallado de una sección, de cara a hacer los cálculos de elementos finitos.

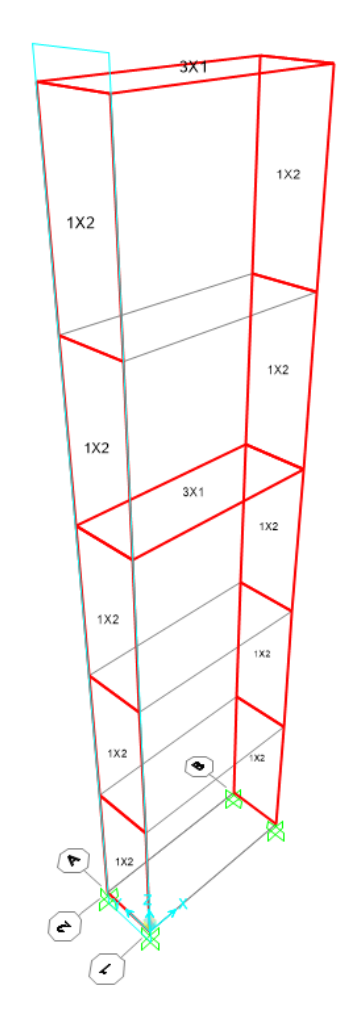

Figura 106. En cada sección se indica el mallado que se ha hecho. La unión de la maqueta con el suelo se considera un empotramiento.

Dado que simplemente se quiere ver el análisis modal, no se aplican cargas de ningún tipo y se pasa a '*Run analysis'*, en el desplegable se selecciona '*Run now'*.

El programa recrea con una animación las oscilaciones en los distintos modos de vibración. Principalmente interesan estructuralmente hablando los modos 1 y 2, que son a baja frecuencia. El tercer modo indica que se produce a 16,58 Hz.

Según la simulación en SAP2000, el primer modo de vibración se da a 1,46 Hz (figura 107), y el segundo a 6,31 Hz (figura 108).

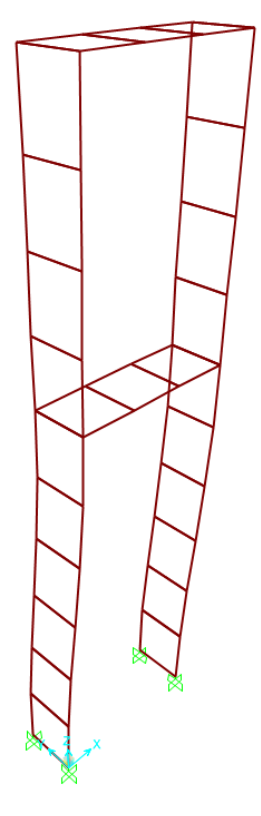

Figura 107. Deformada del primer modo de vibración.

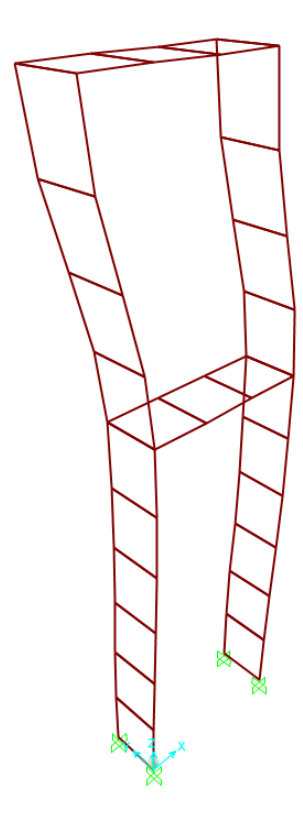

Figura 108. Deformada del segundo modo de vibración.

Se debe tener en cuenta que el resultado que arroja el programa es para la estructura sola, y eso es lo que se busca caracterizar, sin el motor o electroimán montados, ni con sus soportes… Estos añadidos modifican las frecuencias propias, y eso hay que tenerlo en cuenta.

# B. Explicación de códigos

**Motor LEGO velocidad constante**

```
#include <LiquidCrystal.h>
LiquidCrystal lcd(1, 2, 4, 5, 6, 7);// a 8 V
```
Inicialmente, se añade la librería de Arduino más comúnmente usada para trabajar con pantallas LCD, 'LiquidCrystal.h'.

Y se definen los pines de la placa Arduino que corresponden con los pines de la pantalla llamada 'lcd', según se definen en la referencia de Arduino de esta librería [45]. Es decir, se crea una variable llamada 'lcd' de tipo 'LiquidCrystal' en la que los pines entre paréntesis corresponden con (rs, enable, d4, d5, d6, d7), donde d4, d5, d6, d7 son los pines de los bits menos significativos.

Se va a trabajar con la fuente en 8 V constantes.

```
volatile double cont=0:
double hz=0;
const int motor =11;
const double ranuras = 180;
double vel = 1.8; //velocidad en hz deseada. Valores minimo y maximo: 0.6 y 1.9
double gap = 0.05;
```
Se define 'cont' que es la variable que irá en la rutina del contador como 'volatile'. Luego se explica por qué.

Se inicializan 'hz', 'motor' que es el pin PWM que va al driver L293D y es constante. Declarar una variable como 'const' implica que sea de solo lectura.

La variable 'ranuras' tiene que ver con el número de ranuras del encoder específico de este motor LEGO y tampoco varía lógicamente. Se comprobó anteriormente que eran 180 ranuras.

Se define una velocidad deseada en Hz, con decimales, entre los valores máximo y mínimo que garantizan un funcionamiento estable del motor LEGO. El 'gap' es el error permitido en torno a la velocidad de referencia deseada.

```
double vmasqap = vel+qap;
double vmenosqap = vel-qap;
int val = 138.16*vel*vel -181.34*vel +180.72;
double fuerza = 0.1614*vel*vel-0.029*vel+0.0312;
```
Se definen los extremos del intervalo de velocidades en el que puede girar el motor. Para los valores de este caso, serían 1.75 y 1.85 Hz. Si el motor gira entre esos valores, no se intentará modificar su velocidad vía PWM, metiendo más o menos voltaje.

Se define, a su vez, el valor PWM de tipo entero 'val' a introducir entre 0 y 255, para esta placa Arduino, donde 0 significa mandar 0 V al driver y por tanto el motor no gira, y 255 sería mandar todo el voltaje posible al motor, es decir, su velocidad máxima. Es decir, 'val' es el valor analógico PWM que se debe aplicar al motor, y que dependerá de la velocidad de referencia deseada ('vel'). A mayor velocidad de referencia, mayor deberá ser 'val'.

Sin embargo, esa relación no es lineal, así que habrá que ajustarla con un polinomio de regresión en Excel. Experimentalmente se comprueba que no se ajusta bien a una recta, y tampoco a un polinomio de tercer orden, por lo que un polinomio de segundo orden es buena opción.

Para obtener ese valor entre 0 y 255 ('val') se ha debido obtener la relación entre el valor PWM que se introduce al motor, y la velocidad que alcanza que muestra el encoder. Esto varía según las condiciones de carga que se ponga en el eje del motor, según el peso de las excéntricas.

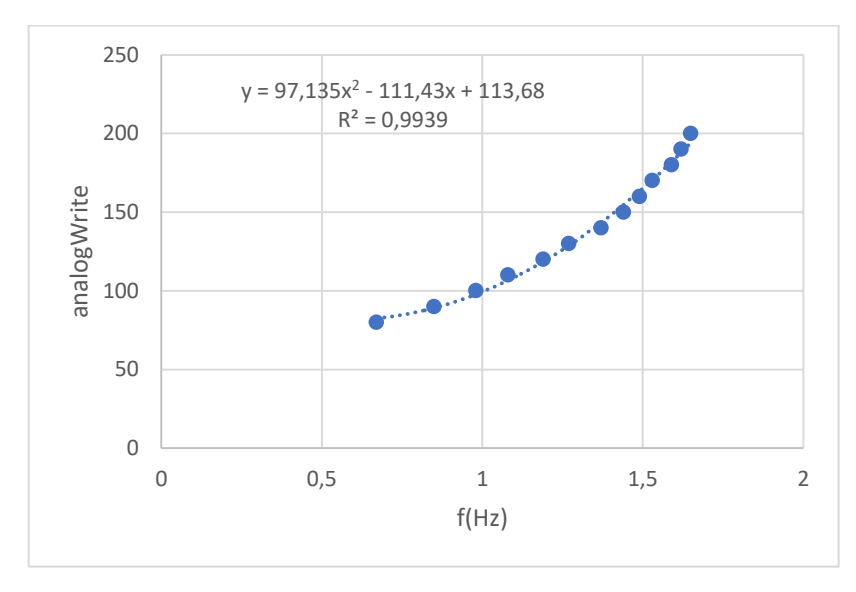

Para el conjunto de las excéntricas 3, 4 y 5, se obtiene la gráfica de la figura 109.

Figura 109. Relación entre valor analógico introducido en Arduino y velocidad, en Hz, alcanzada, a 8 V, para las excéntricas 3, 4 y 5.

A valores de señal PWM ('val') por debajo de 80, el comportamiento del motor es errático e inestable, no se añaden esos valores tomados. Por encima de 200 y hasta 255, prácticamente no se produce un aumento de la velocidad del motor, así que tampoco se toman en cuenta esas medidas para no desvirtuar la relación polinómica, y que de este modo aproxime bastante bien la zona intermedia, en la que se va a trabajar.

Se grafica el valor analógico a introducir al motor (en ordenadas) lo cual se desconocía a priori, en función de la velocidad deseada (en abscisas). Tras el ajuste, sale un r<sup>2</sup> bastante bueno, y esa relación es la que se introduce en el programa de Arduino.

Tras realizar las operaciones, Arduino obtendrá un número decimal de 'val', pero la orden '*analogWrite'* solo permite valores entre 0 y 255 de tipo entero, así que no quedará otra que perder esa información. En cuanto al tiempo de procesamiento, estas multiplicaciones y sumas, solo se hacen una vez, al inicio de la ejecución del código por lo que no afectan a medidas de velocidad del encoder.

En cuanto a la excéntrica de mayor peso, la 2, se obtiene la gráfica de la figura 110.

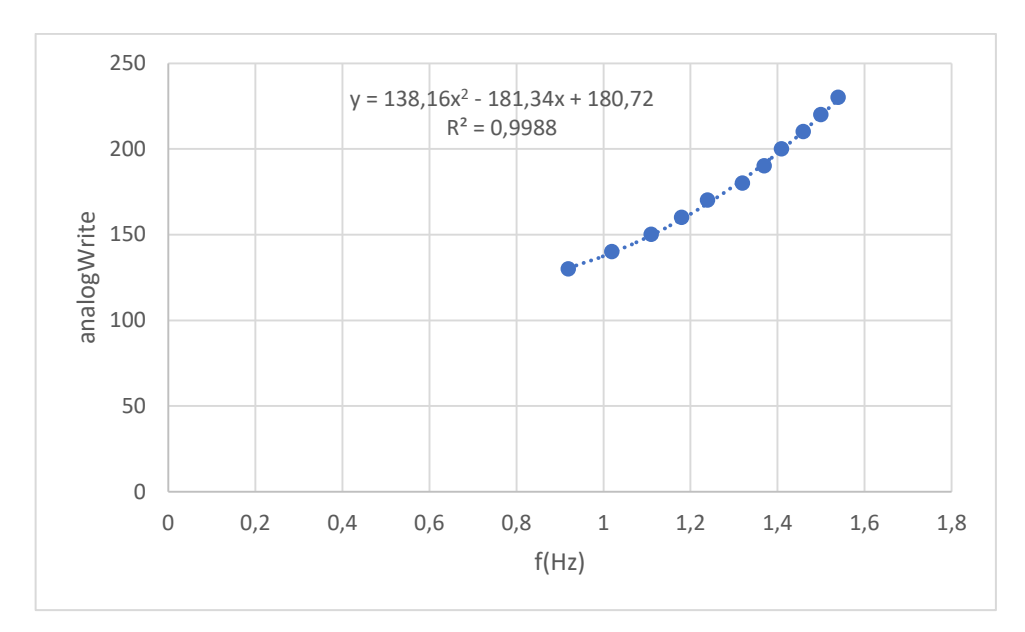

Figura 110. Relación entre valor analógico introducido en Arduino y velocidad, en Hz, alcanzada, a 8 V, para la excéntrica 2.

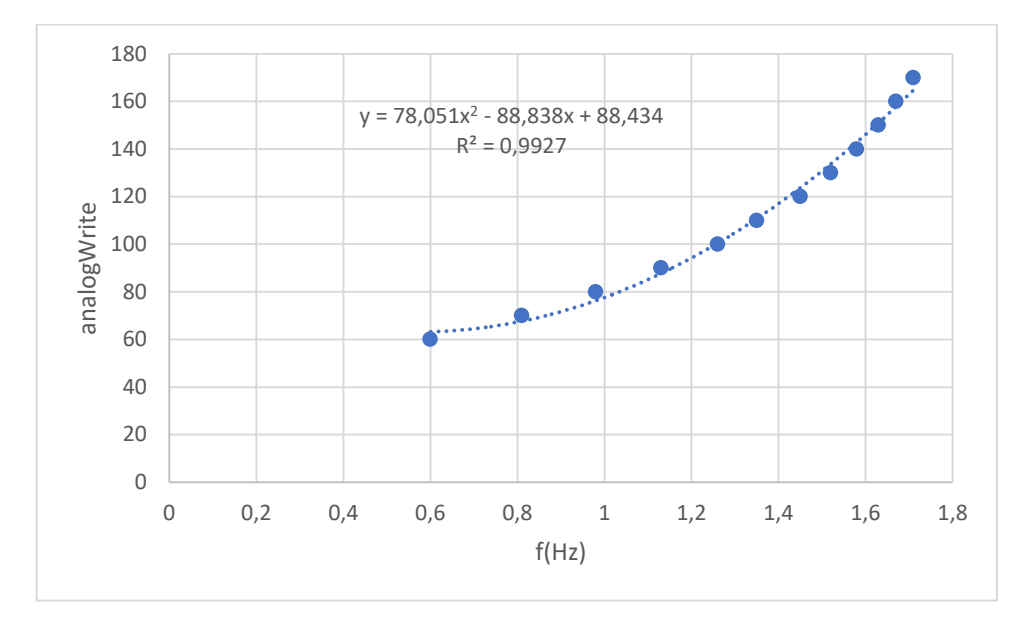

En cuanto a la excéntrica de menor brazo, la 1, se tendrá la figura 111.

Figura 111. Relación entre valor analógico introducido en Arduino y velocidad, en Hz, alcanzada, a 8 V, para la excéntrica 1.

Para valores de 'val' por debajo de 130 el comportamiento del motor es inestable ya que no puede mover tanta carga y necesita más voltaje que en el caso anterior con la excéntrica más ligera. Sin embargo, aquí sí son necesarios valores más altos, que llegan hasta los 250 para poder alcanzar mayores velocidades.

La única diferencia entre el programa Arduino para una u otra excéntrica es los coeficientes de esa relación polinómica de segundo grado.

También para la excéntrica 2, existe una relación específica entre frecuencia y fuerza que proporciona, que se obtuvo previamente, y se define como 'double'.

```
void setup() {
 pinMode (motor, OUTPUT);
 attachInterrupt (digitalPinToInterrupt(3), rutina, FALLING);
 lcd.begin(16, 2);
  \overline{\mathcal{X}}
```
Esta parte del código, 'void setup', solo se ejecuta una sola vez, al inicio. Establece el pin 11 como salida. Establece la interrupción, con su pin 3 asociado de Arduino, al que va conectado el cable del encoder del motor LEGO, que dirige a 'rutina' (para incrementar el contador) cuando el encoder cambia de posición, entre ranuras.

Se declara el número de columnas y filas de la pantalla lcd, respectivamente.

```
void loop() {
 analogWrite(motor, val);
 delay (1000);
 hz = (cont) / (ranuras);lcd.home();
 lcd.print(hz);
  lcd.print("hz"lcd.print(fuerza);
 lcd.print("N");
  cont=0;if (vmenosqap > hz) {
   val++;\mathbf{L}if (vmasqap < hz) {
   val--;\mathbf{L}\mathbf{I}
```
Esta parte del código es repetida indefinidamente. En primer lugar, con 'analogWrite' se manda una señal PWM al pin 'motor', que es el 11, según se ha definido. Esa señal que se manda es 'val', valor entre 0 y 255, que en la primera ejecución de este bucle es el calculado anteriormente, función de la velocidad deseada. En los bucles siguientes variará o no según se ajuste el valor de la velocidad real medida con el encoder 'hz' a los valores límite 'vmenosgap' y 'vmasgap'.

El 'delay' de 1000 microsegundos sirve para que se cuenten las ranuras del encoder en ese segundo, ya que las interrupciones se siguen ejecutando.

El valor 'hz' es el número de vueltas que da el motor por segundo. Se pretende que sea decimal, por eso es de tipo 'double'. Para esto, los valores de los que procede 'cont' y 'ranuras' también deben ser de tipo 'double'. Si la variable 'cont' es 180 significa que se habrán pasado 180 ranuras del encoder en un segundo, que dividido entre 180 ranuras que tiene, dará 'hz'=1, es decir, una vuelta por segundo.

La instrucción 'lcd.home()' sitúa el cursor de la pantalla lcd al inicio, en la zona más alta y más a la izquierda de la pantalla.

La instrucción 'lcd.print(hz)' imprime por pantalla el valor numérico que almacena la variable 'hz', que es la velocidad real del motor. La instrucción 'lcd.print("hz ")' imprime las letras que están entre paréntesis. De la misma forma, se visualiza por pantalla la fuerza.

A continuación, se pone a cero el contador 'cont'.

Se hacen las sentencias de control de la velocidad. Se han evitado unas sentencias más complejas porque eso también repercute en un código más complejo a ejecutar por Arduino, lo que necesita más tiempo de cálculo, y afectaría al cálculo de la velocidad con el encoder. Imaginemos que se tarda 0.2 segundos en ejecutar ese código más complejo, a lo que se suma el segundo del 'delay' para contar las ranuras del encoder. Eso hace que el número de ranuras que cuenta la variable 'cont' sea en 1.2 segundos, y no en 1 segundo, que es como debería ser. Se podría ajustar ese tiempo teniendo en cuenta esa tardanza en la ejecución. Sin embargo, esa tardanza es difícil de cuantificar exactamente.

El control de velocidad, por tanto, es muy sencillo. Si la velocidad real 'hz' está por debajo del límite inferior de velocidad, hay que incrementar el valor PWM 'val' para que vaya más rápido y si está por encima del límite superior, hay que bajarlo para que gire más lento.

```
void rutina () {
  cont=cont+1;
\mathbf{L}
```
Esta es la rutina de interrupción [46] por la que se cuentan las revoluciones del motor. Cada vez que se pasa una de las 180 ranuras del encoder, se incrementa el contador. El contador tras pasar 1 segundo, se pondrá a cero, para volver a contar el número de ranuras. Si en ese segundo, la variable 'cont' es 180, habrá dado justo una vuelta, es decir, la velocidad es de 1 Hz.

Para poder modificar la variable externa a la interrupción 'cont' dentro de la interrupción, como se pretende aquí, antes ha debido ser declarada como 'volatile'. Declarar una variable como 'volatile' resta eficacia por lo que no se debe hacer si no es estrictamente necesario, como en este caso con 'cont'.

### **Electroimán a frecuencia constante**

#include <LiquidCrystal.h> LiquidCrystal  $lcd(1, 2, 4, 5, 6, 7);$ 

Para poder trabajar con la pantalla lcd de forma sencilla, se recurre a la librería 'LiquidCrystal' propia de Arduino, igual que en el programa del motor LEGO. Se asignan los pines de igual forma que en el programa del motor LEGO para así evitar cambios de conexiones de cables, ya que el mismo circuito (tanto driver como pantalla lcd) sirve para motor y electroimán. Simplemente se desconectan todos los cables del motor y se conectan los dos cables del electroimán a los pines correspondientes del driver (pines 3 y 6 del driver, que son los de alimentación al actuador, electroimán en este caso).

```
double hz = 0:
double periodo = 0;
double vel = 1.32; //velocidad en hz deseada
double per = 1/vel;
double cte = 0.002;
int t = per / cte;
```
Se definen ahora las distintas variables que se va a utilizar, todos son valores decimales excepto 't', así que de tipo 'double'. La variable 'vel' es la frecuencia que el usuario quiera meter al electroimán. A diferencia del programa anterior, aquí no hay retroalimentación de la frecuencia real, ya que no hay encoder o elemento similar que pueda captar esa velocidad.

La variable 't' es entera porque es el tiempo del delay que luego se va a poner, y Arduino no permite poner un delay decimal. El mínimo delay que se permite es 1 microsegundo.

Se hace la inversa de la frecuencia, el periodo, y ese periodo está en segundos y hay que repartirlo entre los dos delays que se ponen posteriormente. Es decir, habrá que multiplicar por 1000, para pasar a microsegundos (equivalente a dividir entre 0.001), ya que Arduino toma el valor del 'delay' en microsegundos. A su vez, hay que dividir entre 2, por los dos delays que luego se pondrán. Se divide, entonces, entre 0.002, que es el valor de la variable 'cte'.

```
void setup() {
 pinMode (11, OUTPUT);
  lcd.begin(16, 2);
```
En estas sentencias se define el pin 11 de salida PWM, y se inicializa la pantalla.

```
void loop() {
 digitalWrite (11, HIGH);
 delay(t);
 digitalWrite(11,LOW);
 delay(t);
```
Para el control del electroimán, se trata de dar o no voltaje, y de esa manera introducir o sacar el vástago, luego es lógica binaria. Luego por el pin PWM, se escribe un 1 (HIGH) o 0 (LOW), y se espera un determinado '*delay'* para poder apreciar la entrada o salida y para lograr una determinada frecuencia que coincida con los dos primeros modos de vibración.

```
lcd.home();
  lcd.print(vel);
  lcd.print('hz");\mathbf{R}
```
Estas instrucciones tienen la misma función que en el programa anterior, la primera sitúa el cursor al inicio, y las siguientes imprimen por la pantalla la frecuencia del electroimán.

## **Motor LEGO oscilación**

```
#include <LiquidCrystal.h>
LiquidCrystal lcd(1, 2, 4, 5, 6, 7);double vel = 6.31; //velocidad en hz deseada
double per = 1/\text{vel};
double cte = 0.002;
int t = per / cte;
```
Igual que con el electroimán, se ha de meter un delay con el que se juega para producir la frecuencia de giro deseada. Igualmente, se trabaja con la librería 'LiquidCrystal'.

```
void setup()
   \left\{ \right.pinMode( 8, OUTPUT);
         pinMode( 9, OUTPUT);
         lcd.begin(16, 2);
    \mathcal{F}
```
Se establecen los pines 8 y 9 del Arduino como salidas, ya que cada uno indica un sentido de giro. Se inicializa la pantalla lcd.

```
void loop()
   \left\{ \right.digitalWrite(8, HIGH);
         digitalWrite(9, LOW);
         delay(t);digitalWrite(8, LOW);
         digitalWrite(9, HIGH);
         delay(t);lcd.home();
         lcd.print(vel);
         lcd.print("hz");\overline{\mathbf{r}}
```
En el bucle, primero se activa un sentido de giro (el del pin 8), mientras el otro está inactivo, durante un periodo de tiempo 't'. Después, se desactiva el sentido anterior (pin 8) para activar el otro durante otro tiempo 't'. Se imprime por pantalla la frecuencia de oscilación que se pretende conseguir.

## **Motor LEGO y electroimán, barrido con oscilaciones**

```
#include <LiquidCrystal.h>
LiquidCrystal lcd(1, 2, 4, 5, 6, 7);double vel = 0.5;
double cte = 0.002;
double delta = 0.05;
```
Se define la librería para trabajar con la pantalla lcd. Se introduce una frecuencia inicial que se irá incrementando. No se pone cero porque luego hay que hacer el inverso de esa velocidad. Se introduce una variable 'delta' que se puede modificar según se quiera tardar menos o más en llegar a las frecuencias más altas.

```
void setup()
   \left\{ \right.pinMode( 8, OUTPUT);
          pinMode( 9, OUTPUT);
          lcd.begin(16, 2);
    \mathcal{F}
```
Igual que en el programa de la oscilación, pines de salida e inicializar la pantalla.

```
void loop()
  \overline{f}double per = 1/vel;
        int t = per / cte;
        digitalWrite(8, HIGH);
        digitalWrite(9, LOW);
        delay(t);
        digitalWrite(8, LOW);
        digitalWrite(9, HIGH);
        delay(t);
        lcd.home();
        lcd.print(vel);
        lcd.print("hz");
        vel=vel+delta;
  \mathcal{F}
```
Se hace el inverso dentro del bucle porque esa velocidad 'vel' se quiere que cambie continuamente, a cada vez que se ejecuta el bucle. Eso hace cambiar el periodo completo 'per', que repercute en 't'. Tras imprimir por pantalla la velocidad actual, se incrementa ligeramente, según se defina 'delta'. Al ser 't' cada vez más pequeño, el bucle 'void loop' se ejecuta más rápido, y a altas frecuencias el cambio de velocidades es muy rápido. En este modo barrido con oscilación, se podrá ir de los 0.5 a 10 Hz.

Este mismo programa inicialmente diseñado para el motor LEGO, por los pines del cambio de sentido de giro, sirve exactamente igual de bien para hacer un barrido en el electroimán.

### **Barrido de frecuencias con motor LEGO dando vueltas completas**

```
#include <LiquidCrystal.h>
LiquidCrystal lcd(1, 2, 4, 5, 6, 7);
// a 8 Vvolatile double cont=0;
double hz=0;
const int motor =11;
const double ranuras = 180;
int val = 60;
```
La única diferencia respecto a los códigos anteriores es que no se introduce un valor de velocidad deseada porque se va a pasar por todas, lógicamente. La variable 'val' es el número entre 0 y 255 que se introduce en la instrucción '*analogWrite'*. Se empieza en 60 porque por debajo de ese valor, ni se mueve el motor.

```
void setup() {
 pinMode (motor, OUTPUT);
 attachInterrupt (digitalPinToInterrupt(3), rutina, FALLING);
 lcd.begin(16,2);
```
 $\overline{\mathbf{r}}$ 

Igual que anteriormente.

```
void loop() {
  analogWrite(motor, val);
  delav(1000);
  hz = (cont) / (ranuras);1cd.home();
  lcd.print(hz);
  lcd.print("hz");
  cont=0;val++;\rightarrowvoid rutina () {
  cont = cont + 1;\mathbf{I}
```
En el bucle principal se introduce la variable 'val' en la instrucción 'analogWrite' y se manda al pin del motor. Se visualiza por la pantalla lcd la velocidad medida con el encoder de LEGO y, a continuación, se incrementa 'val'. Llega un momento, al sobrepasar 255, que es como si volviera a 0 y el motor se para hasta que alcanza 60 y empezaría otro barrido.

C. Planos de los elementos impresos en 3D

**Abrazadera de unión de motor LEGO con célula de carga**

**Soporte unión de célula de carga con maqueta**

**Excéntricas**

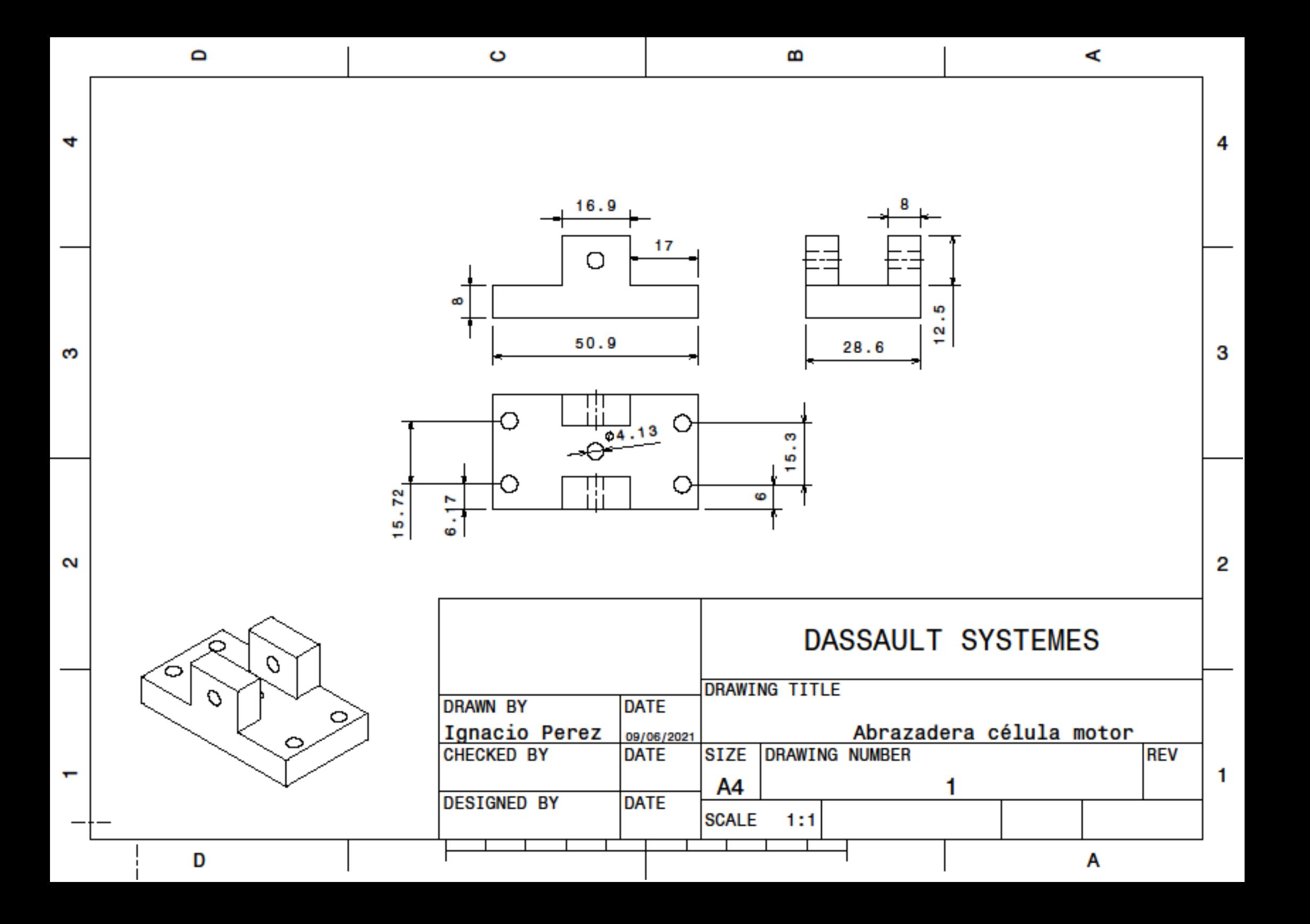

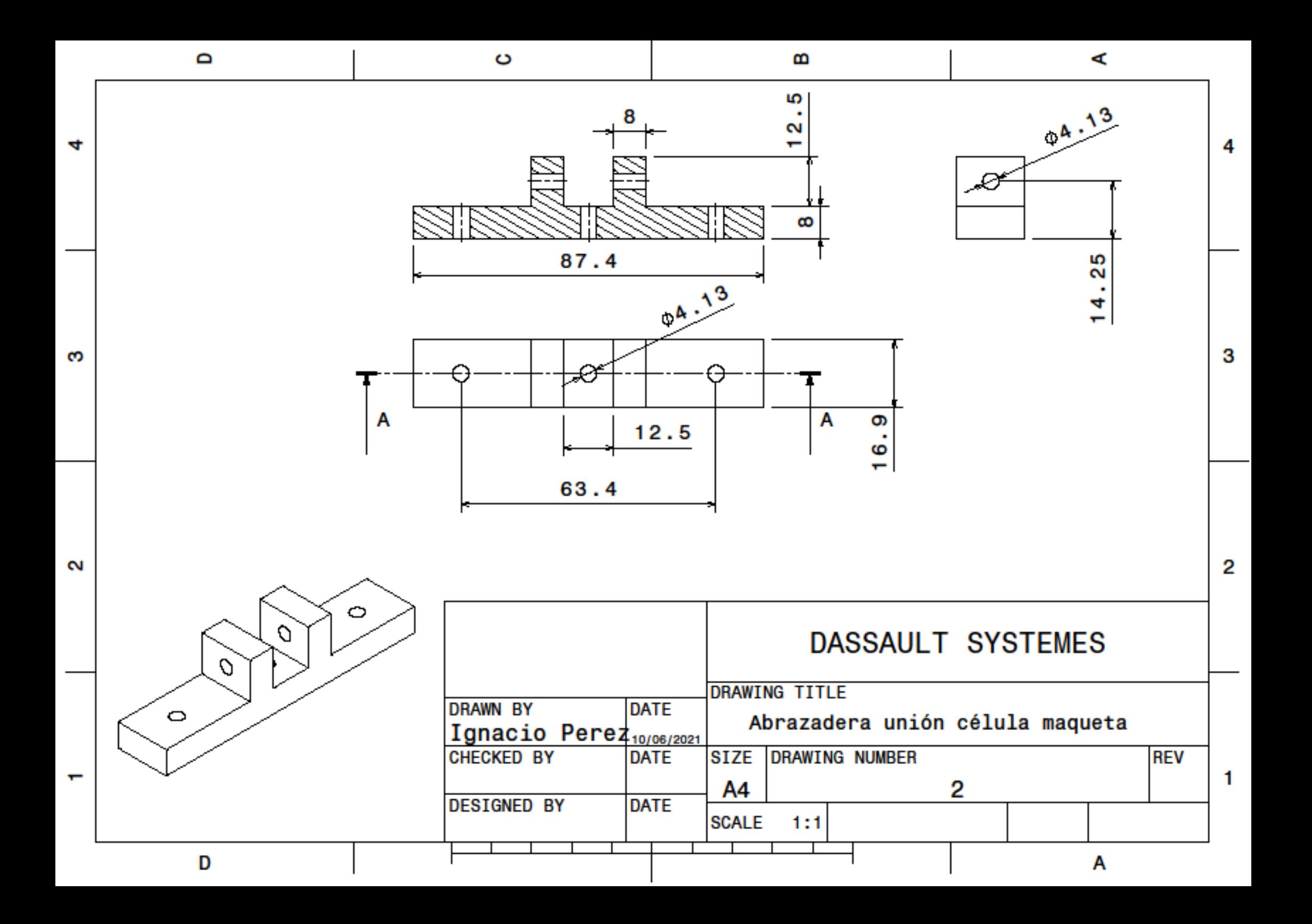

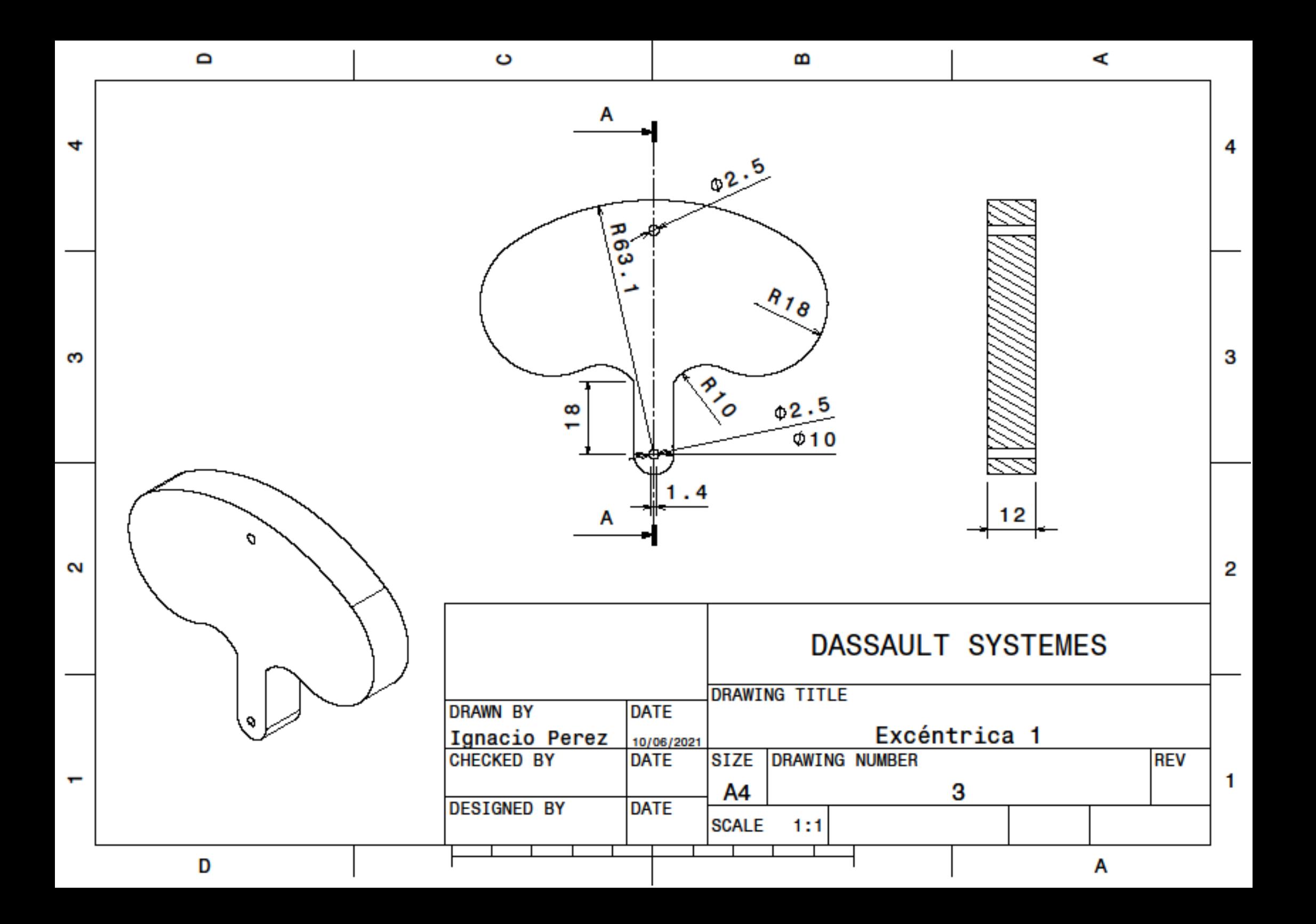

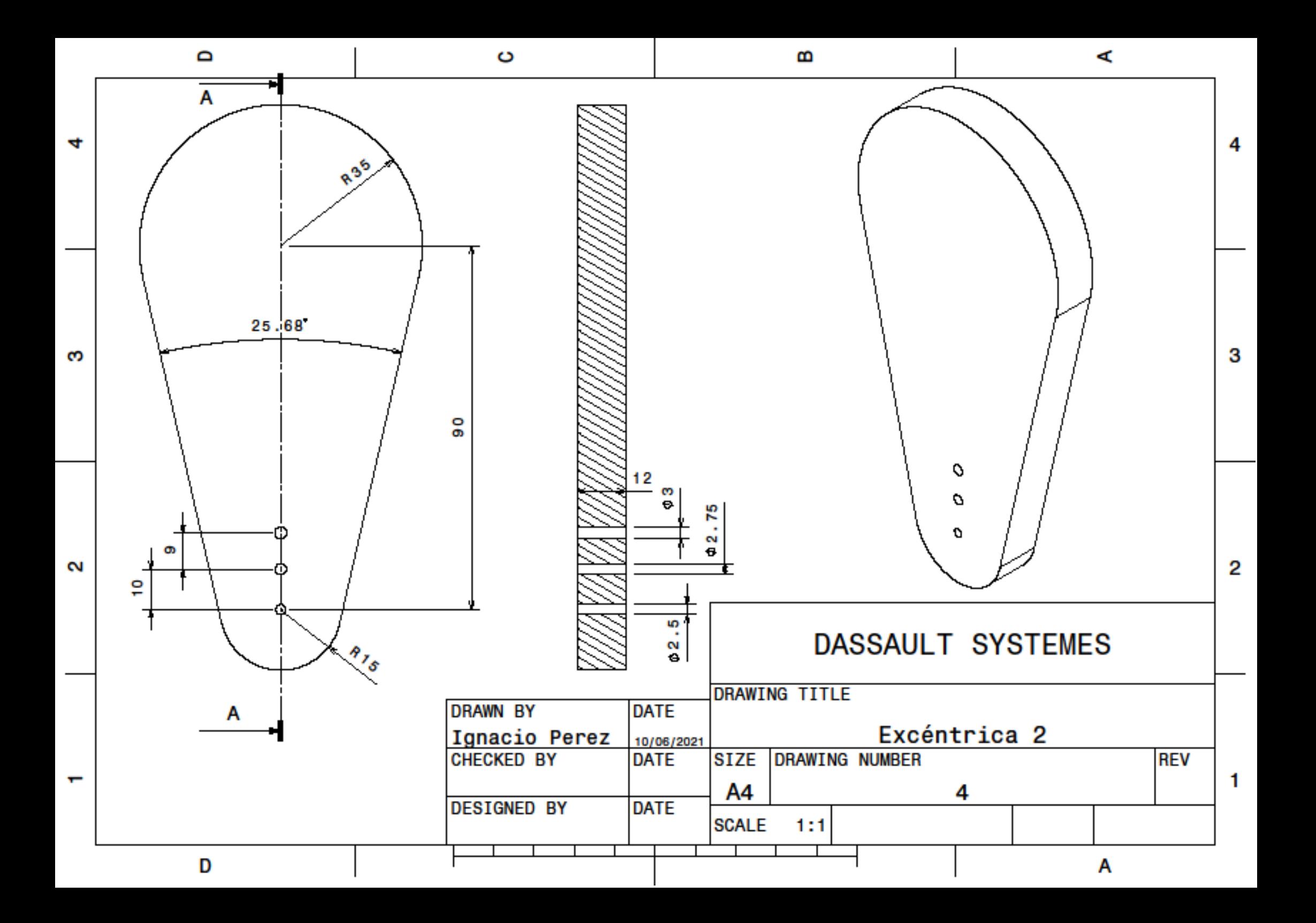

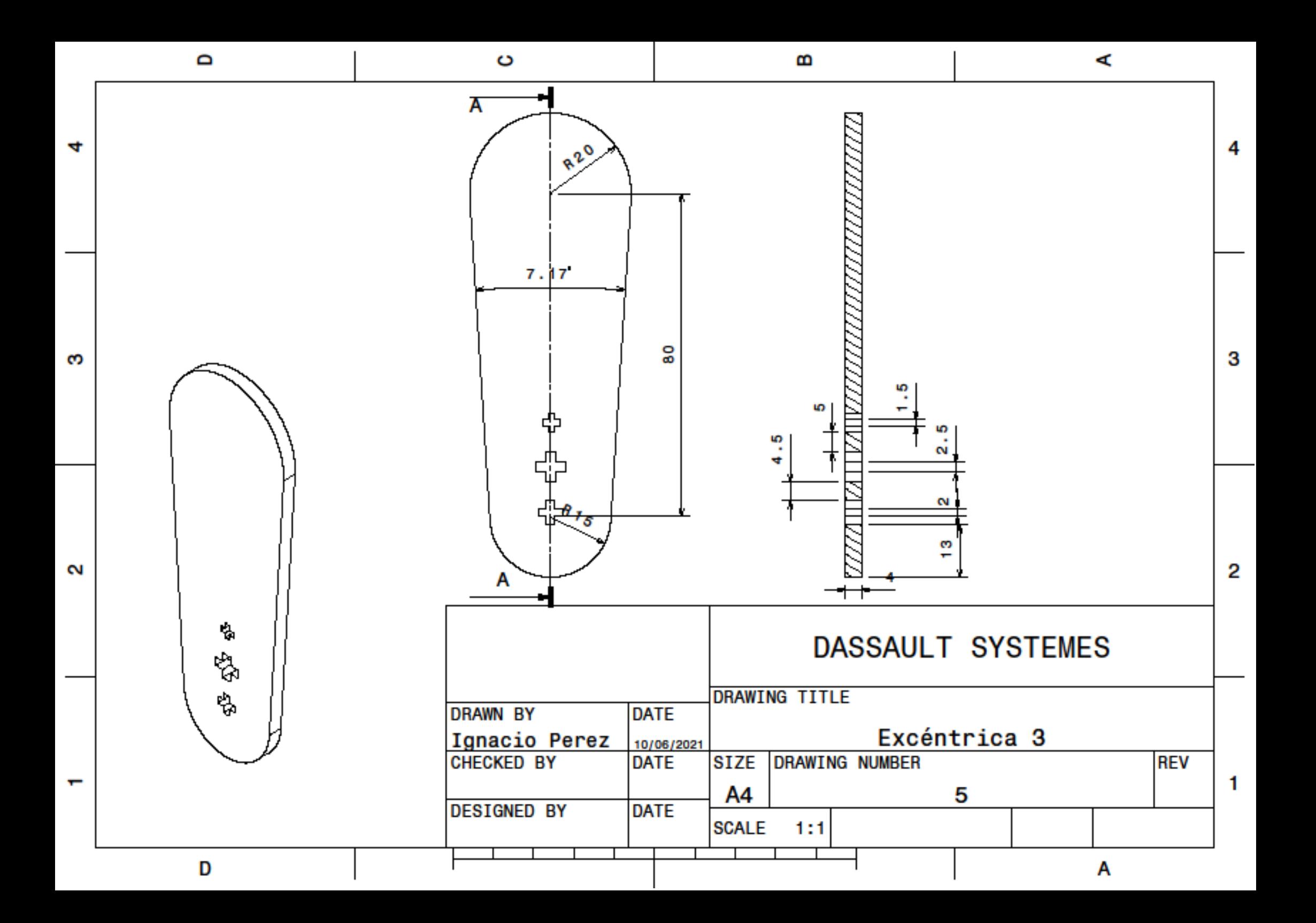

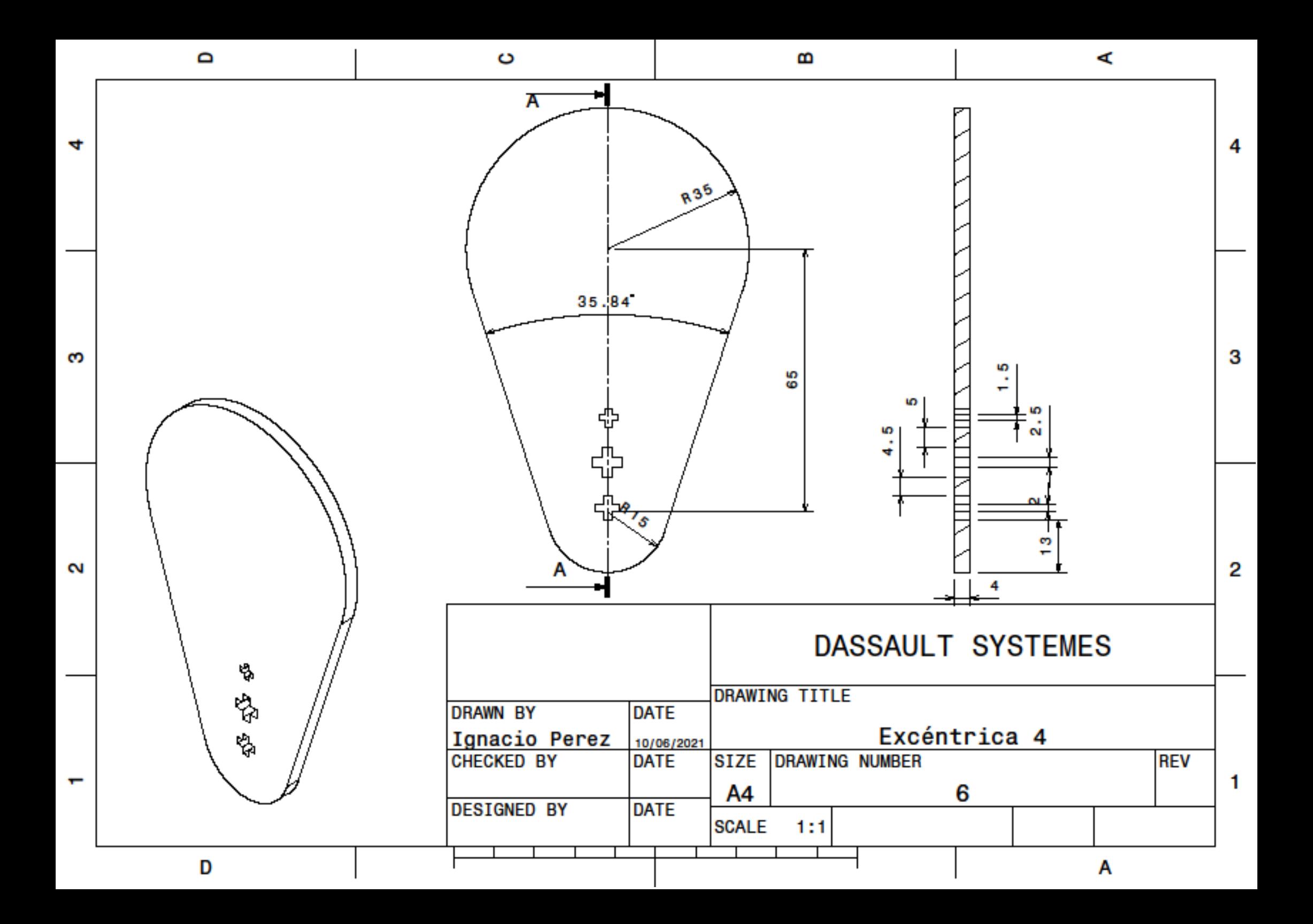

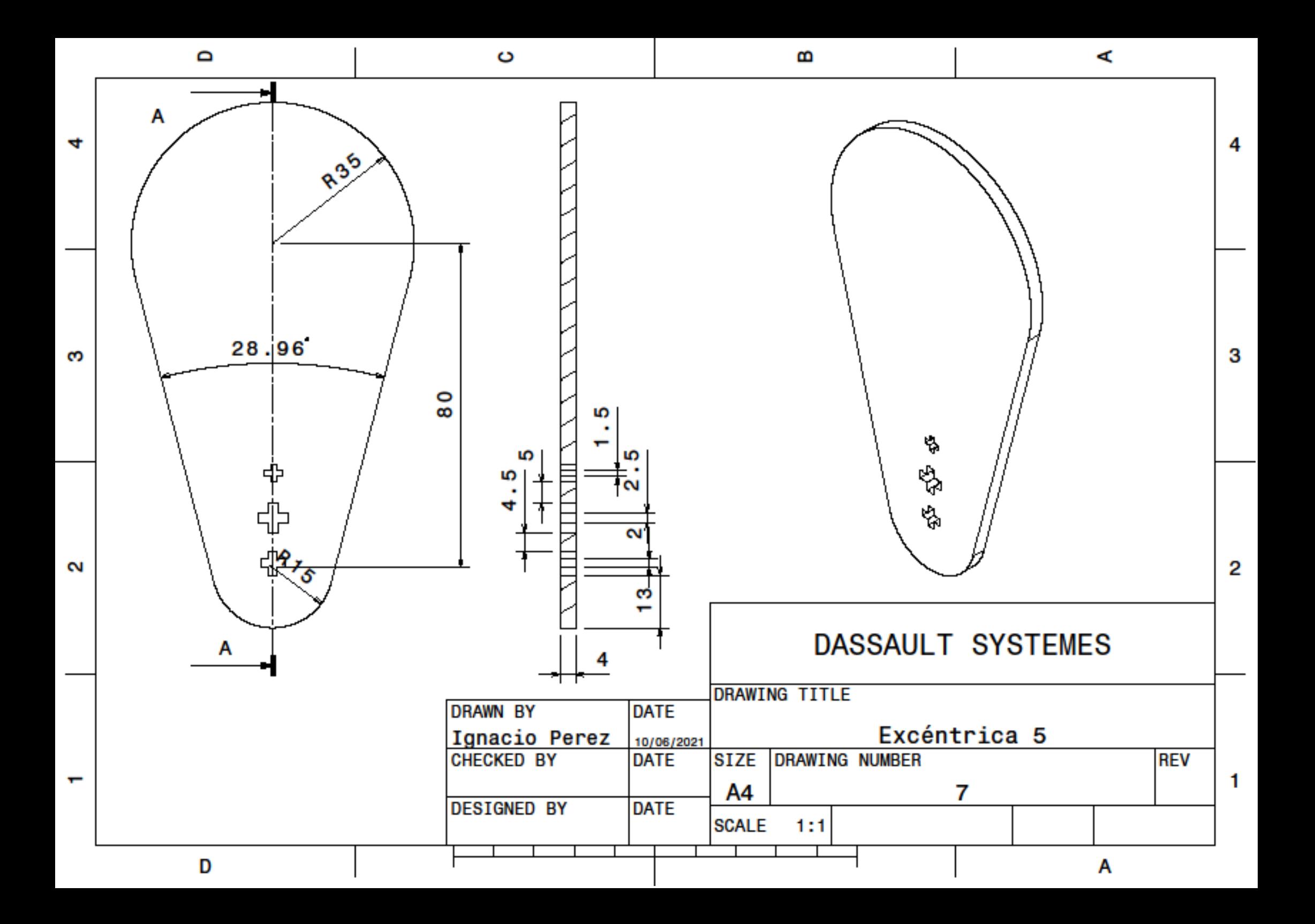